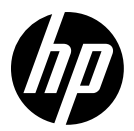

# HP DesignJet T730 Printer HP DesignJet T830 Multifunction Printer series

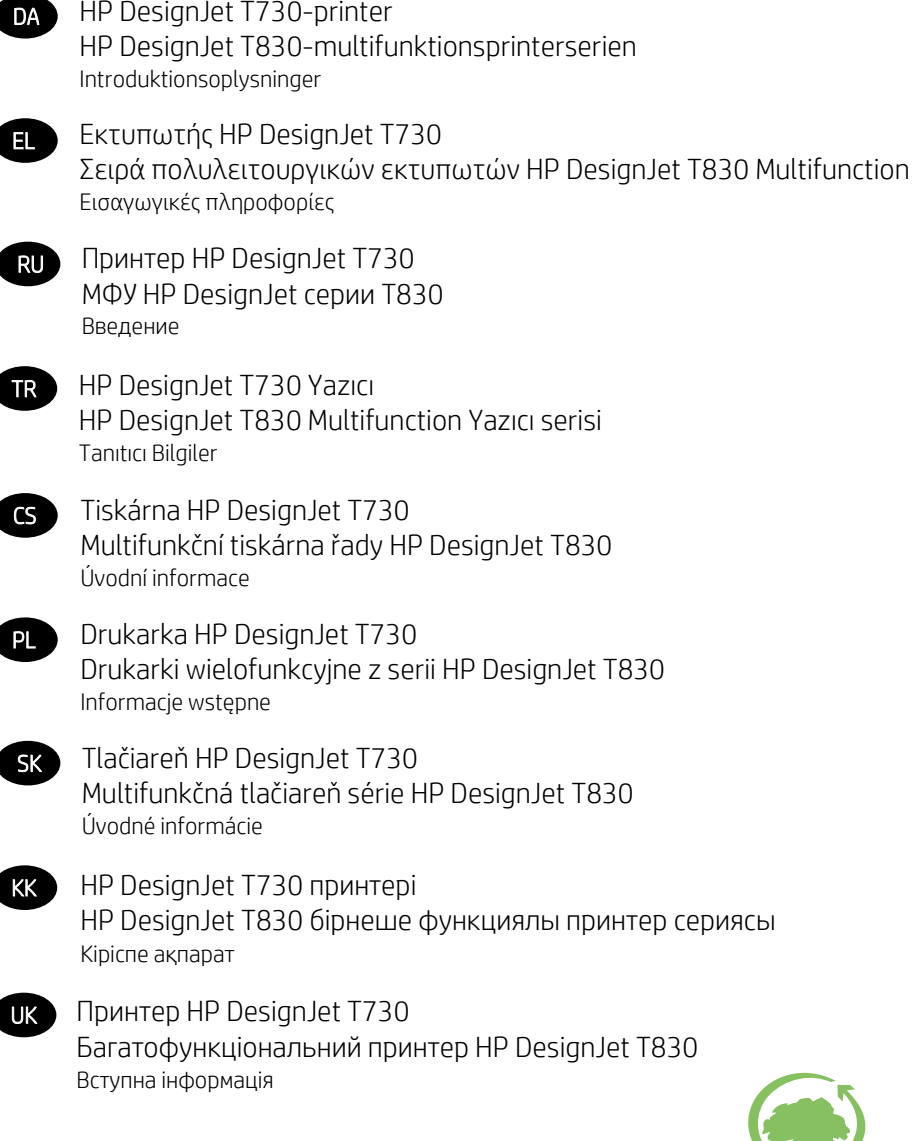

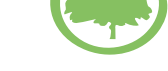

HP cares about the environment

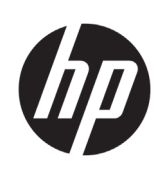

# HP DesignJet T730-printer HP DesignJet T830 multifunktionsprinterserien

# Introduktionsoplysninger

# **Hvad er det?**

HP DesignJet T730-printeren er en farveinkjetprinter, der er udviklet til at udskrive store højkvalitetsbilleder. T830-multifunktionsprinteren er en farveinkjetprinter, der er udviklet til at udskrive, scanne og kopiere store billeder i høj kvalitet.

Dette introduktionsdokument omfatter juridiske meddelelser og sikkerhedsanvisninger, beskriver brugen af frontpanelet, introducerer Web Services og viser en liste over fejlmeddelelse, som du kan støde på.

# **Juridiske meddelelser**

© Copyright 2015, 2017 HP Development Company, L.P.

Oplysningerne indeholdt heri kan ændres uden varsel. De eneste garantier for HP's produkter og serviceydelser er angivet i den udtrykkelige garantierklæring, der følger med disse produkter og serviceydelser. Intet heri må fortolkes som en yderligere garanti. HP er ikke erstatningspligtig i tilfælde af tekniske unøjagtigheder eller typografiske fejl eller manglende oplysninger i denne vejledning.

Til visse lande/områder medfølger der en begrænset HP-garanti i trykt udgave. I lande/områder, hvor garantien ikke medfølger i en trykt udgave, kan du bestille et trykt eksemplar på http://www.hp.com/go/orderdocuments.

Du kan finde overensstemmelseserklæringen ved at søge efter BCLAA-1508 på http://www.hp.eu/certificates.

# **Hvor er brugervejledningen?**

Den komplette brugervejledning til din printer er tilgængelig på HP's supportwebsted:

- http://www.hp.com/go/T730/manuals
- http://www.hp.com/go/T830/manuals

Yderligere oplysninger findes på:

- http://www.hp.com/go/T730/support/
- http://www.hp.com/go/T830/support/

Du kan finde softwaren til din printer ved at følge dette link:

- https://www.hp.com/go/T730/drivers
- https://www.hp.com/go/T830/drivers

Du kan se videoer om, hvordan du bruger printeren, ved at følge dette link:

- http://www.hp.com/supportvideos
- http://www.youtube.com/HPSupportAdvanced

# **Sikkerhedsforholdsregler**

Før udstyret tages i anvendelse, skal du læse følgende sikkerhedsforholdsregler, så du kan bruge det på en sikker måde. Udfør ingen anden betjening eller procedurer end som beskrevet i dette dokument, da dette kan medføre dødsfald, alvorlige personskader eller brand.

**FORSIGTIG:** Der kræves altid to personer for at håndtere udstyret. Vær forsigtig for at undgå overbelastning af ryggen og/eller personskade. Brug af personligt beskyttelsesudstyr anbefales.

#### **Hovedforbindelse**

- Brug den strømforsyningsspænding, der er angivet på etiketten. Undgå at overbelaste udstyrets elektriske kontakt med flere enheder. Hvis du gør det, kan det forårsage brand eller elektrisk stød.
- Brug kun den netledning, som HP leverede med udstyret. Undlad at beskadige, skære i eller reparere netledningen. En beskadiget netledning kan forårsage ildebrand eller elektrisk stød. Udskift en beskadiget netledning med en netledning, som HP har godkendt.
- Undlad at placere tunge genstande på netledningen. Undlad at bøje kablerne eller presse dem sammen.
- Sæt netledningen helt ind i stikkontakten i væggen og i udstyret. En dårlig forbindelse kan forårsage brand eller elektrisk stød.
- Rør ikke ved netledningen med våde hænder. Hvis du gør dette, kan det forårsage elektrisk stød.
- Læs alle advarsler og instruktioner på produktet.

#### **Betjening af udstyr**

- Lad ikke metal eller væsker (undtagen dem, der anvendes i HP-rensekit eller angivet i brugerens dokumentation) berøre de indvendige dele af udstyret. Hvis du gør det, kan det forårsage brand, elektrisk stød eller anden alvorlig beskadigelse.
- Stik ikke hænderne ind i udstyret, mens det udskriver. De bevægelige dele inde i udstyret kan forårsage personskader.
- Sørg for, at tøj og andre dele af kroppen ikke kommer i nærheden af udstyrets bevægelige dele.
- Undgå at bære halskæder, armsmykker og andre hængende genstande.
- Hvis du har langt hår, så prøv at sætte det, så det ikke falder ned i udstyret.
- Ventilationen på din lokation, hvad enten det "kontor" eller "kopiering, printerrum", skal overholde gældende lokale miljømæssige og sikkerhedsmæssige regler og bestemmelser.
- Tag strømstikket ud af stikkontakten inden rengøring.

#### **Servicering af udstyr**

- Der er ingen dele indvendigt i udstyret, som operatøren skal servicere, undtagen dem der er dækket af HP's Customer Self Repair-program: se http://www.hp.com/go/selfrepair/. Lad servicering af øvrige dele udføre af uddannet servicepersonale.
- Du må ikke adskille eller reparere udstyret selv. Der er farlig spænding i udstyret, der kan forårsage brand eller elektrisk stød.

#### **Forsigtig**

Sluk udstyret, og træk netledningen ud af stikkontakten i følgende situationer:

- Hvis der kommer røg eller en usædvanlig lugt fra udstyret.
- Hvis udstyret laver usædvanlig støj, der ikke høres under normal drift.
- Hvis et stykke metal eller en væske (ikke en del af rengørings- eller vedligeholdelsesrutiner) berører de indvendige dele af udstyret.
- Der er en mekanisk skade eller kabinetskade.
- Under tordenvejr.
- Under strømsvigt.
- Netledningen eller stikket er beskadiget.
- Udstyret er blevet tabt.
- Udstyret fungerer ikke normalt.

# **Frontpanelet**

Frontpanelet er en berøringsfølsom skærm med en grafisk brugergrænseflade. det er placeret på printerens forside. Det giver dig komplet kontrol over din printer: fra frontpanelet kan du udskrive, scanne. kopiere og få vist oplysninger om printeren, skifte printerindstillinger, foretage kalibreringer og test osv. Frontpanelet viser også advarsler (advarsler og fejlmeddelelser), når der er brug for det.

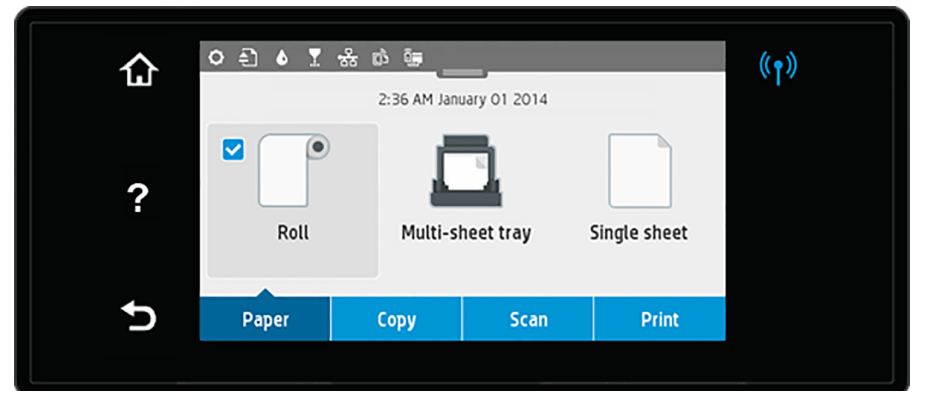

Frontpanelet har et stort centralt område til at vise dynamiske oplysninger og ikoner. Øverst på den centrale del er der et betjeningspanel, der viser startskærmens ikoner. Skub betjeningspanelets status ned for at få adgang til betjeningspanelet og disse ikoner.

**Dansk**

På venstre og højre side af skærmen kan du se op til fire faste ikoner på forskellige tidspunkter. Normalt vises de ikke alle samtidigt.

Over frontpanelet findes tænd/sluk-knappen, som du bruger til at tænde og slukke for printeren. Tasten lyser, når printeren er tændt. Den blinker, når printeren er i overgangen mellem tændt og slukket, og når printeren er i dvaletilstand.

#### Faste ikoner til venstre og højre

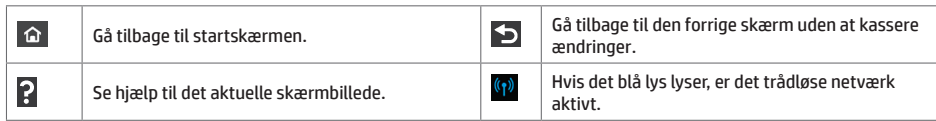

#### lkoner på papirfanen

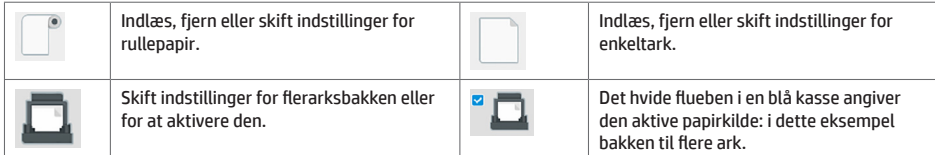

Ikoner på betjeningspanele

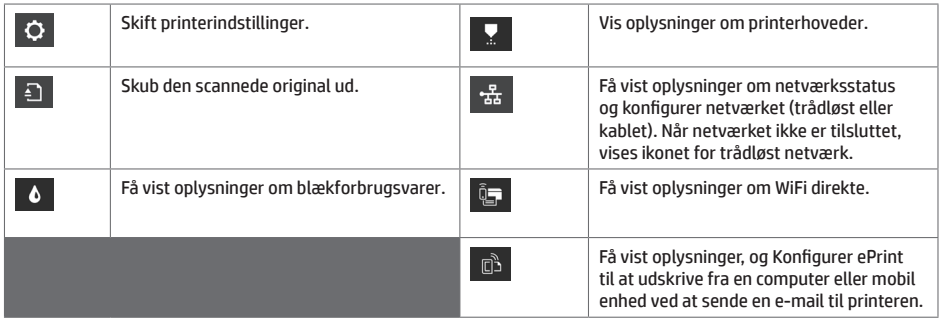

Hvis printeren er inaktiv i noget tid, går den i dvaletilstand og slukker frontpaneldisplayet.

Hvis du vil ændre den tid, der går, før dvaletilstand indtræffer, skal du trykke på og derefter **Printer Setup** (Printeropsætning) > **Sleep Mode** (Dvaletilstand). Du kan indstille en tid mellem 20 og 240 minutter.

Printeren vågner fra dvaletilstanden og tænder frontpaneldisplayet, når der er en ekstern interaktion med det.

Du kan bruge printerens funktion til automatisk slukning til at slukke printeren automatisk. Hvis du f.eks. angiver den til 2 timer, slukkes printeren efter to timers inaktivitet. På denne måde kan du spare mere energi.

### **Mobile Printing**

Med HP Mobile Printing-løsninger kan du udskrive direkte fra din smartphone eller tablet i et par enkle trin, uanset hvor du er. Ved brug af din mobilenheds OS eller ved at sende en e-mail til din printer med en vedhæftet PDF-, TIFF- eller JPEG-fil.

- Apple iOS-udskrivning aktiveres via AirPrint, der er forudinstalleret på iOS-enheder.
- For udskrivning i Android skal appen HP Print Service installeres via Google Play. Hvis du allerede har installeret den, skal du kontrollere, at den er opdateret. Du kan hente den seneste version på følgende side: https://play.google.com/store/apps/details?id=com.hp.android.printservice
- Du kan også downloade HP Smart for at forbedre dine udskrivningsmuligheder fra smartphone eller tablet: # Nyeste iOS-version på https://itunes.apple.com/app/id469284907 # Nyeste Android-version på https://play.google.com/store/apps/details?id=com.hp.printercontrol
- 
- Vil du aktivere e-mailudskrivning, skal du sørge for, at tjenesten er aktiveret, og finde printerens e-mailadresse på frontpanelet.
- Få flere oplysninger på www.hp.com/go/designjetmobility
- 1. Sørg for, at printeren er korrekt tilsluttet internettet.
- 2. Aktiver Web Services under den første opsætning af printeren eller senere ved at trykke på  $\mathbb{\bar{B}}$  på startskærmen og følge anvisningerne på frontpanelet. Printeren skal eventuelt genstartes, hvis dens firmware blev opdateret.
- 3. Dette er et valgfrit trin: Hvis du er printeradministrator, skal du logge ind på HP Connected (http://www.hpconnected.com) for at tilpasse din printers e-mailadresse eller for at administrere printersikkerhed til fjernudskrivning.

Tillykke, du har nu fuldført Web Services-opsætningen. HP ePrint er klar til brug.

Hvis du ønsker de seneste oplysninger, support og anvendelsesvilkår for HP Connected Center, kan du læse mere under http://www.hpconnected.com.

Du kan også få fordel af automatiske firmwareopdateringer ved at følge denne installation.

# **Fejlmeddelelser i frontpanelet**

Hvis du ser en fejlmeddelelse, der ikke vises her, og du er i tvivl om den rigtige reaktion, eller hvis den anbefalede handling ikke synes at løse problemet, skal du prøve at genstarte printeren Hvis problemet ikke løses, skal du kontakte HP Support.

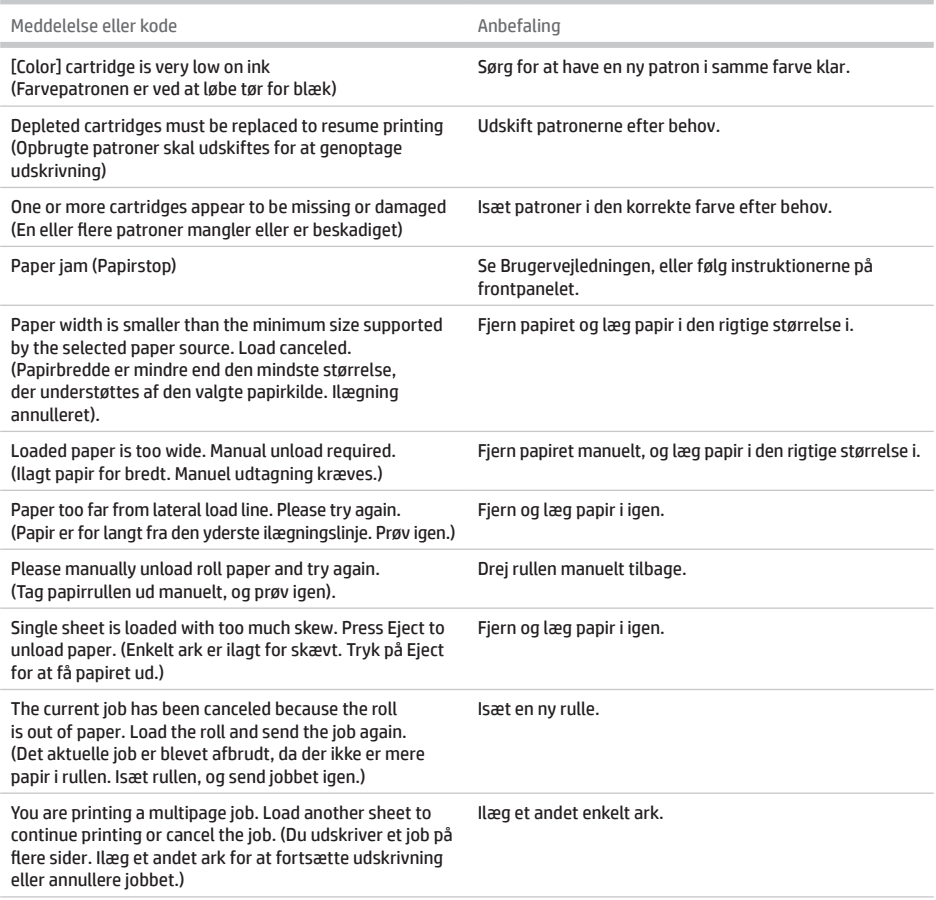

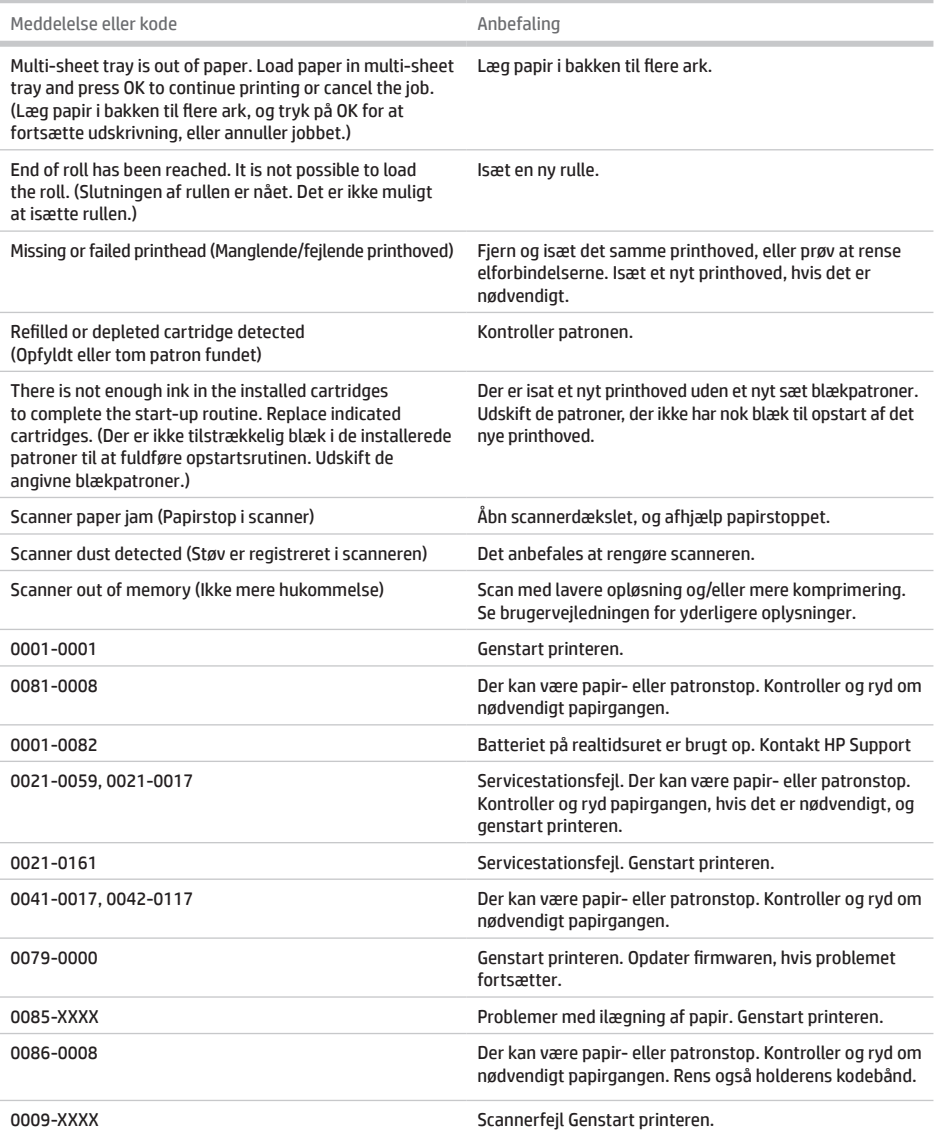

# **Specifikationer**

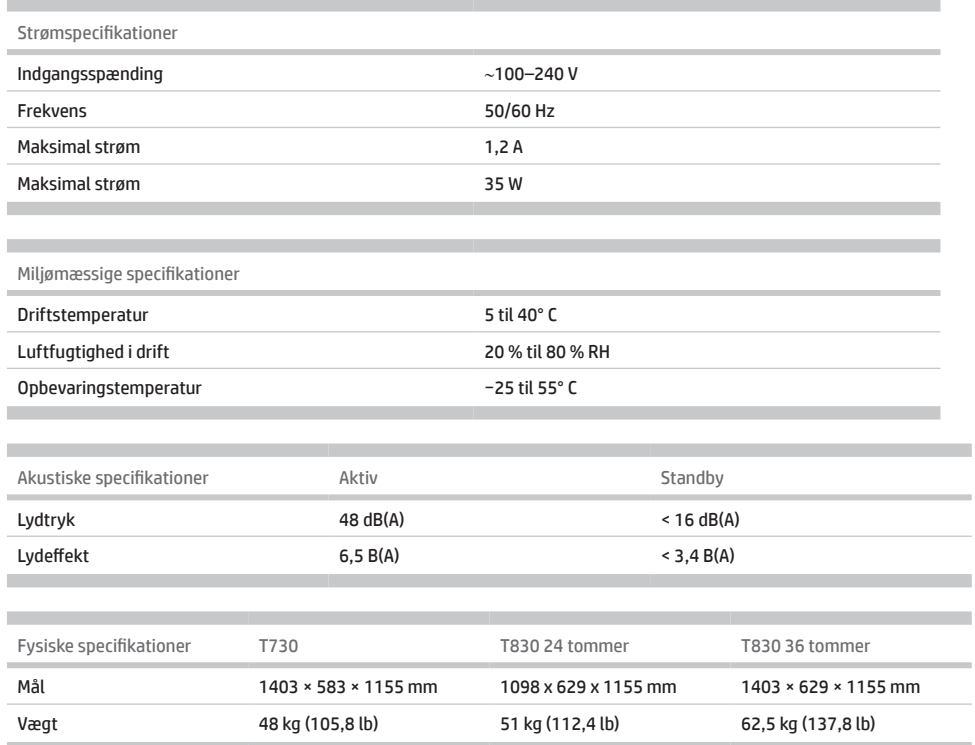

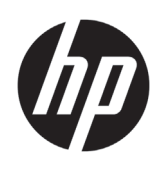

# Εκτυπωτής HP DesignJet T730 Σειρά πολυλειτουργικών εκτυπωτών HP DesignJet T830 Multifunction

# Εισαγωγικές πληροφορίες

# **Τι είναι;**

Ο εκτυπωτής HP DesignJet T730 είναι ένας έγχρωμος εκτυπωτής inkjet που έχει σχεδιαστεί για την εκτύπωση μεγάλων και υψηλής ποιότητας εικόνων. Ο εκτυπωτής T830 είναι ένας έγχρωμος πολυλειτουργικός εκτυπωτής inkjet που έχει σχεδιαστεί για την εκτύπωση, σάρωση και αντιγραφή μεγάλων και υψηλής ποιότητας εικόνων.

Αυτό το εισαγωγικό έγγραφο περιλαμβάνει νομικές σημειώσεις και οδηγίες ασφαλείας, περιγράφει τον τρόπο χρήσης του μπροστινού πίνακα, παρουσιάζει τις Υπηρεσίες Web και αναφέρει μηνύματα σφάλματος που ενδέχεται να παρουσιαστούν.

### **Νομικές σημειώσεις**

© Copyright 2015, 2017 HP Development Company, L.P.

Οι πληροφορίες που περιέχονται στο παρόν υπόκεινται σε αλλαγή χωρίς ειδοποίηση. Οι μοναδικές εγγυήσεις για τα προϊόντα και τις υπηρεσίες της ΗΡ είναι αυτές που ορίζονται στις ρητές δηλώσεις εγγύησης που συνοδεύουν αυτά τα προϊόντα και τις υπηρεσίες. Τίποτα από όσα αναφέρονται στο παρόν δε πρέπει να ερμηνευθεί ως πρόσθετη εγγύηση. Η ΗΡ δεν φέρει ουδεμία ευθύνη για τεχνικά ή συντακτικά σφάλματα ή παραλείψεις που περιέχονται στο παρόν.

Για ορισμένες χώρες/περιοχές η Περιορισμένη εγγύηση HP παρέχεται σε έντυπη μορφή στη συσκευασία. Σε χώρες όπου η εγγύηση δεν παρέχεται σε έντυπη μορφή, μπορείτε να ζητήσετε ένα έντυπο αντίγραφο από την τοποθεσία http://www.hp.com/go/orderdocuments.

Μπορείτε να βρείτε τη δήλωση συμμόρφωσης, εκτελώντας αναζήτηση για το BCLAA-1508 στο http://www.hp.eu/certificates.

# **Πού είναι ο οδηγός χρήσης;**

Το πλήρες εγχειρίδιο χρήσης για τον εκτυπωτή σας είναι διαθέσιμο στην τοποθεσία υποστήριξης της HP στο Web:

- http://www.hp.com/go/T730/manuals
- http://www.hp.com/go/T830/manuals

Περισσότερες πληροφορίες είναι διαθέσιμες στη διεύθυνση:

- http://www.hp.com/go/T730/support/
- http://www.hp.com/go/T830/support/

Μπορείτε να βρείτε το λογισμικό για τον εκτυπωτή σας στο:

- https://www.hp.com/go/T730/drivers
- https://www.hp.com/go/T830/drivers

Μπορείτε να βρείτε βίντεο σχετικά με τη χρήση του εκτυπωτή στη διεύθυνση:

- http://www.hp.com/supportvideos
- http://www.youtube.com/HPSupportAdvanced

#### **Προφυλάξεις ασφαλείας**

Προτού χρησιμοποιήσετε τον εξοπλισμό σας, διαβάστε τις παρακάτω προφυλάξεις ασφάλειας για να βεβαιωθείτε ότι χρησιμοποιείτε τον εξοπλισμό με ασφάλεια. Μην εκτελέσετε οποιαδήποτε λειτουργία ή διαδικασία εκτός από αυτήν που περιγράφεται στο παρόν έγγραφο, καθώς μπορεί να προκληθεί θάνατος, σοβαρός τραυματισμός ή φωτιά.

**ΠΡΟΣΟΧΗ:** Για το χειρισμό του εξοπλισμού απαιτούνται πάντα δύο άτομα. Χρειάζεται προσοχή για να αποφευχθεί καταπόνηση ή/και τραυματισμός στη μέση. Συνιστάται η χρήση ατομικής προστασίας.

#### **Ηλεκτρική σύνδεση**

- Χρησιμοποιείτε την τάση τροφοδοσίας που καθορίζεται στην ετικέτα. Αποφεύγετε την υπερφόρτωση της πρίζας του εξοπλισμού με πολλές συσκευές. Μπορεί να προκληθεί πυρκαγιά ή ηλεκτροπληξία.
- Χρησιμοποιείτε μόνο το ηλεκτρικό καλώδιο που παρέχεται από την HP μαζί με τον εξοπλισμό. Μην προκαλείτε φθορές στο καλώδιο τροφοδοσίας, μην το κόβετε και μην το επισκευάζετε. Ένα κατεστραμμένο καλώδιο ρεύματος μπορεί να προκαλέσει πυρκαγιά ή ηλεκτροπληξία. Αντικαταστήστε ένα φθαρμένο καλώδιο με ένα καλώδιο ρεύματος εγκεκριμένο από την HP.
- Μην τοποθετείτε βαριά αντικείμενα πάνω στο καλώδιο ρεύματος. Μη λυγίζετε τα καλώδια ή τα συστρέφετε.
- Εισάγετε πλήρως και με ασφάλεια το καλώδιο ρεύματος στην πρίζα και την είσοδο του εξοπλισμού. Σε περίπτωση κακής σύνδεσης μπορεί να προκληθεί πυρκαγιά ή ηλεκτροπληξία.
- Μην χειρίζεστε το καλώδιο ρεύματος με υγρά χέρια. Μπορεί να προκληθεί ηλεκτροπληξία.
- Να λαμβάνετε υπόψη σας όλες τις προειδοποιήσεις και τις οδηγίες που αναγράφονται στο προϊόν.

#### **Λειτουργία του εξοπλισμού**

- Αποφεύγετε την επαφή μεταλλικών αντικειμένων ή υγρών (εκτός από εκείνα που χρησιμοποιούνται στα κιτ καθαρισμού της HP ή καθορίζονται στα έγγραφα χρήστη) με τα εσωτερικά εξαρτήματα του εκτυπωτή. Μπορεί να προκληθεί πυρκαγιά, ηλεκτροπληξία ή άλλος σοβαρός κίνδυνος.
- Μην βάζετε ποτέ τα χέρια σας στο εσωτερικό του εξοπλισμού κατά την εκτύπωση. Τα κινούμενα μέρη που βρίσκονται στο εσωτερικό του εξοπλισμού μπορεί να προκαλέσουν τραυματισμούς.
- Διατηρήστε τα ρούχα και όλα τα μέλη του σώματός σας μακριά από κινούμενα μέρη του εξοπλισμού.
- Αποφεύγετε να φοράτε περιδέραια, βραχιόλια και άλλα αντικείμενα που κρέμονται.
- Αν τα μαλλιά σας είναι μακριά, δέστε τα ώστε να μην εισέλθουν στον εξοπλισμό.
- Τα μέτρα εξαερισμού για το χώρο εργασίας σας, είτε πρόκειται για "γραφείο" ή "δωμάτιο εκτυπωτή" πρέπει να συμμορφώνονται με τις τοπικές οδηγίες και κανονισμούς σχετικά με την περιβαλλοντική υγεία και την ασφάλεια (EHS).
- Βγάλτε το προϊόν από την πρίζα πριν το καθαρίσετε.

#### **Σέρβις εξοπλισμού**

- Στο εσωτερικό του εξοπλισμού δεν υπάρχουν εξαρτήματα που να επιδέχονται συντήρηση από το χειριστή, εκτός από αυτά που καλύπτονται από το πρόγραμμα Επισκευή από τον πελάτη της HP: βλ. http://www.hp.com/go/selfrepair/. Αναθέστε το σέρβις άλλων εξαρτημάτων σε εξουσιοδοτημένο προσωπικό σέρβις.
- Μην αποσυναρμολογείτε και μην επισκευάζετε τον εξοπλισμό μόνοι σας. Υπάρχουν επικίνδυνες τάσεις στο εσωτερικό του εξοπλισμού που μπορεί να προκαλέσουν πυρκαγιά ή ηλεκτροπληξία.

#### **Προσοχή**

Απενεργοποιήστε την τροφοδοσία του εξοπλισμού και αποσυνδέστε το καλώδιο ρεύματος από την πρίζα σε οποιαδήποτε από τις παρακάτω περιπτώσεις:

- Σε περίπτωση καπνού ή ασυνήθιστης οσμής από τον εξοπλισμό.
- Σε περίπτωση ασυνήθιστων θορύβων από τον εξοπλισμό που δεν ακούγονται κατά την κανονική λειτουργία.
- Εάν κάποιο μέταλλο ή υγρό (με εξαίρεση εκείνα που χρησιμοποιούνται κατά τη διαδικασία καθαρισμού και συντήρησης) έρθει σε επαφή με τα εσωτερικά μέρη του εξοπλισμού.
- Υπάρχει μηχανική βλάβη ή βλάβη στο περίβλημα.
- Κατά τη διάρκεια καταιγίδας με κεραυνούς.
- Κατά τη διάρκεια διακοπής ρεύματος.
- Υπάρχει βλάβη στο καλώδιο τροφοδοσίας ή το φις.
- Αν ο εξοπλισμός έχει πέσει κάτω.
- Αν ο εξοπλισμός δεν λειτουργεί κανονικά.

### **Μπροστινός πίνακας**

Ο μπροστινός πίνακας είναι μια οθόνη αφής με γραφικό περιβάλλον χρήστη. Βρίσκεται στο μπροστινό αριστερό μέρος του εκτυπωτή. Σας δίνει τη πλήρη έλεγχο του εκτυπωτή σας: από τον μπροστινό πίνακα, μπορείτε να εκτυπώνετε, να σαρώνετε, να δημιουργείτε αντίγραφα, να προβάλλετε πληροφορίες σχετικά με τον εκτυπωτή, να αλλάζετε τις ρυθμίσεις του εκτυπωτή, να πραγματοποιείτε βαθμονομήσεις και ελέγχους, κ.ο.κ. Στον μπροστινό πίνακα εμφανίζονται επίσης ειδοποιήσεις (προειδοποιητικά μηνύματα και μηνύματα σφαλμάτων) όταν χρειάζεται.

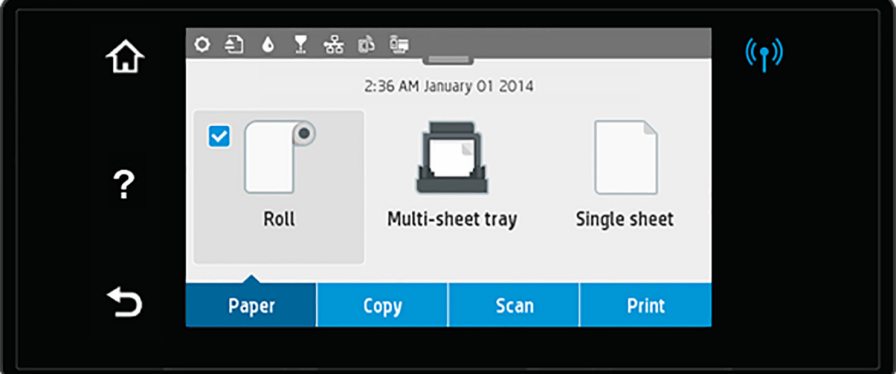

Ο μπροστινός πίνακας διαθέτει μια μεγάλη κεντρική επιφάνεια για την εμφάνιση δυναμικών πληροφοριών και εικονιδίων. Στο επάνω μέρος της κεντρικής περιοχής υπάρχει μία οθόνη που εμφανίζει τα εικονίδια της αρχικής οθόνης. Για να αλληλεπιδράσετε με αυτά τα εικονίδια κυλίστε προς τα κάτω την κατάσταση οθόνης για να αποκτήσετε πρόσβαση στην οθόνη.

Στην αριστερή και στη δεξιά πλευρά της οθόνης εμφανίζονται έως και τέσσερα αμετάβλητα εικονίδια σε διάφορες χρονικές στιγμές. Κατά κανόνα, δεν εμφανίζονται όλα την ίδια στιγμή.

Πάνω από τον μπροστινό πίνακα βρίσκεται το πλήκτρο Λειτουργία, με το οποίο μπορείτε να ενεργοποιήσετε ή να απενεργοποιήσετε τον εκτυπωτή. Το πλήκτρο φωτίζεται όταν ο εκτυπωτής είναι σε λειτουργία. Αναβοσβήνει όταν ο εκτυπωτής βρίσκεται σε μεταβατικό στάδιο μεταξύ ενεργοποίησης και απενεργοποίησης και όταν ο εκτυπωτής βρίσκεται σε λειτουργία αναμονής.

Αριστερά και δεξιά αμετάβλητα εικονίδια

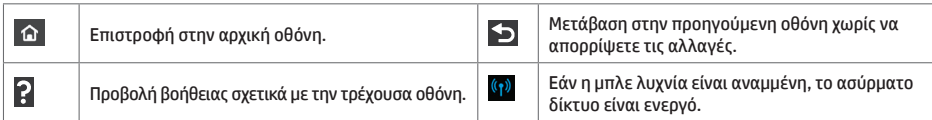

Εικονίδια καρτέλας χαρτιού

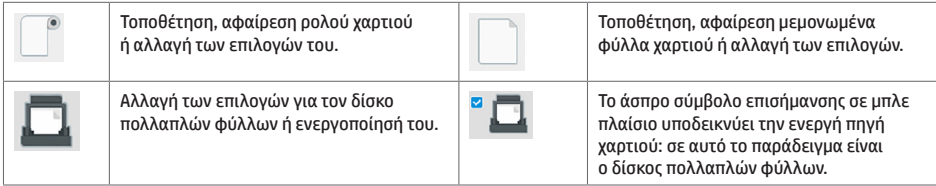

#### Εικονίδια οθόνη

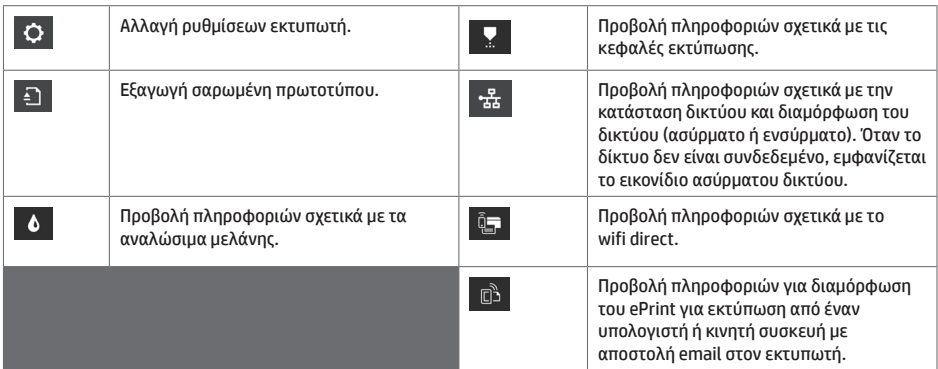

Εάν ο εκτυπωτής μείνει αδρανής για κάποιο χρονικό διάστημα, μπαίνει σε λειτουργία αναμονής και απενεργοποιεί την οθόνη του μπροστινού πίνακα.

Για να αλλάξετε τον χρόνο που πρέπει να παρέλθει πριν από τη μετάβαση σε κατάσταση αναστολής, πατήστε <sup>1</sup>Ω <mark>,</mark> και στη συνέχεια **Printer setup** (Ρυθμίσεις εκτυπωτή) > **Sleep Mode** (Λειτουργία αναμονής). Μπορείτε να επιλέξετε ένα χρονικό διάστημα μεταξύ 20 και 240 λεπτών.

Ο εκτυπωτής επανέρχεται από τη λειτουργία αναμονής και ενεργοποιεί την οθόνη του μπροστινού πίνακα κάθε φορά που εκτελείται κάποια εξωτερική ενέργεια σε αυτόν.

Μπορείτε να χρησιμοποιήσετε το χαρακτηριστικό αυτόματης απενεργοποίησης του εκτυπωτή προκειμένου ο εκτυπωτής να απενεργοποιείται αυτόματα. Για παράδειγμα, εάν τον ορίσετε στις 2 ώρες, ο εκτυπωτής απενεργοποιείται μετά από 2 ώρες αδράνειας. Με τον τρόπο αυτό εξοικονομείτε περισσότερη ενέργεια.

# **Φορητή εκτύπωση**

Με τις λύσεις Φορητής Εκτύπωσης της HP μπορείτε να εκτυπώνετε απευθείας από το smartphone ή το tablet σας με μερικά απλά βήματα από όπου κι αν βρίσκεστε, χρησιμοποιώντας το λειτουργικό σύστημα της φορητής σας συσκευής ή αποστέλλοντας ένα email στον εκτυπωτή με συνημμένα αρχεία PDF, TIFF ή JPEG.

- Η εκτύπωση Apple iOS έχει ενεργοποιηθεί μέσω του AirPrint, τα οποία παραδίδεται προεγκατεστημένη σε συσκευές με λειτουργικό σύστημα iOS.
- Για την εκτύπωση Android, εγκαταστήστε την εφαρμογή "HP Print Service App" από το Google Play. Εάν την έχετε ήδη εγκαταστήσει, βεβαιωθείτε ότι είναι ενημερωμένη. Μπορείτε να προμηθευτείτε το πιο πρόσφατη έκδοση από: https://play.google.com/store/apps/details?id=com.hp.android.printservice
- Μπορείτε επίσης πραγματοποιήσετε λήψη του HP Smart για να βελτιώσετε τις δυνατότητες εκτύπωσης από smartphone ή tablet:
- # Πλέον πρόσφατη έκδοση iOS από το https://itunes.apple.com/app/id469284907 # Πλέον πρόσφατη έκδοση Android από το https://play.google.com/store/apps/details?id=com.hp.printercontrol
- Για να ενεργοποιήσετε την εκτύπωση email, βεβαιωθείτε ότι η υπηρεσία είναι ενεργοποιημένη και ανακτήστε τη διεύθυνση ηλεκτρονικού ταχυδρομείου του εκτυπωτή από τον μπροστινό πίνακα.
- Για περισσότερες πληροφορίες, επισκεφθείτε τη διεύθυνση www.hp.com/go/designjetmobility

#### Ενεργοποίηση εκτύπωσης email

- 1. Βεβαιωθείτε ότι ο εκτυπωτής σας είναι σωστά συνδεδεμένος στο Internet.
- 2. Ενεργοποιήστε τις Υπηρεσίες Web κατά την αρχική ρύθμιση του εκτυπωτή ή αργότερα πατώντας <sup>163</sup>1 στην αρχική οθόνη και ακολουθώντας τις οδηγίες που εμφανίζονται στον μπροστινό πίνακα. Ενδέχεται να χρειαστεί να γίνει επανεκκίνηση του εκτυπωτή, εάν ενημερωθεί το υλικολογισμικό του.
- 3. Αυτό είναι ένα προαιρετικό βήμα: Εάν είστε ο διαχειριστής του εκτυπωτή, συνδεθείτε στο HP Connected (http://www.hpconnected.com)για να προσαρμόσετε τη διεύθυνση email του εκτυπωτή ή να διαχειριστείτε την ασφάλεια του εκτυπωτή για απομακρυσμένη εκτύπωση.

Συγχαρητήρια, τώρα έχετε ολοκληρώσει την εγκατάσταση των Υπηρεσιών Web. Το HP ePrint είναι έτοιμο για χρήση.

Για τις πιο πρόσφατες πληροφορίες, υποστήριξη και τους όρους χρήσης του HP Connected ανατρέξτε στη διεύθυνση http://www.hpconnected.com.

Μπορείτε επίσης να επωφεληθείτε από τις Αυτόματες ενημερώσεις υλικολογισμικού μετά την εφαρμογή αυτής της ρύθμισης.

# **Μηνύματα σφάλματος μπροστινού πίνακα**

Εάν δείτε ένα μήνυμα σφάλματος που δεν εμφανίζεται εδώ και αν δεν είστε βέβαιοι για τις ενέργειες που πρέπει να εκτελέσετε, ή εάν η συνιστώμενη ενέργεια δεν φαίνεται να επιλύει το πρόβλημα, προσπαθήστε να επανεκκινήσετε τον εκτυπωτή σας. Εάν το πρόβλημα παραμένει, επικοινωνήστε με την υποστήριξη της ΗΡ.

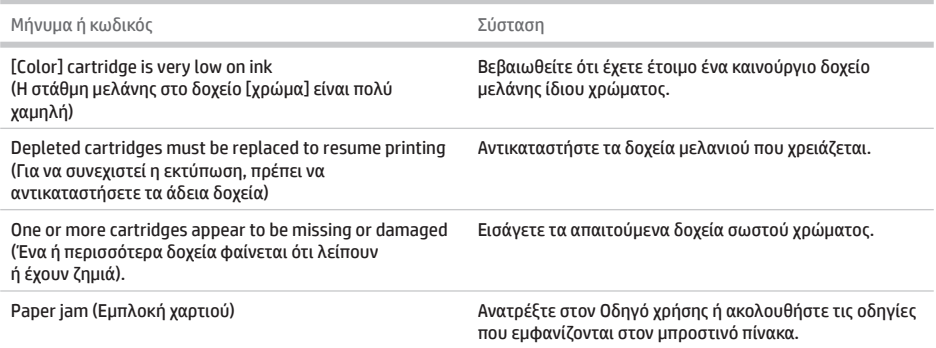

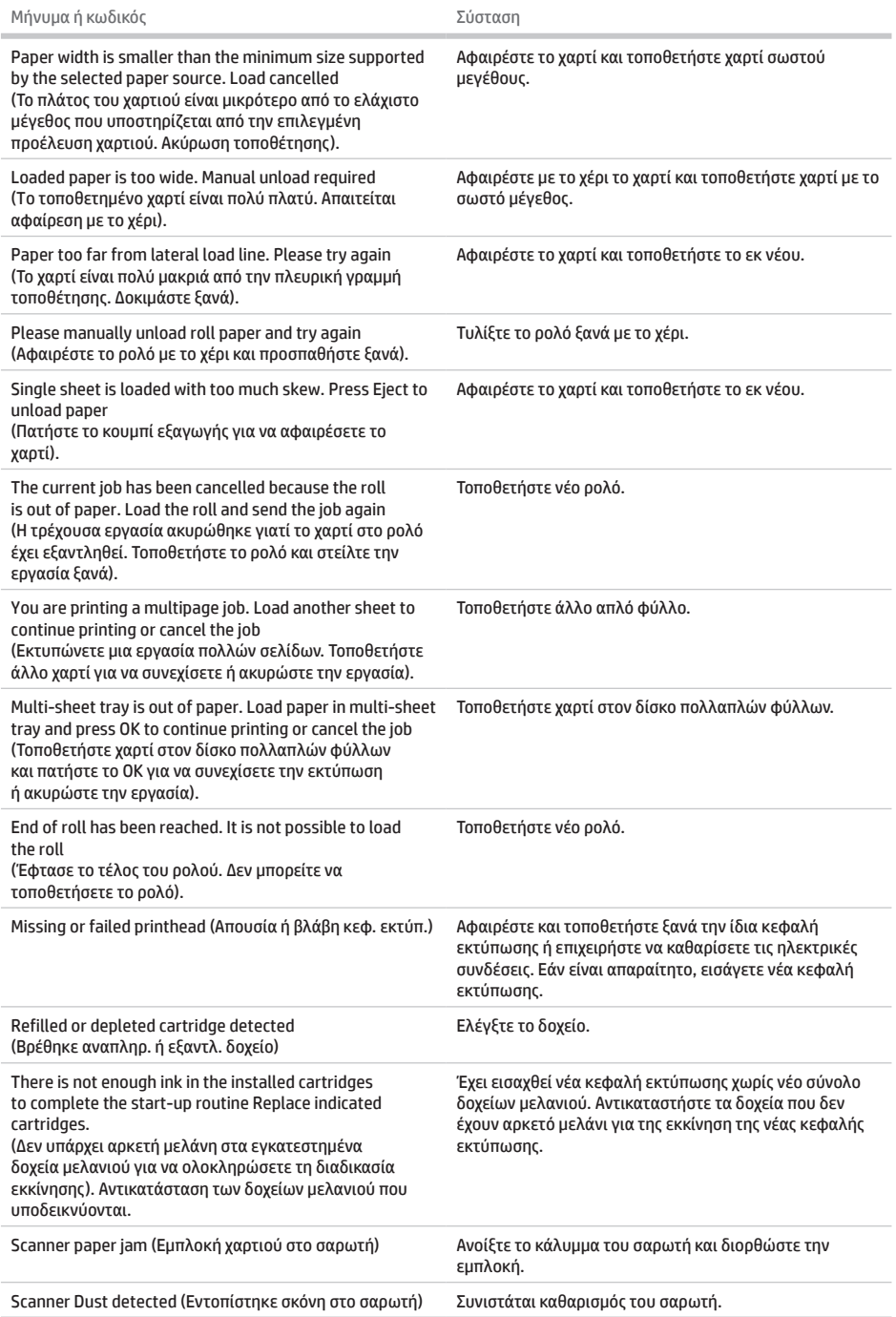

×

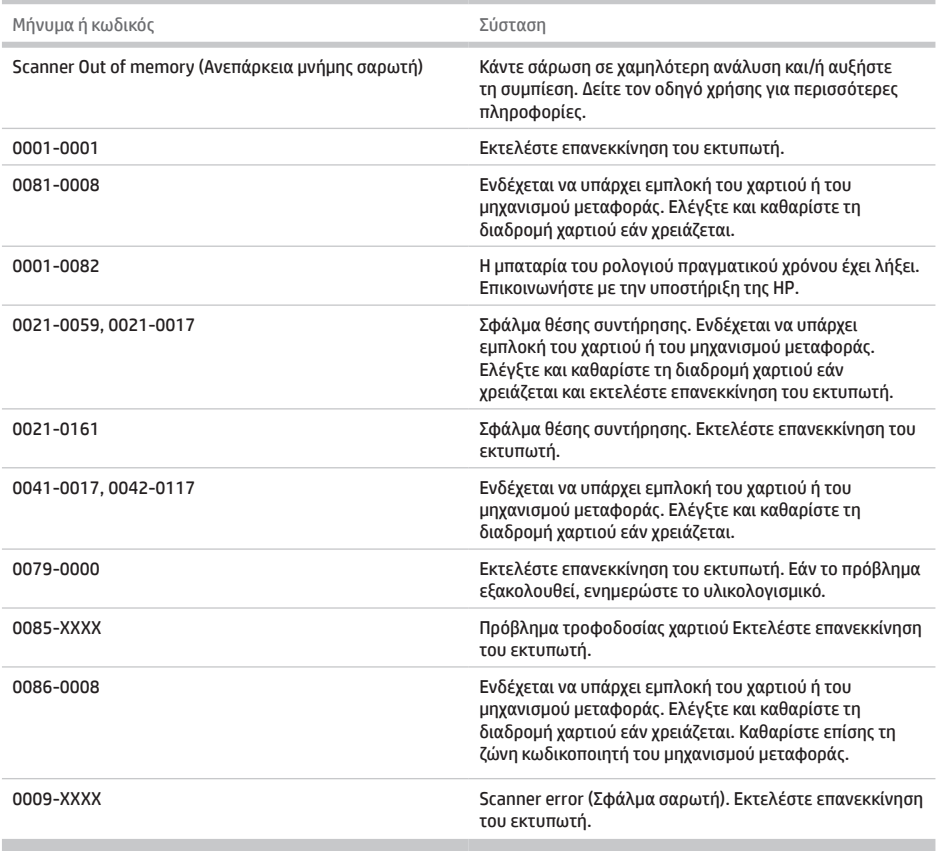

# **Προδιαγραφές**

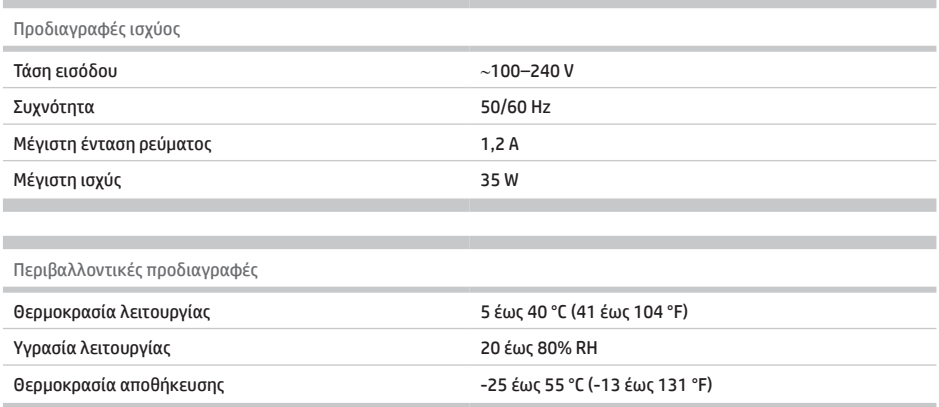

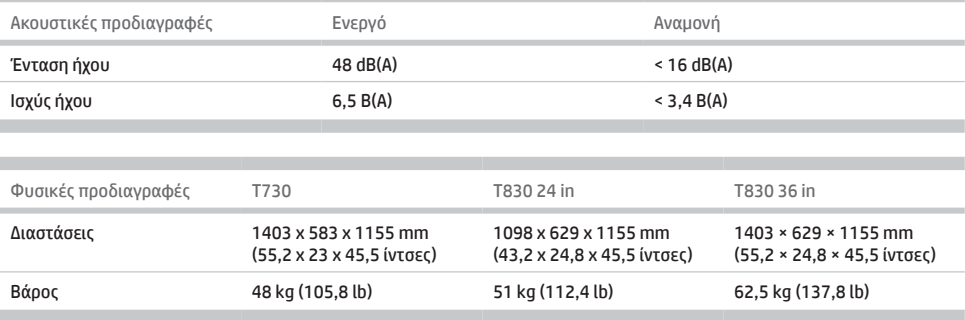

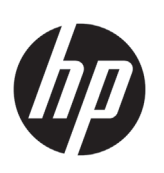

# Принтер HP DesignJet T730 МФУ HP DesignJet серии T830

# Введение

# **Что это за устройство?**

Принтер HP DesignJet T730 является цветным струйным принтером, предназначенным для печати больших, высококачественных изображений. Многофункциональный цветной струйный принтер T830 предназначен для печати, сканирования и копирования больших, высококачественных изображений.

В этом обзорном документе представляются юридические уведомления и инструкции по безопасности, описываются использование передней панели, рассматривается использование веб-служб и приводится список сообщений об ошибках, которые могут возникать.

# **Где можно найти руководство пользователя?**

Полное руководство пользователя для принтера доступно на веб-сайте поддержки HP.

- http://www.hp.com/go/T730/manuals
- http://www.hp.com/go/T830/manuals

Дополнительную информацию см. на веб-сайте.

- http://www.hp.com/go/T730/support/
- http://www.hp.com/go/T830/support/

Программное обеспечение для принтера см. на следующем веб-сайте.

- https://www.hp.com/go/T730/drivers
- https://www.hp.com/go/T830/drivers

Видеоролики об использовании принтера можно найти на следующих веб-сайтах.

- http://www.hp.com/supportvideos
- http://www.youtube.com/HPSupportAdvanced

#### **Юридические уведомления**

© HP Development Company, L.P., 2015, 2017 г.

Данные, приведенные в настоящем документе, могут быть изменены без предварительного уведомления. Условия гарантии на продукцию и услуги HP определяются исключительно гарантийными талонами, предоставляемыми вместе с соответствующими продуктами и услугами. Никакая часть настоящего документа не может рассматриваться в качестве основания для дополнительных гарантийных обязательств. Компания HP не несет ответственности за технические и грамматические ошибки и неточности, которые могут содержаться в данном документе.

Для некоторых стран и регионов в комплект поставки входит ограниченная гарантия HP в печатном виде. В странах/регионах, где эта гарантия не предоставляется в печатном виде, печатную копию можно запросить на веб-сайте http://www.hp.com/go/orderdocuments.

Декларацию о соответствии можно найти, выполнив поиск по ключевому слову «BCLAA-1508» на веб-сайте http://www.hp.eu/certificates.

### **Меры предосторожности**

Перед использованием устройства внимательно прочитайте приведенные ниже меры безопасности при работе с устройством. Не выполняйте операции или процедуры, отличающиеся от приведенных в этом документе, так как это может привести к смерти, серьезным травмам и возгоранию.

**ВНИМАНИЕ!** Для работы с устройством всегда требуется два человека. Следует быть осторожным, чтобы избежать растяжения мышц спины и травмы. Рекомендуется использовать индивидуальное защитное снаряжение.

#### **Подключение к электросети**

• Напряжение сети должно соответствовать тому, которое указано на этикетке. Избегайте перегрузки электрической розетки, к которой подключено устройство. Это может привести к пожару или поражению электрическим током.

- Используйте только электрический кабель, поставляемый компанией HP в комплекте с устройством. Не допускайте повреждений, не обрезайте и не ремонтируйте кабель питания. Поврежденный кабель питания может стать причиной пожара или поражения электрическим током. Замените поврежденный кабель питания новым кабелем питания, одобренным для использования компанией HP.
- Не ставьте тяжелые предметы на кабель питания. Не сгибайте кабели и не закручивайте их силой.
- Полностью вставьте шнур питания в розетку и разъем питания устройства, убедившись в надежности этого подключения. Плохой контакт может привести к воспламенению или поражению электрическим током.
- Не трогайте кабель питания влажными руками. Это может привести к поражению электрическим током.
- Соблюдайте все предупреждения и инструкции, указанные на устройстве.

#### **Эксплуатация устройства**

- Избегайте контакта металлов и жидкостей (за исключением используемых в комплектах HP для очистки или указанных в документации пользователя) с внутренними частями устройства. Невыполнение этих условий может привести к пожару, поражению электрическим током и к другим серьезным травмам.
- Не помещайте руки в устройство во время печати. Движущиеся детали внутри устройства могут привести к серьезным травмам.
- Не держите одежду и какие-либо части тела вблизи движущихся частей устройства.
- Избегайте ношения ожерелий, браслетов и других свисающих предметов.
- Если у вас длинные волосы, постарайтесь закрепить их, чтобы они не попали в устройство.
- Вентиляция в вашем офисе или помещении для копировально-печатного оборудования должна
- соответствовать местным нормам и правилам охраны окружающей среды, здоровья и труда.
- Перед очисткой устройства отключите его от электросети.

#### **Обслуживание устройства**

- Внутри устройства отсутствуют элементы, которые может обслуживать оператор, кроме деталей, которые включены в программу самостоятельного ремонта пользователем: см. веб-сайт http://www.hp.com/go/selfrepair/. Для выполнения работ по обслуживанию других деталей обратитесь к квалифицированному специалисту.
- Не разбирайте и не ремонтируйте устройство самостоятельно. Некоторые компоненты внутри устройства находятся под высоким напряжением и могут вызвать пожар или привести к поражению электрическим током.

#### **Внимание**

Во всех перечисленных ниже случаях следует отключить питание устройства и вынуть кабель питания из розетки:

- из устройства идет дым или необычный запах;
- устройство издает звук, обычно не воспроизводимый во время нормальной работы;
- если внутренние части устройства соприкасаются с металлическим предметом или на них попала жидкость (не в процессе чистки или обслуживания);
- имеется механическое повреждение или повреждение корпуса;
- во время грозы;
- во время нарушения электроснабжения;
- поврежден кабель питания или его вилка;
- падение устройства;
- неудовлетворительная работа устройства.

# **Русский**

#### **Передняя панель**

Передняя панель — это сенсорный экран с графическим интерфейсом пользователя. Передняя панель расположена на передней стороне принтера слева. Она предоставляет возможности полного управления принтером: с передней панели можно выполнять печать, сканировать, копировать, просматривать сведения о принтере, менять параметры печати, калибровать, проводить тесты и т. д. При необходимости на передней панели также отображаются уведомления (предупреждения и сообщения об ошибках).

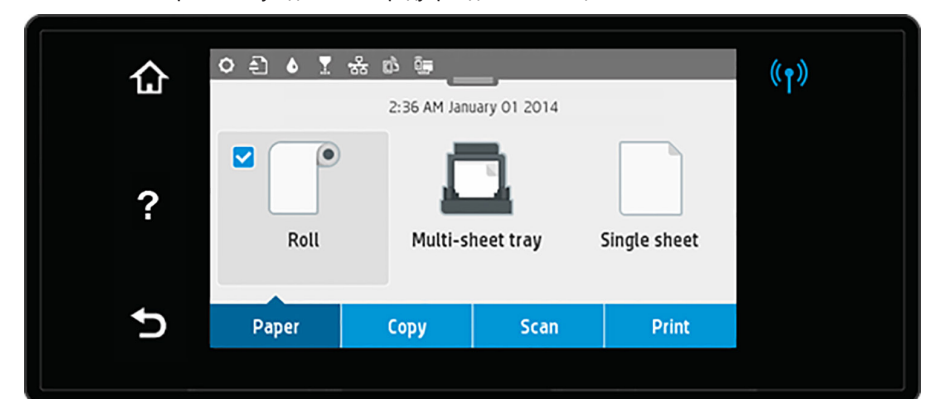

На большом поле в центре передней панели отображается динамичная информация и значки. В верхней части центральной области имеется панель, на которой отображаются значки главного экрана. Потяните вниз строку состояния панели для получения доступа к ней и взаимодействия с этими значками.

В левой и правой частях экрана в различное время могут отображаться до четырех фиксированных значков. Обычно они не отображаются одновременно.

Над передней панелью располагается клавиша «Питание», с помощью которой можно включать и выключать принтер. При включенном принтере клавиша подсвечивается. Она мигает, когда принтер переходит из включенного состояния в выключенное и когда принтер находится в режиме ожидания.

#### Фиксированные значки слева и справа

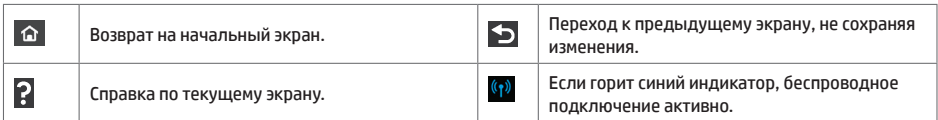

#### Значки вкладки «Бумага»

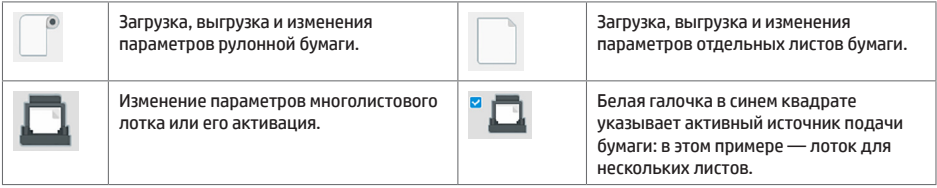

Значки панел

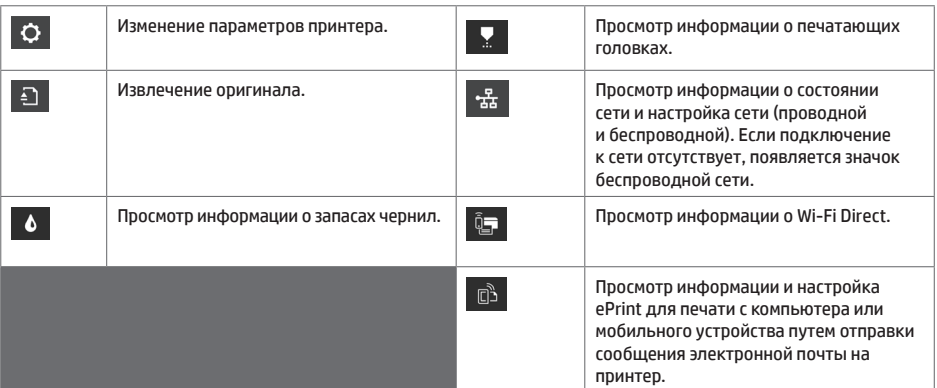

Если принтер некоторое время не работает, он переходит в спящий режим и отключает переднюю панель.

Чтобы изменить время до перехода в спящий режим, нажмите кнопку <sup>Q</sup>, затем Настройки принтера > Спяший **режим**. Можно задать значение от 20 до 240 минут.

Принтер выходит из спящего режима и включает переднюю панель при любом внешнем взаимодействии с ним.

Можно задействовать функцию автоматического отключения принтера. Например, определение значения «2 часа» приведет к отключению принтера после 2 часов бездействия. Так можно сэкономить больше электроэнергии.

#### **Мобильная печать**

Благодаря решению для мобильной печати HP Mobile Printing Solutions вы можете печатать прямо со своего смартфона или планшета из любого места, выполнив несколько простых действий. Для этого вы можете использовать ОС своего мобильного устройства или отправить на принтер электронное письмо со вложенными файлами в форматах PDF, TIFF или JPEG.

- Печатать с устройств Apple iOS можно с помощью приложения AirPrint, которое предварительно установлено на устройствах под управлением iOS.
- Для печати с устройств под управлением Android установите приложение HP Print Service, которое доступно в Google Play. Если оно уже установлено, убедитесь, что вы используете актуальную версию. Последнюю версию можно загрузить на веб-сайте https://play.google.com/store/apps/details?id=com.hp.android.printservice
- Таже можно загрузить приложение HP Smart, которое позволит расширить возможности печати со смартфона или планшета.
- # Последняя версия для iOS доступна на веб-сайте https://itunes.apple.com/app/id469284907
- # Последняя версия для Android доступна на веб-сайте https://play.google.com/store/apps/details?id=com.hp.printercontrol
- Чтобы включить печать по электронной почте, убедитесь, что эта служба включена. Адрес электронной почты принтера отображается на передней панели.
- Для получения более подробной информации посетите веб-сайт www.hp.com/go/designjetmobility

Включение печати по электронной почте

- 1. Убедитесь, что принтер правильно подключен к Интернету.
- 2. Включите веб-службы во время первоначальной настройки принтера или позже, нажав  $\overline{10}$  на главном экране и выполнив инструкции, отображаемые на передней панели. Если принтер обновит свое микропрограммное обеспечение, потребуется перезапуск устройства.
- 3. Это необязательный шаг. Администратор принтера может выполнить вход в HP Connected (http://www.hpconnected.com) для настройки адреса электронной почты принтера или управления безопасностью для удаленной печати.

Поздравляем, теперь вы полностью завершили настройку веб-служб. HP ePrint готов к использованию.

Актуальную информацию, сведения о поддержке и условия использования HP Connected см. на веб-сайте http://www.hpconnected.com.

Выполнив данную настройку, вы также сможете воспользоваться функцией автоматического обновления микропрограммного обеспечения.

# **Сообщения об ошибках на передней панели**

×

Если вы видите сообщение об ошибке, которое не указано здесь, и не знаете, как реагировать, или если рекомендованное действие не решает проблему, попытайтесь перезапустить принтер. Если проблема не устраняется, обратитесь в центр технической поддержки компании HP.

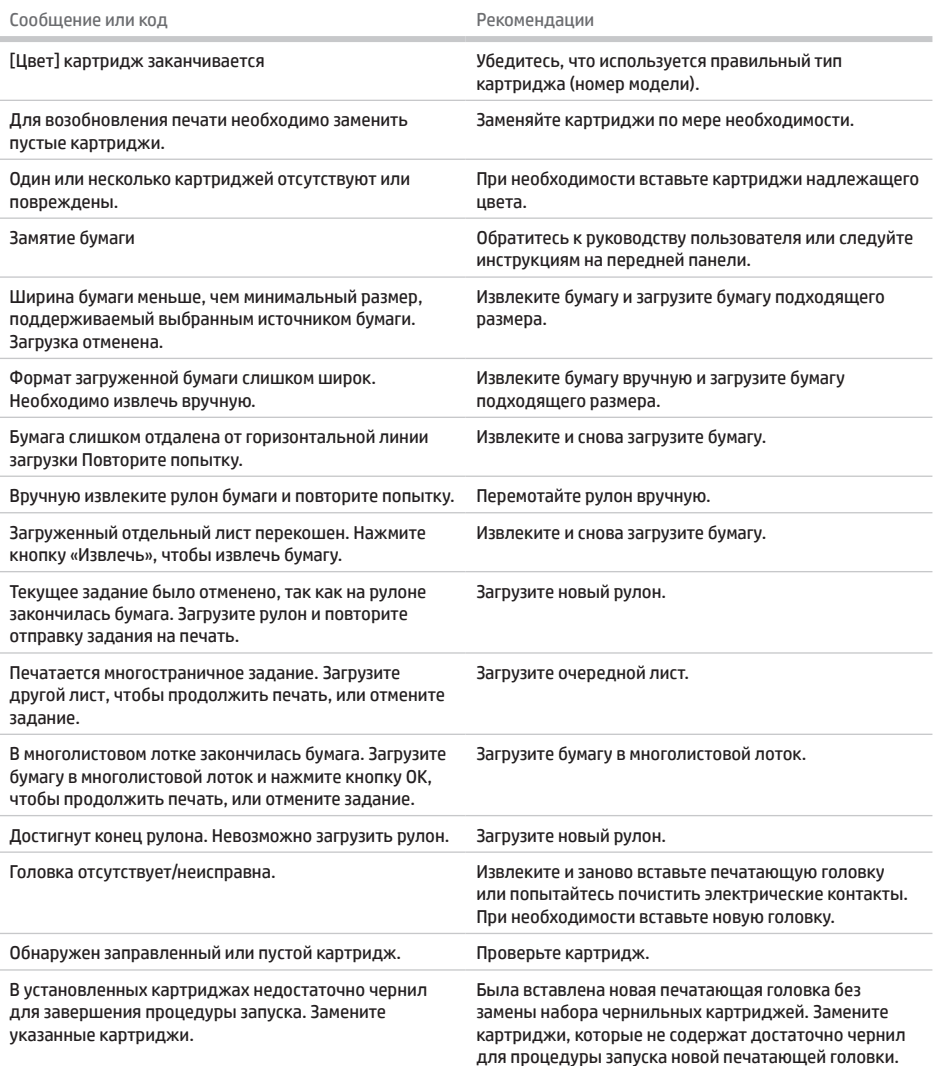

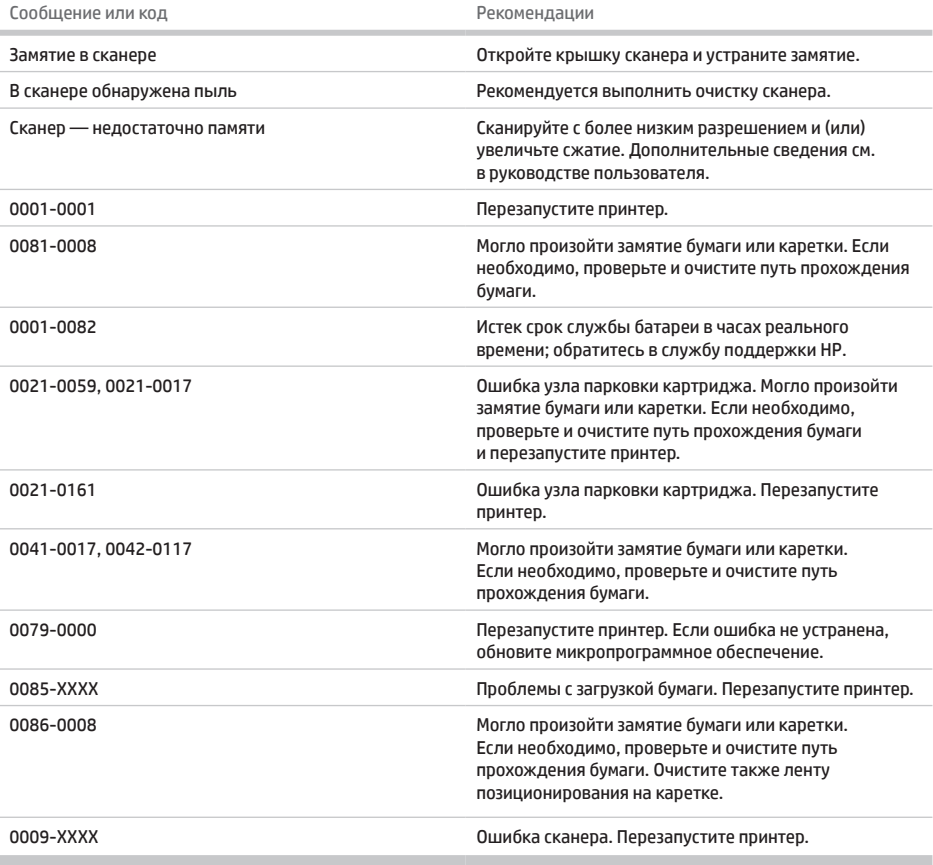

# **Технические характеристики**

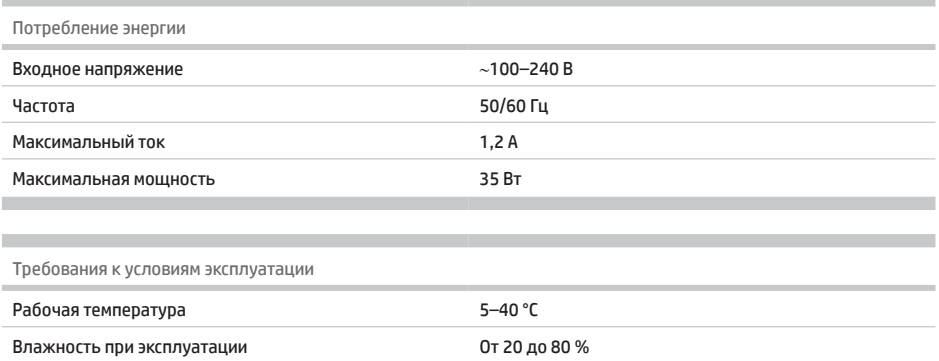

Температура хранения От -25 до 55 °C

×

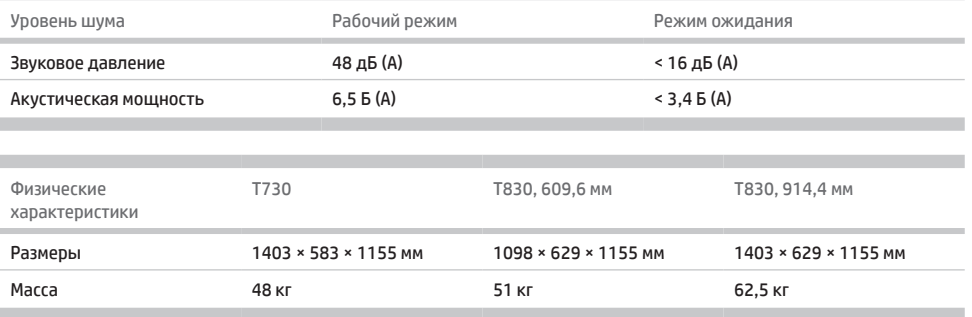

×

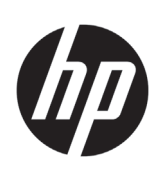

# HP DesignJet T730 Yazıcı HP DesignJet T830 Multifunction Yazıcı serisi

Tanıtıcı Bilgiler

# **Bu nedir?**

HP DesignJet T730 yazıcı, büyük ve yüksek kaliteli görüntüleri yazdırmak için tasarlanan renkli mürekkep püskürtmeli bir yazıcıdır. T830 renkli mürekkep püskürtmeli yazıcı, büyük ve yüksek kaliteli görüntüleri yazdırmak, taramak ve kopyalamak için tasarlanmıştır.

Bu tanıtım belgesinde yasal bildirimler ve güvenlik talimatları yer alır, ön panel kullanımı açıklanır, Web Hizmetleri tanıtılır ve karşılaşabileceğiniz hata mesajları listelenir.

# **Yasal bildirimler**

© Telif Hakkı 2015, 2017 HP Development Company, L.P.

Bu belgede yer alan bilgiler önceden haber verilmeksizin değiştirilebilir. HP ürünleri ve hizmetleri için yalnızca söz konusu ürün ve hizmetlere eşlik eden açık garanti beyanlarında belirtilen garantiler geçerlidir. Bu belgede yer alan hiçbir şey ek garanti olarak yorumlanamaz. HP, bu belgede yer alan teknik hata veya redaksiyon hatası ve eksikliklerinden sorumlu tutulamaz.

Bazı ülkelerde/bölgelerde, HP Sınırlı Garantisi'nin basılı bir kopyası kutuda bulunur. Bu garanti metninin basılmış olarak sağlanmadığı ülkelerde/bölgelerde, http://www.hp.com/go/orderdocuments adresinden metnin basılmış bir kopyasını isteyebilir veya bu konuyla ilgili olarak aşağıdaki adrese yazılı başvuruda bulunabilirsiniz:

Uygunluk Beyanı'nı, http://www.hp.eu/certificates adresinde BCLAA-1508 araması yaparak bulabilirsiniz.

# **Kullanım kılavuzu nerede bulunur?**

Yazıcınıza ait eksiksiz kullanıcı kılavuzunu HP'nin destek web sitesinde bulabilirsiniz:

• http://www.hp.com/go/T730/manuals

• http://www.hp.com/go/T830/manuals

Daha fazla bilgiye şuradan ulaşılabilir:

- http://www.hp.com/go/T730/support/
- http://www.hp.com/go/T830/support/

Yazıcınıza ait yazılımı su adreste bulabilirsiniz:

- https://www.hp.com/go/T730/drivers
- https://www.hp.com/go/T830/drivers

Yazıcınızın kullanımının gösterildiği videoları şu adreste bulabilirsiniz:

- http://www.hp.com/supportvideos
- http://www.youtube.com/HPSupportAdvanced

#### **Güvenlik önlemleri**

Ekipmanı güvenli bir şekilde kullanmak için, yazıcınızı kullanmadan önce aşağıdaki güvenlik önlemlerini okuyun. Ölüme, ciddi kişisel yaralanmalara veya yangına neden olabileceği için bu belgede belirtilen işlemler veya prosedürlerin dışına çıkmayın.

**DİKKAT:** Ekipmanın taşınması için her zaman iki kişi gerekir. Sırt incinmesini ve/veya yaralanmayı önlemek için özen gösterilmelidir. Kişisel koruyucu ekipman kullanılması önerilir.

#### **Şebeke bağlantısı**

- Etikette belirtilen güç kaynağı voltajını kullanın. Ekipmanın elektrik prizini birden çok aygıtla aşırı yüklemekten kaçının. Aksi halde, yangın veya elektrik çarpması gibi risklere yol açabilir.
- Ekipmanla birlikte yalnızca HP tarafından sağlanan elektrik kablosunu kullanın. Elektrik kablosunu zedelemeyin, kesmeyin veya onarmayın. Hasarlı bir güç kablosu yangına veya elektrik çarpmasına neden olabilir. Hasar görmüş bir elektrik kablosunu HP tarafından onaylanmış bir elektrik kablosuyla değiştirin.
- Elektrik kablosunun üzerine ağır nesneler koymayın. kabloları bükmeyin ve kıvırmaya çalışmayın.
- Elektrik kablosunu duvar prizine ve ekipman girişine sıkı bir şekilde ve tam olarak takın. Zayıf bağlantı, yangın veya elektrik çarpması gibi risklere yol açabilir.
- Elektrik kablosunu asla ıslak ellerle tutmayın. Aksi halde, elektrik çarpma riskine neden olabilir.
- Ürünün üzerinde yazan tüm uyarılara ve yönergelere uyun.

#### **Ekipman çalışması**

- Ekipmanın iç parçalarına metal veya sıvı temas etmesine izin vermeyin (HP Temizlik Setlerinde kullanılanların veya kullanıcı belgelerinde belirtilenlerin dışında). Aksi halde yangın, elektrik çarpması veya diğer ciddi tehlikeler meydana gelebilir.
- Yazdırma sırasında asla ekipman içine elinizi sokmayın. Ekipmanın içindeki hareketli parçalar yaralanmalara neden olabilir.
- Giysilerinizi ve vücudunuzun tamamını ekipmanın hareketli parçalarından uzak tutun.
- Kolye, bilezik ve sarkan başka aksesuar takmayın.
- Saçlarınız uzunsa, ekipmanın içine girmeyecek şekilde toplayın.
- "Ofis" veya "kopya, yazıcı odaları" konumlarınız için havalandırma önlemleri, yerel çevre sağlık ve güvenlik (EHS) yönergelerine ve düzenlemelerine uygun olmalıdır.
- Temizlemeden önce ürünü prizden çıkarın.

#### **Ekipman servisi**

- Ekipmanın içinde, HP'nin Müşteri Tarafından Onarım programında kapsananların dışında sizin onarabileceğiniz bir parça bulunmamaktadır: bkz. http://www.hp.com/go/selfrepair/. Diğer parçaların servis işlemleri için kalifiye servis personelinden yardım alın.
- Ekipmanı kendiniz sökmeyin veya onarmayın. Ekipmanın içinde, yangın veya elektrik çarpması riskine yol açabilecek tehlikeli gerilimler bulunmaktadır.

#### **Dikkat**

Aşağıdaki durumlarda ekipmanı kapatın ve elektrik kablosunun elektrik priziyle olan bağlantısını kesin:

- Ekipmandan duman çıktığında veya alışılmadık bir koku geldiğinde.
- Ekipman normal işlemi sırasında duyulmayan olağan dışı bir ses çıkarmaya başlarsa.
- Ekipmanın iç kısmıyla metal parçası veya sıvı (olağan temizleme ve bakım dışında) teması olduğunda.
- Herhangi bir mekanik veya parça hasarı var.
- Gök gürültülü fırtına sırasında.
- Elektrik kesintisi sırasında.
- Elektrik kablosu veya prizi hasarlı.
- Ekipman düşürülmüşse.
- Ekipman normal bir şekilde çalışmıyorsa.

# **Ön panel**

Ön panel, grafik kullanıcı arabirimi içeren dokunmaya duyarlı bir ekrandır; yazıcının sağ ön tarafında yer alır. Ön panel aracılığıyla yazıcınızı tamamen kontrol edebilirsiniz: ön panelden yazdırabilir, tarayabilir ve kopyalayabilir, yazıcıyla ilgili bilgileri görüntüleyebilir, yazıcı ayarlarını değiştirebilir, kalibrasyon ve test gibi işlemleri gerçekleştirebilirsiniz. Ön panel gerektiğinde uyarıları da gösterir (uyarı ve hata mesajları).

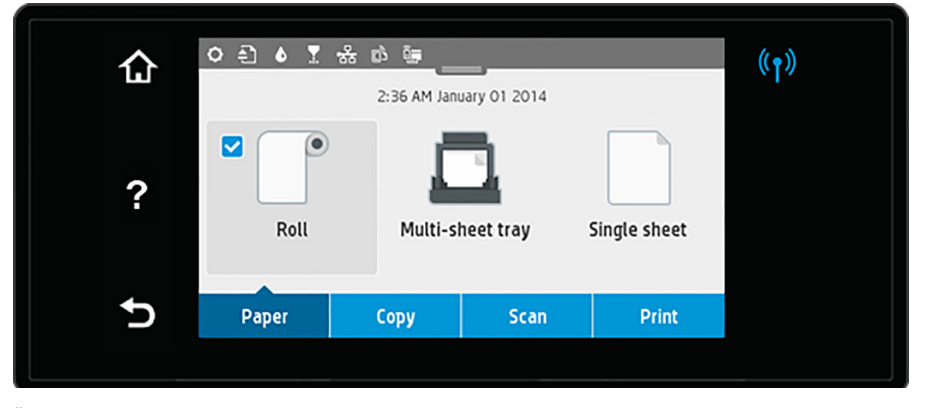

Ön panel ekranında dinamik bilgiler ve simgeler görüntüleyen büyük bir merkezi alan vardır. Merkez alanın en üstünde, Ana ekran simgelerini gösteren bir gösterge panosu yer alır. Bu simgelerle etkileşim kurmak için gösterge panosu simgesini aşağı kaydırın ve gösterge panosuna erişin.

Sağ ve sol taraflarda farklı zamanlarda dört sabit simge görebilirsiniz. Normalde bunlar aynı anda görüntülenmez.

Ön panelin ön kısmında yazıcıyı açıp kapatabileceğiniz güç düğmesi yer alır. Yazıcı açık olduğunda tuşun ışığı yanar. Yazıcı açık ve kapalı arasında geçiş yaparken ve yazıcı uyku modundayken yanıp söner.

Sağ ve soldaki sabit simgeler

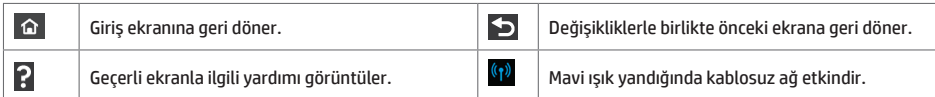

#### Kağıt sekmesi simgeleri

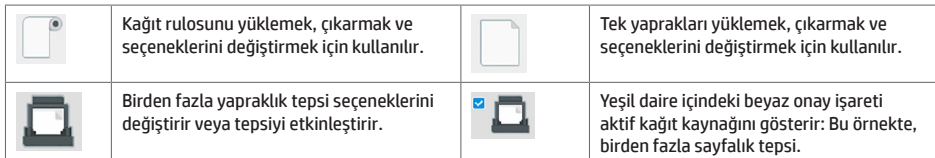

Gösterge panosu simgeleri

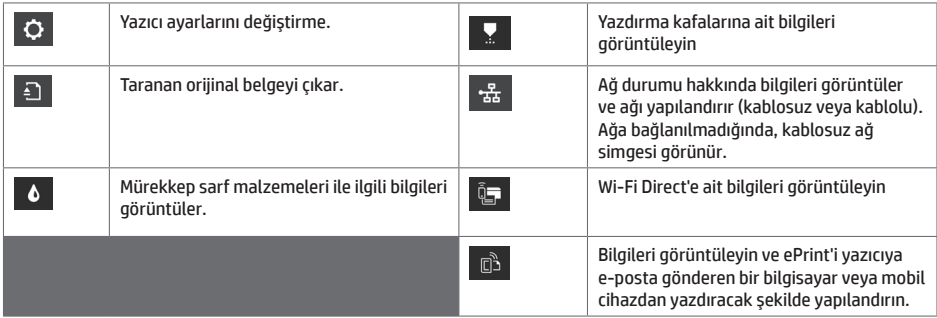

Yazıcı belirli bir süre kullanılmadan kalırsa, uyku moduna geçer ve ön panel ekranı kapanır.

Uyku modundan önce geçmesi gereken süreyi değiştirmek için öğesine basıp, ardından **Printer setup** (Yazıcı kurulumu) > **Sleep Mode** (Uyku Modu) seçeneğini belirleyin. 20 ile 240 dakika arasında bir süre ayarlayabilirsiniz.

Yazıcıya dışarıdan herhangi bir şekilde müdahale edildiğinde, uyku modundan çıkılır ve ön panel açılır.

Yazıcıyı otomatik olarak kapatmak için yazıcının otomatik kapanma özelliğini kullanabilirsiniz. Örneğin, yazıcının 2 saate ayarlanması, 2 saatlik kullanılmama süresi sonunda yazıcıyı kapatır. Bu yöntemle daha fazla enerji tasarrufu elde edebilirsiniz.

### **Mobil Yazdırma**

HP Mobil Yazdırma Çözümleri sayesinde nerede olursanız olun yalnızca birkaç basit adımda akıllı telefonunuzdan veya tabletinizden yazdırabilirsiniz; mobil aygıt işletim sisteminizi kullanarak ya da yazıcınıza PDF, TIFF ve JPEG ekleri içeren bir e-posta göndererek.

- Apple iOS üzerinden yazdırma, iOS cihazlara yüklenmiş bir şekilde gelen AirPrint üzerinden etkinleştirilir.
- Android üzerinden yazdırma için Google Play'den "HP Print Service App" uygulamasını yükleyin. Zaten yüklediyseniz, güncel olup olmadığını kontrol edin. En son sürümü şu adresten edinebilirsiniz: https://play.google.com/store/apps/details?id=com.hp.android.printservice
- Ayrıca, HP Smart'ı indirerek bir akıllı telefon veya tabletten yazdırma özelliklerinizi güçlendirebilirsiniz: # En son iOS sürümü için: https://itunes.apple.com/app/id469284907 # En son Android sürümü için: https://play.google.com/store/apps/details?id=com.hp.printercontrol
- E-postadan yazdırmayı etkinleştirmek için, hizmetin etkinleştirildiğinden emin olun ve yazıcının e-posta adresini ön panelden okuyun.
- Ek bilgi için lütfen: www.hp.com/go/designjetmobility adresini ziyaret edin
- 1. Yazıcınızın İnternet'e doğru şekilde bağlandığından emin olun.
- 2. Web Hizmetleri'ni yazıcının ilk kurulumu sırasında veya daha sonra giriş ekranındaki  $\overline{\mathbb{G}}$  seçeneğine dokunarak ve ön paneldeki yönergeleri uygulayarak etkinleştirin. Ürün yazılımı güncellemesi olması durumunda yazıcının yeniden başlatılması gerekebilir.
- 3. Bu isteğe bağlı bir adımdır: Yazıcının yöneticisi konumundaysanız, HP Connected (http://www.hpconnected.com) web sitesinde oturum açarak yazıcınızın e-posta adresini özelleştirebilir veya uzaktan yazdırmaya yönelik yazıcı güvenliğini yönetebilirsiniz.

Tebrikler, Web Hizmetleri kurulumunu tamamladınız. HP ePrint kullanıma hazırdır.

En yeni bilgiler, destek ve HP Connected kullanım şartları için bkz.: http://www.hpconnected.com.

Bu kurulumun ardından otomatik ürün yazılımı güncellemelerinden de yararlanabilirsiniz.

# **Ön panel hata iletileri**

Burada olmayan bir hata iletisi görüyorsanız ve ne yapmanız gerektiğinden emin olamıyorsanız ya da önerilen eylem sorunu çözecek gibi görünmüyorsa, yazıcıyı yeniden başlatmayı deneyin. Sorun devam ederse HP Destek'e başvurun.

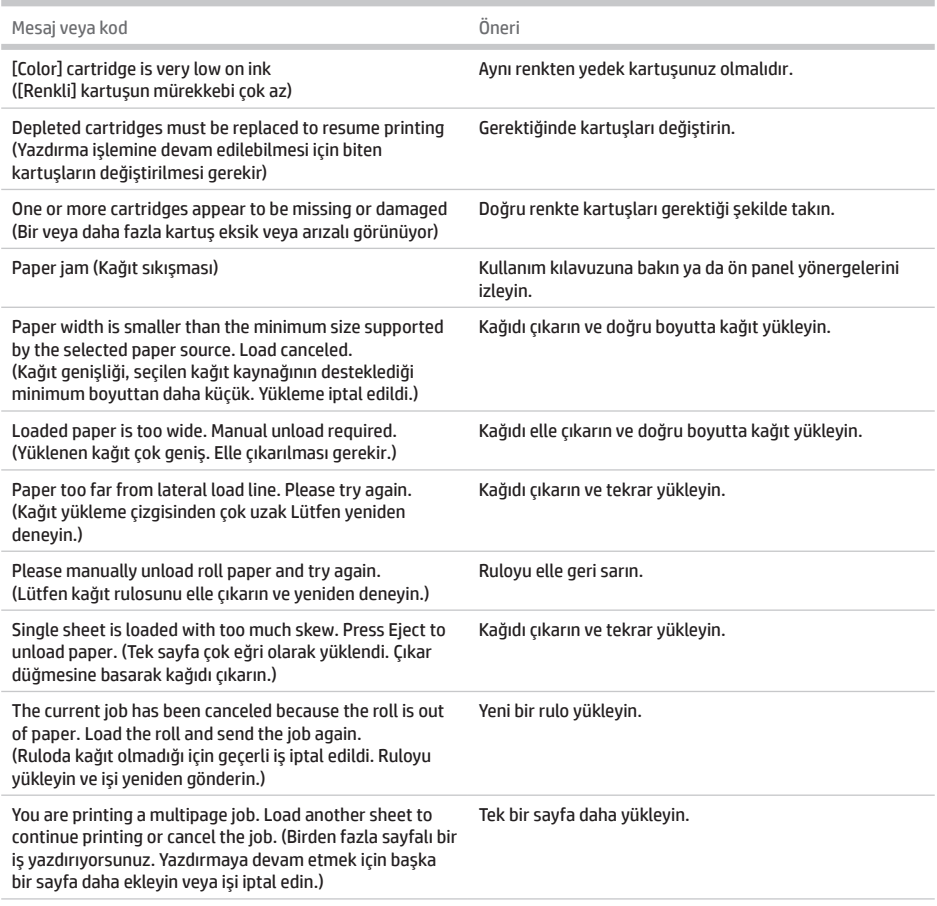

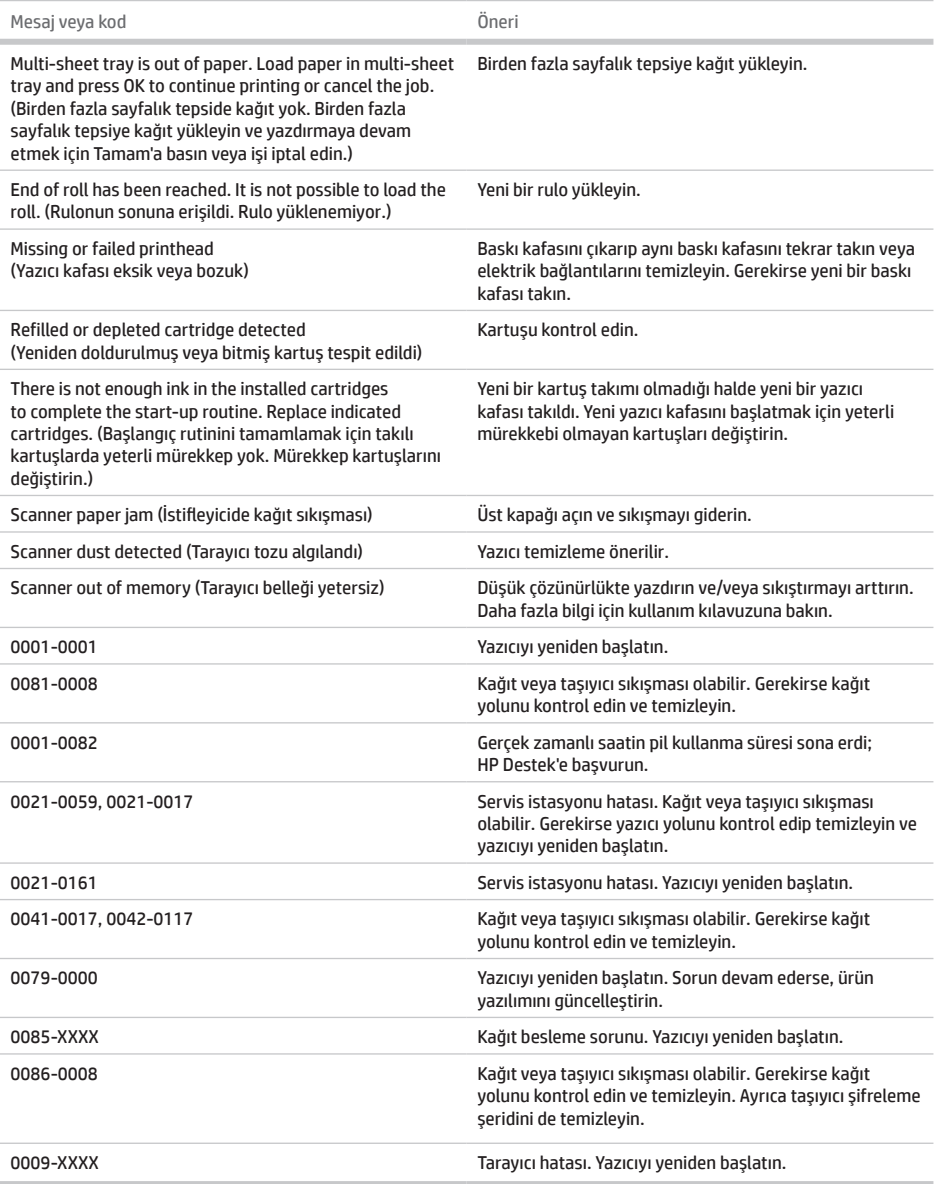

×

# **Teknik özellikler**

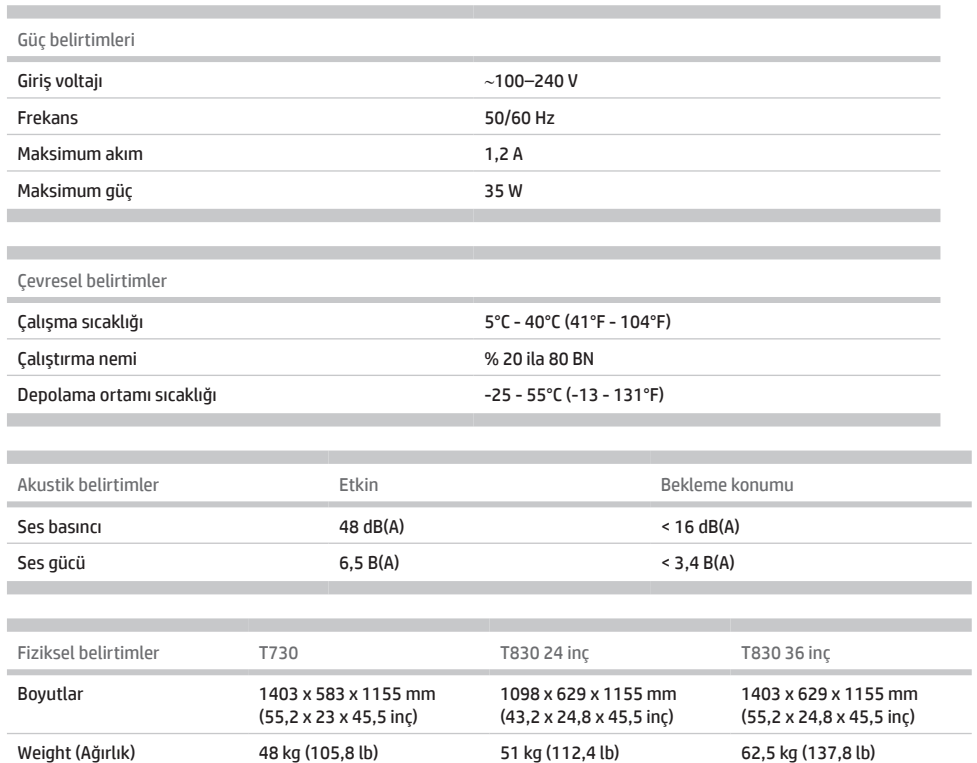

**Contract Contract** 

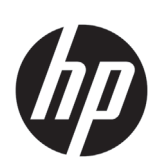

# Tiskárna HP DesignJet T730 Multifunkční tiskárna řady HP DesignJet T830

# Úvodní informace

# **Seznámení s produktem**

Tiskárna HP DesignJet T730 je barevná inkoustová tiskárna určená pro tisk velkých obrázků ve vysoké kvalitě. Barevná inkoustová multifunkční tiskárna T830 je určena pro tisk, skenování a kopírování velkých obrázků ve vysoké kvalitě.

Tento úvodní dokument obsahuje právní informace a bezpečnostní pokyny, popisuje použití předního panelu, poskytuje úvodní informace k webovým službám a obsahuje seznam chybových zpráv, s nimiž se můžete setkat.

# **Kde je uživatelská příručka?**

Úplná uživatelská příručka k tiskárně je k dispozici na webových stránkách podpory společnosti HP:

- http://www.hp.com/go/T730/manuals
- http://www.hp.com/go/T830/manuals

Další informace:

- http://www.hp.com/go/T730/support/
- http://www.hp.com/go/T830/support/

Software tiskárny naleznete na webu:

- https://www.hp.com/go/T730/drivers
- https://www.hp.com/go/T830/drivers

Videa s návody k použití tiskárny naleznete na webu:

- http://www.hp.com/supportvideos
- http://www.youtube.com/HPSupportAdvanced

## **Právní ujednání**

© Copyright 2015, 2017 HP Development Company, L.P.

Informace v tomto dokumentu mohou být změněny bez předchozího upozornění. Jediné záruky poskytované k produktům a službám HP jsou výslovně uvedeny v prohlášení o záruce, které se dodává společně s těmito produkty a službami. Žádné z informací uvedených v tomto dokumentu nemohou sloužit jako podklad pro vyvození dalších záruk. Společnost HP nenese odpovědnost za případné technické či redakční chyby ani opomenutí v tomto dokumentu.

V některých zemích/oblastech se v balení dodává vytištěná Omezená záruka HP. V zemích/oblastech, kde se záruka nedodává v tištěném formátu, si můžete vytištěnou kopii vyžádat na adrese http://www.hp.com/go/orderdocuments.

Prohlášení o shodě získáte tak, že na stránce http://www.hp.eu/certificates vyhledáte dokument BCLAA-1508.

## **Bezpečnostní opatření**

Před použitím zařízení si přečtěte následující bezpečnostní opatření, která vám pomohou používat zařízení bezpečně. Dodržujte pokyny a postupy uvedené v tomto dokumentu a nepokoušejte se provádět neschválené procedury, jinak hrozí riziko úmrtí, závažných poranění či požáru.

**UPOZORNĚNÍ:** Manipulaci se zařízením musí vždy provádět dvě osoby. Je třeba dbát opatrnosti, aby nedošlo k namožení nebo poranění zad. Doporučujeme používat osobní ochranné pomůcky.

#### **Připojení napájení**

- Používejte napájecí napětí uvedené na štítku. Dbejte na to, aby elektrická zásuvka, do které je zařízení zapojené, nebyla přetížena více spotřebiči. Jinak hrozí vznik požáru nebo úraz elektrickým proudem.
- Používejte pouze napájecí kabel dodávaný společností HP se zařízením. Napájecí kabel nepoškozujte, nezkracujte ani neopravujte. Poškozený napájecí kabel může způsobit požár nebo úraz elektrickým proudem. Místo poškozeného napájecího kabelu použijte jiný kabel schválený společností HP.
- Na napájecí kabel nepokládejte těžké předměty. Kabely neohýbejte a zamezte jejich zkroucení.
- Napájecí kabel je třeba řádně připojit k elektrické zásuvce a vstupu napájení na zařízení. Nesprávné připojení může vést k požáru nebo úrazu elektrickým proudem.
- S napájecím kabelem nikdy nemanipulujte s mokrýma rukama. Jinak hrozí úraz elektrickým proudem.
- Dodržujte všechna varování a pokyny vyznačené na produktu.

#### **Použití zařízení**

- Zamezte tomu, aby vnitřní části zařízení přišly do kontaktu s kovovými předměty nebo kapalinami (s výjimkou částí čistících sad HP nebo částí uvedených v uživatelské dokumentaci). Mohlo by to způsobit požár, úraz elektrickým proudem nebo jiné vážné nebezpečí.
- Během tisku nestrkejte ruce do zařízení. Pohyblivé části uvnitř zařízení mohou způsobit zranění.
- Udržujte vzdálenost mezi svým tělem a oblečením a pohyblivými součástmi zařízení.
- Nenoste při práci náhrdelníky, náramky ani jiné visící doplňky.
- Máte-li dlouhé vlasy, pokuste se je zajistit tak, aby nemohly proniknout do zařízení.
- Větrací opatření pro dané místo (kancelář nebo kopírovací/tiskové místnosti) musí splňovat požadavky místních směrnic a předpisů na ochranu prostředí a zdraví a zajištění bezpečnosti.
- Před zahájením čištění odpojte produkt od elektrické zásuvky.

#### **Servis zařízení**

- Zařízení neobsahuje žádné díly, které může uživatel opravit sám, mimo ty, které jsou součástí programu CSR společnosti HP: viz http://www.hp.com/go/selfrepair/. Opravy ostatních součástí ponechejte kvalifikovaným servisním technikům.
- Zařízení sami nerozebírejte ani neopravujte. V součástech uvnitř zařízení je přítomno nebezpečné napětí, které může způsobit požár nebo úraz elektrickým proudem.

#### **Upozornění**

V následujících případech zařízení vypněte a odpojte napájecí kabel od elektrické zásuvky:

- ze zařízení vychází kouř nebo neobvyklý zápach;
- ze zařízení vycházejí neobvyklé zvuky odlišné od zvuků při běžném provozu;
- kovový předmět nebo tekutina (nikoli v rámci postupů čištění a údržby) přijdou do styku s vnitřními součástmi zařízení;
- řezačka nebo její kryt byly mechanicky poškozeny;
- během bouřky;
- při výpadku elektřiny;
- napájecí kabel nebo jeho koncovka jsou poškozeny;
- zařízení upadlo;
- zařízení nepracuje normálně.

# **Přední panel**

Přední panel je dotyková obrazovka s grafickým uživatelským rozhraním. Nachází se vlevo na přední části tiskárny. Umožňuje plné ovládání tiskárny: pomocí předního panelu můžete tisknout, skenovat, kopírovat, prohlížet informace o tiskárně, měnit nastavení tiskárny, provádět kalibrace a testy atd. Na předním panelu se také zobrazují upozornění (varování nebo chybové zprávy).

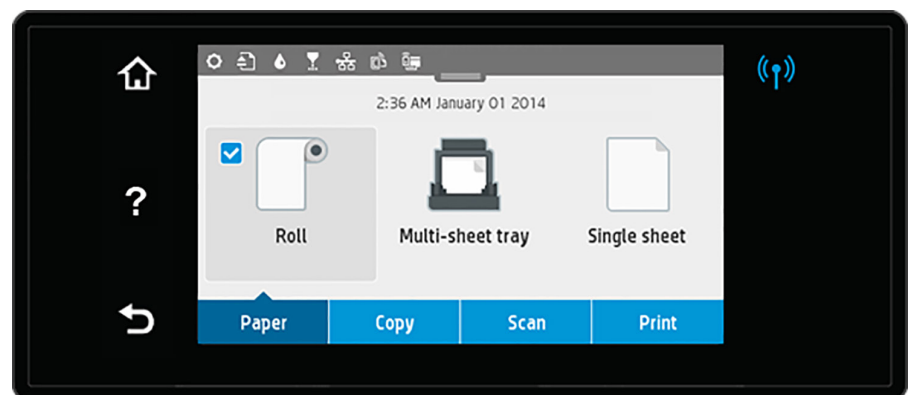

Přední panel obsahuje velkou středovou oblast, kde se zobrazují dynamické informace a ikony. V horní části středové oblasti je řídicí panel, na kterém jsou ikony úvodní obrazovky. Chcete-li tyto ikony použít a získat přístup k řídicímu panelu, přetáhněte stav řídicího panelu dolů.

Na levé a pravé straně obrazovky se v různou dobu mohou zobrazovat až čtyři statické ikony. Tyto ikony se obvykle nezobrazují současně.

Nad předním panelem se nachází tlačítko napájení, které slouží k zapnutí a vypnutí tiskárny. Pokud je tiskárna zapnutá, toto tlačítko svítí. Bliká, když se tiskárna zapíná či vypíná a když je v režimu spánku.

Levé a pravé statické ikony

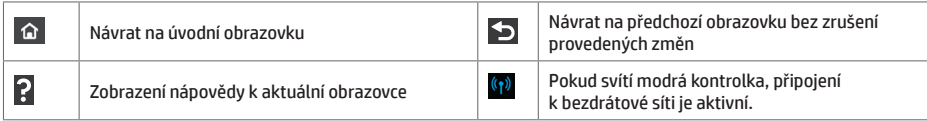

kony na kartě Papí

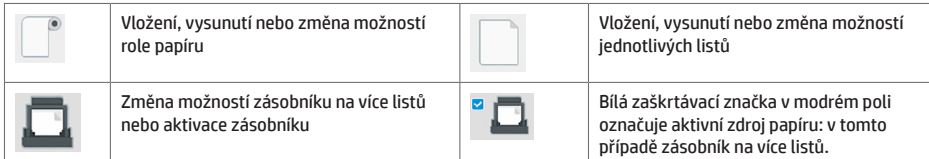

Ikony řídicího panelu

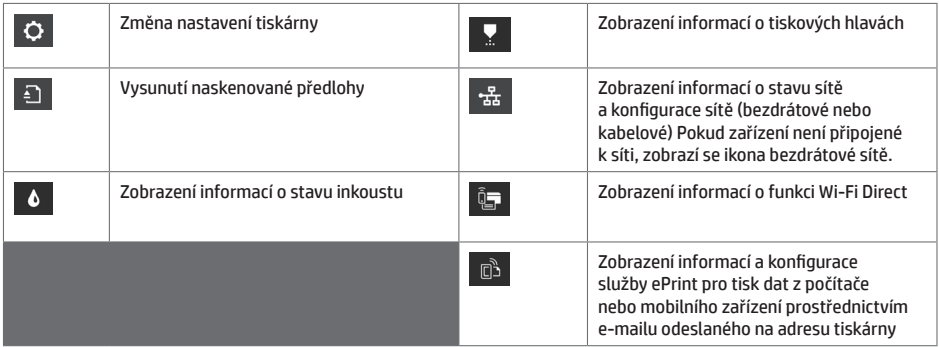

Pokud je tiskárna po nějakou dobu nečinná, přejde do režimu spánku a vypne displej na předním panelu.

Chcete-li změnit dobu, po níž tiskárna přejde do režimu spánku, stiskněte ikonu , potom možnost **Printer setup**  (Nastavení tiskárny) > **Sleep Mode** (Režim spánku). Můžete nastavit dobu v rozmezí 20 až 240 minut.

Tiskárna ukončí režim spánku a zapne displej na předním panelu, kdykoliv dojde k externí interakci.

Funkci automatického vypnutí tiskárny lze použít k automatickému vypnutí tiskárny. Například nastavení doby na 2 hodiny znamená, že tiskárna se vypne po 2 hodinách nečinnosti. Díky tomu můžete ušetřit více energie.

# **Mobilní tisk**

S řešeními HP Mobile Printing Solutions můžete tisknout prakticky odkudkoli přímo ze smartphonu nebo tabletu za použití několika jednoduchých kroků – pomocí operačního systému mobilního zařízení nebo odesláním e-mailu s přílohou ve formátu PDF, TIFF nebo JPEG na adresu tiskárny.

- Tisk ze systému Apple iOS je zajišťován technologií AirPrint, která je v zařízeních se systémem iOS předinstalována.
- Chcete-li tisknout ze systému Android, z obchodu Google Play si nainstalujte aplikaci HP Print Service. Pokud již tuto aplikaci máte nainstalovánu, ověřte, zda používáte její aktuální verzi. Nejnovější verzi naleznete na adrese: https://play.google.com/store/apps/details?id=com.hp.android.printservice
- Chcete-li rozšířit své možnosti tisku ze smartphonu nebo tabletu, můžete si také stáhnout aplikaci HP Smart: # Nejnovější verze pro systém iOS: https://itunes.apple.com/app/id469284907 # Nejnovější verze pro systém Android: https://play.google.com/store/apps/details?id=com.hp.printercontrol
- 
- Chcete-li tisknout přes e-mail, je nutné povolit příslušnou službu a na předním panelu zjistit e-mailovou adresu tiskárny.
- Další informace naleznete na webové adrese www.hp.com/go/designjetmobility
- 1. Zkontrolujte, zda je tiskárna správně připojena k internetu.
- 2. Webové služby můžete povolit během prvního nastavení tiskárny nebo později klepnutím na tlačítko  $\overline{\mathbb{G}^3}$  na úvodní obrazovce a postupem dle pokynů na předním panelu. Po aktualizaci firmwaru může být potřeba tiskárnu restartovat.
- 3. Tento krok je volitelný: Pokud jste správcem tiskárny, po přihlášení ke službě HP Connected (http://www.hpconnected.com) můžete upravit e-mailovou adresu tiskárny nebo spravovat nastavení zabezpečení tiskárny pro vzdálený tisk.

Gratulujeme, dokončili jste nastavení webových služeb. Funkce HP ePrint je připravena k použití.

Aktuální informace, podporu a podmínky použití služby HP Connected naleznete na adrese http://www.hpconnected.com.

Po provedení tohoto nastavení můžete také využívat výhod automatických aktualizací firmwaru.

### **Chybové zprávy na předním panelu**

Pokud se zobrazuje chybová zpráva, která zde není uvedena, a jste na pochybách, jak správně zareagovat, případně pokud se zdá, že doporučená akce problém nevyřešila, zkuste tiskárnu restartovat. Pokud potíže přetrvávají, kontaktujte podporu HP.

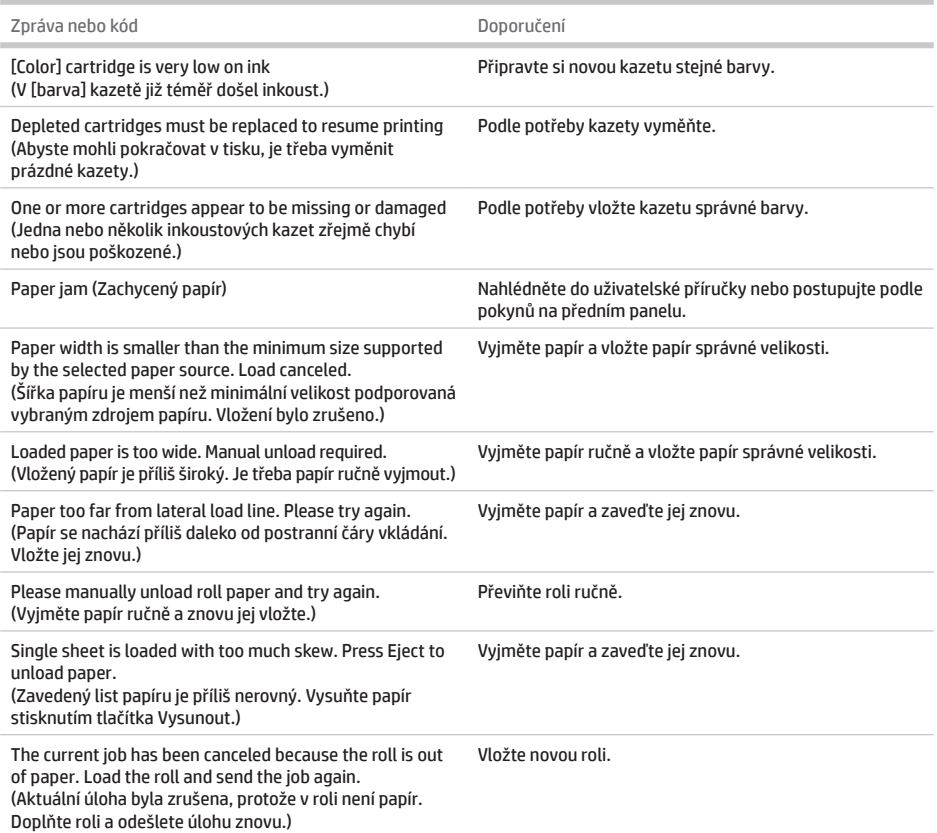

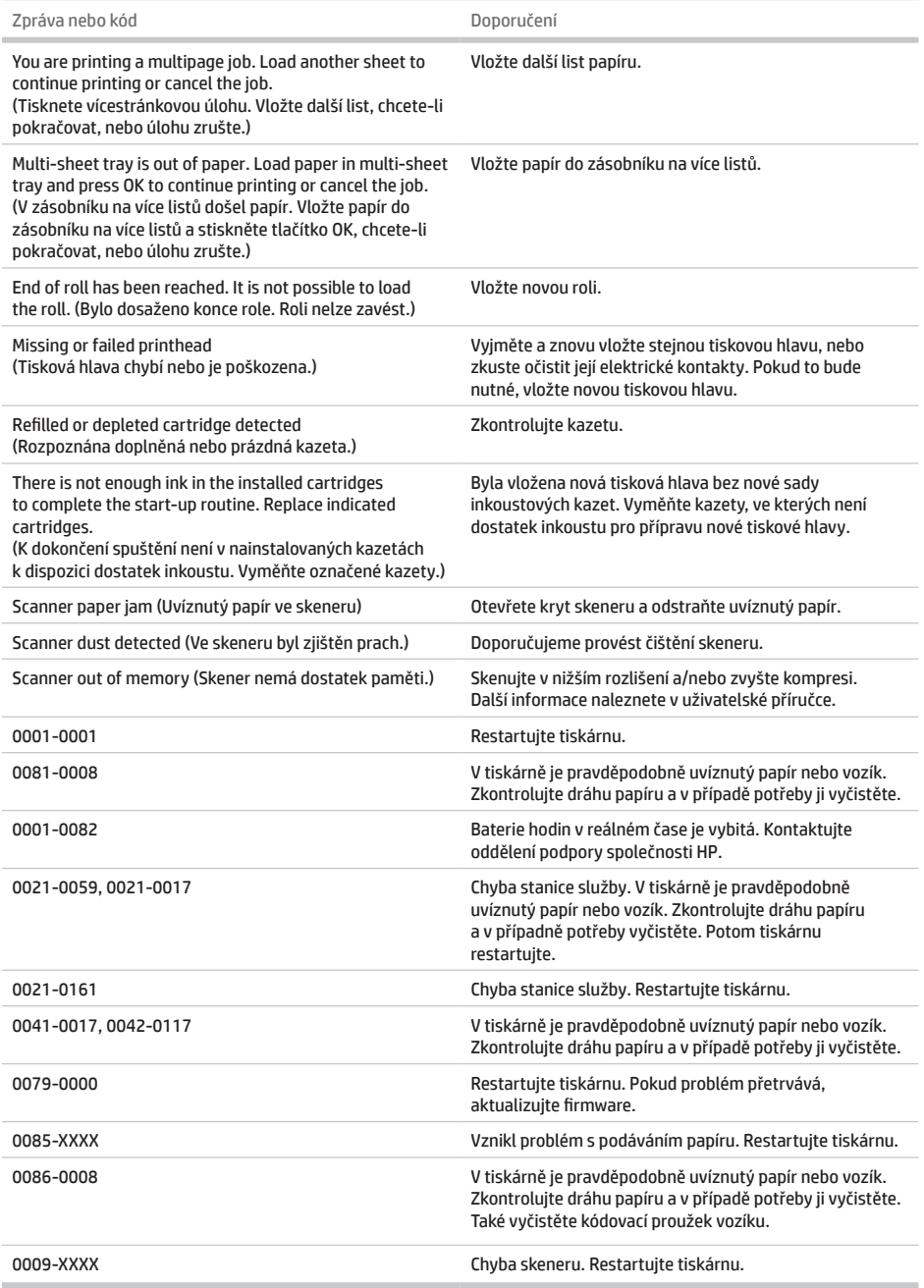

# **Technické údaje**

i.

**COL** a sa T

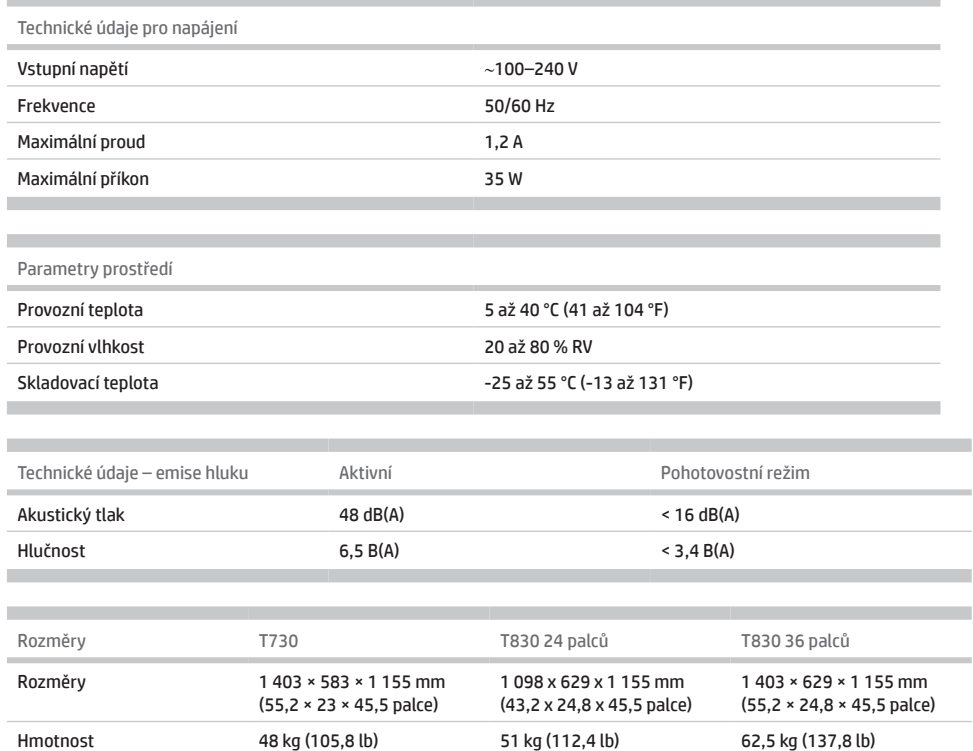

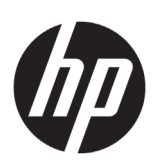

# Drukarka HP DesignJet T730 Drukarki wielofunkcyjne z serii HP DesignJet T830

# Informacje wstępne

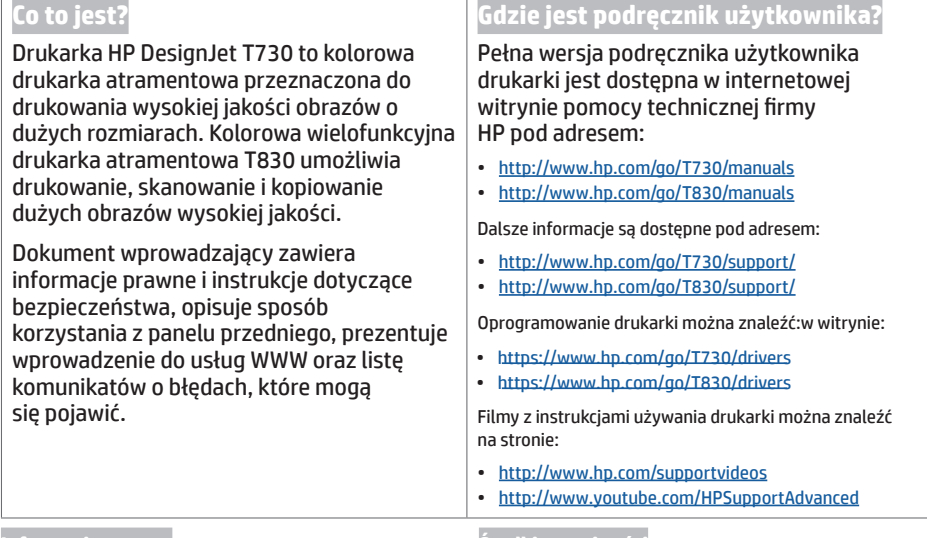

#### **Informacje prawne**

#### © Copyright 2015, 2017 HP Development Company, L.P.

Informacje zawarte w niniejszym dokumencie mogą ulec zmianie bez uprzedzenia. Jedyna gwarancja, jakiej udziela się na produkty i usługi firmy HP, znajduje się w dołączonych do nich warunkach gwarancji. Żaden zapis w niniejszym dokumencie nie może być interpretowany jako gwarancja dodatkowa. Firma HP nie ponosi odpowiedzialności za ewentualne błędy techniczne czy redakcyjne występujące w niniejszym dokumencie.

W niektórych krajach/regionach dołączana jest drukowana ograniczona gwarancja HP. W krajach/regionach, w których gwarancja nie jest dostarczana w postaci drukowanej, można zgłosić chęć otrzymania kopii drukowanej, odwiedzając stronę http://www.hp.com/go/orderdocuments.

Deklarację zgodności można znaleźć, wyszukując numer BCLAA-1508 na stronie http://www.hp.eu/certificates.

#### **Środki ostrożności**

Przed rozpoczęciem korzystania z urządzenia zapoznaj się z przedstawionymi poniżej wskazówkami dotyczącymi jego bezpiecznego używania. Nie należy wykonywać żadnych operacji ani procedur innych niż opisane w tym dokumencie, ponieważ może to spowodować zgon, poważne obrażenia ciała lub pożar.

**PRZESTROGA:** Obsługa urządzenia zawsze wymaga obecności dwóch osób. Należy zachować ostrożność, aby uniknąć nadwyrężenia kręgosłupa lub obrażeń. Zalecane jest korzystanie ze środków ochrony osobistej.

#### **Podłączenie do gniazdka sieci elektrycznej**

- Używaj napięcia zasilającego zgodnego z określonym na etykiecie. Unikaj przeciążania wieloma urządzeniami gniazdka sieci elektrycznej, do którego jest podłączone urządzenie. Może to spowodować pożar lub porażenie prądem elektrycznym.
- Korzystaj wyłącznie z przewodu elektrycznego dostarczonego przez firmę HP wraz z urządzeniem. Nie wolno uszkadzać, obcinać ani naprawiać przewodu zasilającego. Uszkodzony przewód zasilający może spowodować pożar lub porażenie prądem elektrycznym. Uszkodzony przewód zasilający należy wymienić na przewód zasilający zatwierdzony przez firmę HP.
- Nie umieszczaj na przewodzie zasilającym ciężkich przedmiotów. Nie zginaj kabli ani nie wykrzywiaj ich na siłę.
- Podłącz starannie (aż do wyczucia oporu) przewód zasilający do gniazda elektrycznego i gniazda w drukarce. Nieprawidłowe podłączenie może spowodować pożar lub porażenie prądem elektrycznym.
- Nie dotykaj przewodu zasilającego mokrymi dłońmi. Grozi to porażeniem prądem elektrycznym.
- Należy przestrzegać wszystkich ostrzeżeń i zaleceń umieszczonych na produkcie.

#### **Obsługa urządzenia**

- Zwróć uwagę, aby wewnętrzne elementy drukarki nie miały styczności z metalami ani cieczami (z wyjątkiem substancji używanych w zestawach czyszczących HP oraz określonych w dokumentacji użytkownika). Mogłoby to spowodować pożar, porażenie prądem lub stwarzać inne poważne zagrożenie.
- Nigdy nie wkładaj rąk do urządzenia w trakcie drukowania. Ruchome części wewnątrz urządzenia mogą spowodować obrażenia.
- Nie zbliżaj ubrania ani żadnych części ciała do ruchomych części urządzenia.
- Unikaj noszenia naszyjników, bransoletek i innych zwisających przedmiotów.
- Jeśli masz długie włosy, zabezpiecz je tak, aby nie mogły dostać się do urządzenia.
- Środki bezpieczeństwa związane z zapewnieniem wentylacji w miejscu użytkowania urządzenia, określanym jako "biuro" lub "pomieszczenie z drukarkami i kopiarkami", powinny być zgodne z lokalnymi przepisami i wytycznymi dotyczącymi kwestii BHP oraz ochrony środowiska.
- Przed rozpoczęciem czyszczenia, wyłącz urządzenie z kontaktu.

#### **Poddawanie urządzenia czynnościom serwisowym**

- Poza częściami objętymi programem samodzielnej naprawy przez użytkownika wewnątrz urządzenia nie ma żadnych części, które mogą być naprawiane przez użytkownika: odwiedź stronę http://www.hp.com/go/selfrepair/. Wykonywanie czynności serwisowych części nieobjętych programem należy zlecać wykwalifikowanemu personelowi.
- Nie należy samodzielnie naprawiać ani demontować urządzenia. Wewnątrz urządzenia występują niebezpieczne napięcia, które mogą spowodować pożar lub porażenie elektryczne.

#### **Przestroga**

Wyłącz urządzenie i odłącz kabel zasilający od gniazda sieci elektrycznej w każdym z następujących przypadków:

- jeśli z urządzenia wydobywa się dym lub nietypowy zapach;
- jeśli urządzenie emituje nietypowe dźwięki, inne niż te, które występują zwykle podczas normalnego działania urządzenia;
- jeśli element metalowy lub ciecz (inne niż używane do czyszczenia lub w procedurach konserwacyjnych) przedostanie się do wewnętrznych części urządzenia;
- gdy doszło do jakiegokolwiek uszkodzenia mechanicznego lub uszkodzenia obudowy;
- podczas burzy z piorunami;
- podczas awarii zasilania;
- gdy uszkodzony jest kabel zasilający lub jego wtyczka;
- jeśli drukarka została upuszczona z wysokości;
- jeśli urządzenie nie działa prawidłowo.

# **Panel przedni**

Panel przedni to ekran dotykowy z graficznym interfejsem użytkownika; znajduje się z przodu po lewej stronie drukarki. Umożliwia on pełną obsługę drukarki: z panelu sterowania można drukować, skanować, kopiować, wyświetlać informacje na temat drukarki, zmieniać ustawienia drukowania, przeprowadzać kalibracje i testy itd. W razie potrzeby na panelu przednim są również wyświetlane alerty (ostrzeżenia i komunikaty o błędach).

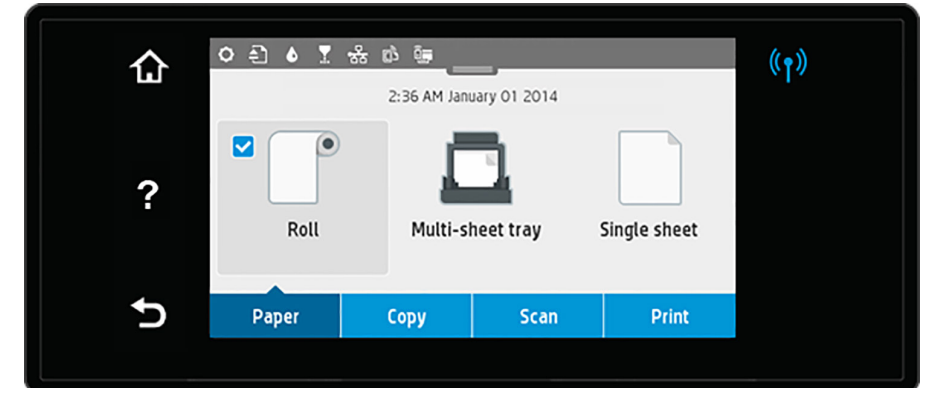

Na panelu sterowania znajduje się duży obszar centralny, na którym wyświetlane są informacje dynamiczne i ikony. W górnej części obszaru centralnego znajduje się pulpit, na którym wyświetlane są ikony ekranu głównego. Aby skorzystać z tych ikon, przesuń w dół stan pulpitu, aby uzyskać dostęp do pulpitu.

Z lewej i prawej strony ekranu w różnych sytuacjach mogą zostać wyświetlone maksymalnie cztery nieruchome ikony. Zwykle nie są one wyświetlane jednocześnie.

Powyżej panelu przedniego znajduje się przycisk zasilania, za pomocą którego można włączyć lub wyłączyć drukarkę. Po włączeniu drukarki przycisk zostanie podświetlony. Przycisk miga, gdy drukarka przełącza się ze stanu włączenia lub wyłączenia oraz gdy jest w trybie uśpienia.

#### Nieruchome ikony z lewej i prawej strony

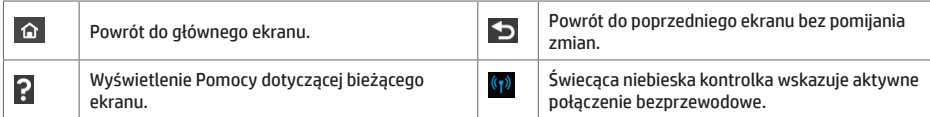

Ikony w zakładce Paper (Papier)

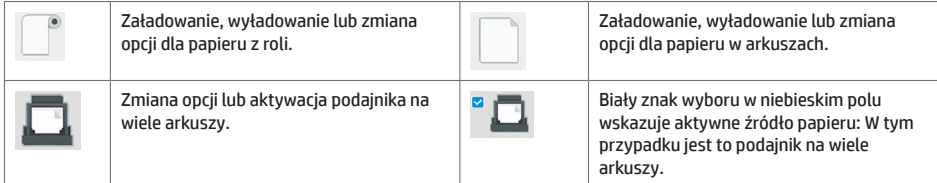

#### Ikony pulpitu

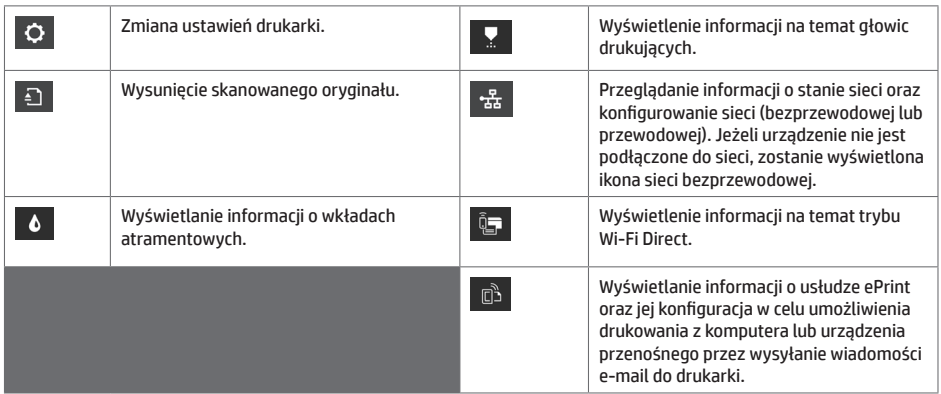

Po pewnym czasie bezczynności drukarka przełącza się w tryb uśpienia, a panel przedni jest wyłączany.

Aby zmienić czas, po upływie którego urządzenie przechodzi w tryb uśpienia, naciśnij ikonę  $\circ$ , a następnie wybierz kolejno opcje **Printer setup** (Konfiguracja drukarki) i **Sleep Mode** (Tryb uśpienia). Czas, który można ustawić, wynosi od 20 do 240 minut.

Naciśnięcie któregokolwiek przycisku drukarki spowoduje jej wybudzenie ze stanu uśpienia i włączenie panelu przedniego.

Funkcja automatycznego wyłączania umożliwia automatyczne wyłączanie drukarki. Można na przykład wybrać ustawienie 2 godziny, aby drukarka wyłączała się po 2 godzinach braku aktywności. W ten sposób można zaoszczędzić więcej energii.

# **Drukowanie dla urządzeń przenośnych**

Dzięki rozwiązaniom drukowania HP dla urządzeń przenośnych można w dowolnym miejscu drukować dokumenty bezpośrednio ze swojego smartfonu lub tabletu, wykonując jedynie kilka prostych czynności. Można użyć systemu operacyjnego urządzenia lub wysłać do drukarki wiadomości e-mail z załącznikiem PDF, TIFF lub JPEG.

- Do drukowania plików z systemu Apple iOS potrzeba funkcji AirPrint, która jest wstępnie zainstalowana na urządzeniach z tym systemem.
- W przypadku drukowania z systemu Android należy zainstalować aplikację HP Print Service dostępną w sklepie Google Play. Jeśli została już zainstalowana, należy sprawdzić, czy jest aktualna. Najnowszą wersję można uzyskać pod adresem: https://play.google.com/store/apps/details?id=com.hp.android.printservice
- Dostępna jest także aplikacja HP Smart, która poszerza możliwości drukowania ze smartfonu lub tabletu. # Najnowsza wersja na system iOS: https://itunes.apple.com/app/id469284907 # Najnowsza wersja na system Android: https://play.google.com/store/apps/details?id=com.hp.printercontrol
- Aby umożliwić drukowanie z wiadomości e-mail, należy włączyć usługę i sprawdzić adres e-mail drukarki na przednim panelu.
- Więcej informacji można znaleźć na stronie www.hp.com/go/designjetmobility

#### Drukowanie poczty e-mail

- 1. Upewnij się, że drukarka jest prawidłowo podłączona do Internetu.
- 2. Włącz usługi internetowe podczas początkowej konfiguracji drukarki albo później, naciskając ikonę **D**anakaranie głównym i postępując zgodnie z instrukcjami wyświetlanymi na panelu przednim. Może być konieczne ponowne uruchomienie drukarki, jeśli zostało zaktualizowane jej oprogramowanie sprzętowe.
- 3. Jest to czynność opcjonalna: Jeśli masz uprawnienia administratora drukarki, zaloguj się w witrynie HP Connected (http://www.hpconnected.com) i dostosuj adres e-mail drukarki lub jej zabezpieczenia związane z drukowaniem zdalnym.

Gratulacje! Konfiguracja usług internetowych została zakończona. Usługa HP ePrint jest gotowa do użycia.

Aby uzyskać najnowsze informacje, pomoc techniczną i warunki korzystania z witryny HP Connected, przejdź na stronę: http://www.hpconnected.com.

Po przeprowadzeniu tej konfiguracji można również korzystać z automatycznych aktualizacji oprogramowania układowego.

# **Komunikaty błędów na panelu przednim**

Jeśli wyświetlony komunikat o błędzie nie został opisany w tej tabeli i nie wiesz, jak na niego zareagować, lub zalecane działanie nie rozwiązuje problemu, spróbuj ponownie uruchomić drukarkę. Jeśli problem nadal występuje, skontaktuj się z pomocą techniczną firmy HP.

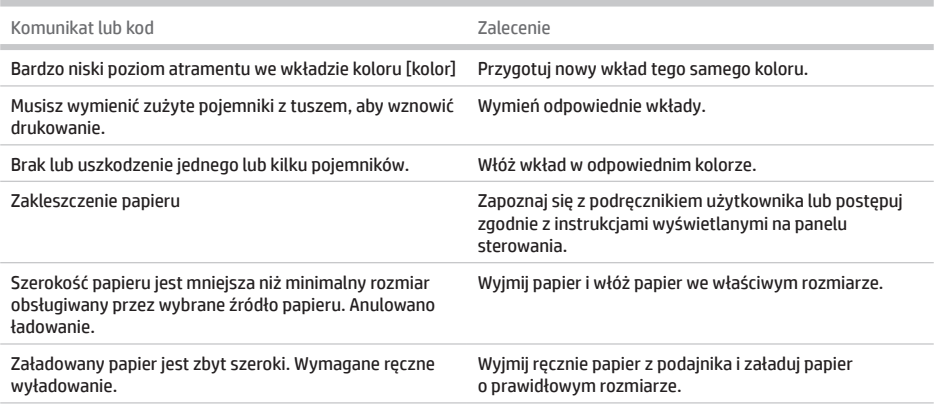

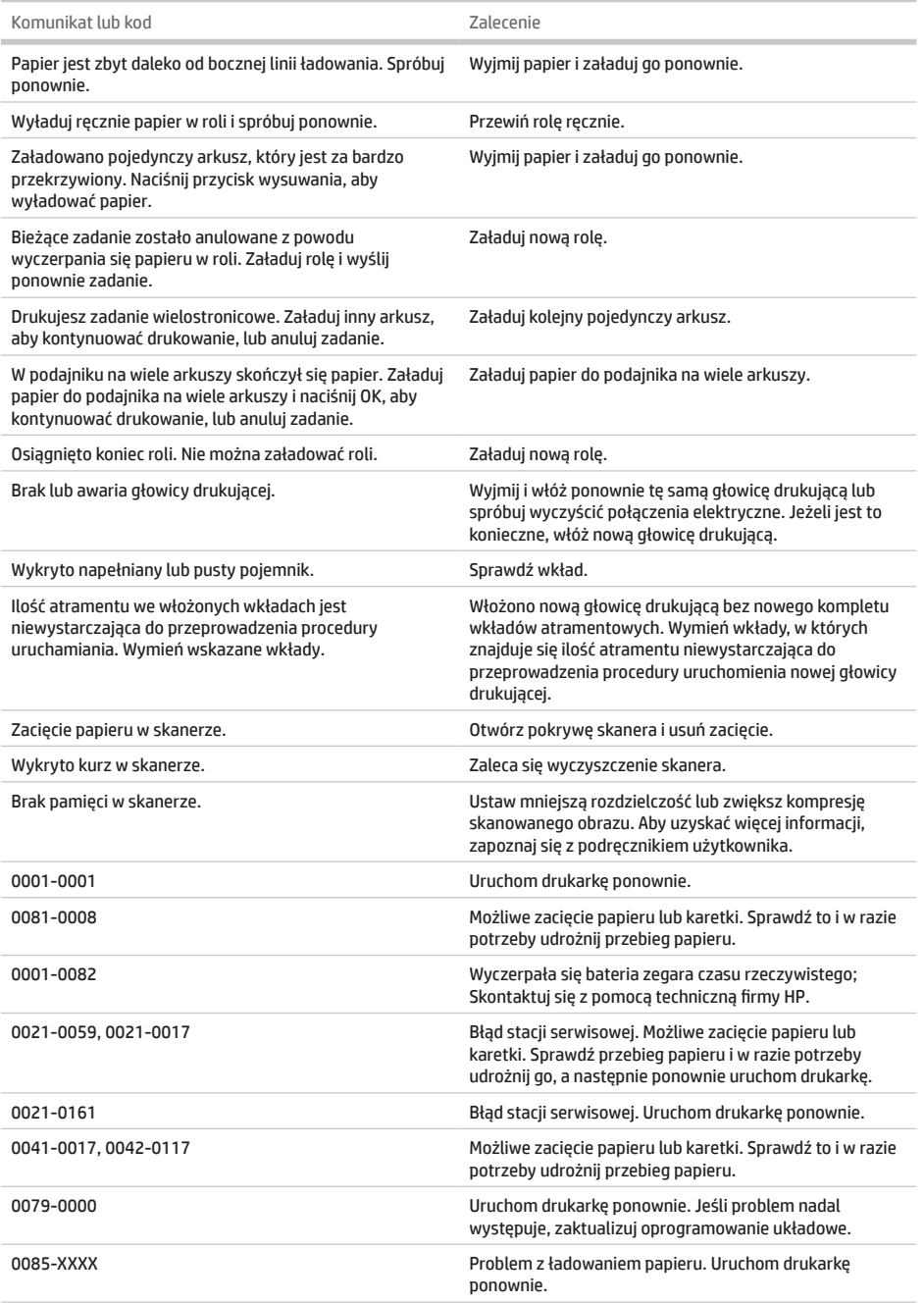

×

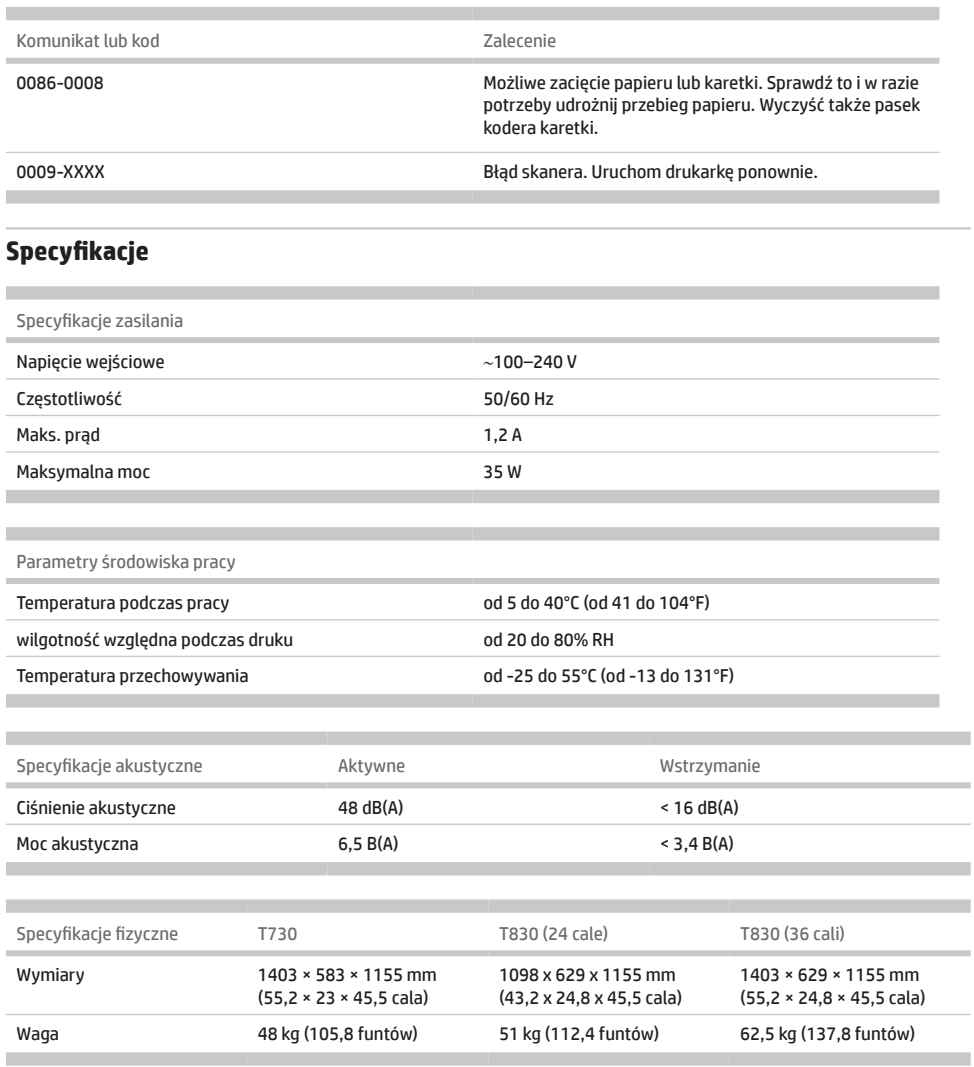

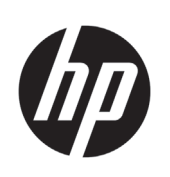

# Tlačiareň HP DesignJet T730 Multifunkčná tlačiareň série HP DesignJet T830

Úvodné informácie

# **Stručná charakteristika**

HP DesignJet T730 je farebná atramentová tlačiareň navrhnutá na tlač rozmerných, vysokokvalitných obrázkov. Farebná atramentová multifunkčná tlačiareň T830 je navrhnutá na tlač, skenovanie a kopírovanie rozmerných, vysokokvalitných obrázkov.

Úvodné informácie v tejto dokumentácii obsahujú právne upozornenia a bezpečnostné pokyny, informácie o používaní predného panela tlačiarne, popis webových služieb a zoznam možných chybových hlásení.

# **Kde nájdem používateľskú príručku?**

Kompletná používateľská príručka k tlačiarni je k dispozícii na webovej stránke technickej podpory spoločnosti HP:

- http://www.hp.com/go/T730/manuals
- http://www.hp.com/go/T830/manuals

Ďalšie informácie nájdete na adrese:

- http://www.hp.com/go/T730/support/
- http://www.hp.com/go/T830/support/

Softvér pre svoju tlačiareň nájdete na adrese:

- https://www.hp.com/go/T730/drivers
- https://www.hp.com/go/T830/drivers

Videá s pokynmi na používanie tlačiarne nájdete na adrese:

- http://www.hp.com/supportvideos
- http://www.youtube.com/HPSupportAdvanced

#### **Právne upozornenia**

#### © Autorské práva 2015, 2017 HP Development Company, L.P.

Informácie nachádzajúce sa v tomto dokumente sa môžu zmeniť bez predchádzajúceho upozornenia. Výhradné záruky vzťahujúce sa na produkty a služby spoločnosti HP sú uvedené vo vyhlásení o záruke dodávanom spolu s príslušnými produktmi a službami. Žiadne informácie uvedené v tejto príručke nemožno považovať za dodatočnú záruku. Spoločnosť HP nie je zodpovedná za technické ani redakčné chyby či opomenutia v tejto príručke.

V niektorých krajinách/regiónoch nájdete v predajnom balení aj tlačenú verziu obmedzenej záruky HP Limited Warranty. V krajinách/regiónoch, v ktorých sa záruka nedodáva v tlačenej podobe, si môžete jej tlačenú kópiu vyžiadať na stránke http://www.hp.com/go/orderdocuments.

Vyhlásenie o zhode nájdete vyhľadaním textu BCLAA-1508 na adrese http://www.hp.eu/certificates.

#### **Bezpečnostné opatrenia**

Pred použitím tlačiarne si prečítajte nasledujúce preventívne bezpečnostné opatrenia, ktoré vám pomôžu používať toto zariadenie bezpečným spôsobom. Nevykonávajte žiadne iné činnosti ani postupy, ako tie opísané v tomto dokumente, pretože by to mohlo mať za následok smrť, vážne zranenia alebo vznik požiaru.

**UPOZORNENIE:** Manipulácia s tlačiarňou vyžaduje dve osoby. Dávajte pozor, aby ste predišli natiahnutiu svalov alebo poraneniu chrbtice. Odporúča sa používať osobné ochranné prostriedky.

#### **Pripojenie k elektrickej sieti**

- Používajte zdroj energie s napätím uvedeným na štítku. Elektrickú zásuvku, ku ktorej je tlačiareň pripojená, nepreťažujte viacerými zariadeniami. Preťaženie môže spôsobiť požiar alebo nebezpečenstvo úrazu elektrickým prúdom.
- Používajte len elektrický kábel dodaný spoločnosťou HP spolu s tlačiarňou. Zabráňte poškodeniu napájacieho kábla, nestrihajte ho ani neopravujte. Poškodený napájací kábel môže spôsobiť požiar alebo úraz elektrickým prúdom. Poškodený napájací kábel vymeňte za napájací kábel schválený spoločnosťou HP.
- Na napájací kábel neumiestňujte ťažké predmety. Káble neohýbajte ani neskrúcajte.
- Napájací kábel zapojte bezpečne a úplne do elektrickej zásuvky a zásuvky tlačiarne. Nedostatočné pripojenie môže spôsobiť požiar alebo nebezpečenstvo úrazu elektrickým prúdom.
- S napájacím káblom nemanipulujte mokrými rukami. Môže to spôsobiť nebezpečenstvo úrazu elektrickým prúdom.
- Dodržiavajte všetky varovania a pokyny, ktoré sú na výrobku vyznačené.

#### **Prevádzka tlačiarne**

- Zabráňte kontaktu vnútorných častí tlačiarne s kovmi alebo kvapalinami (okrem tých, ktoré sú súčasťou čistiacich súprav HP alebo sú špecifikované v používateľskej dokumentácii). Mohlo by dôjsť k požiaru, úrazu elektrickým prúdom alebo k inej vážnej nehode.
- Nevkladajte ruku do tlačiarne počas tlače. Pohyblivé časti vnútri tlačiarne môžu spôsobiť zranenia.
- Nedovoľte, aby sa pohyblivé súčasti tlačiarne dostali do kontaktu s oblečením alebo časťami tela.
- Nenoste retiazky, náramky ani iné visiace predmety.
- Ak máte dlhé vlasy, zopnite ich, aby sa nedostali do zariadenia.
- Opatrenia týkajúce sa ventilácie miesta inštalácie, napríklad kancelárie či miestností, v ktorých sa kopíruje alebo tlačí, musia spĺňať miestne predpisy a nariadenia týkajúce sa ochrany životného prostredia a bezpečnosti.
- Pred čistením produktu ho odpojte z elektrickej zásuvky.

#### **Servis tlačiarne**

- Vnútri tlačiarne sa nenachádzajú žiadne súčasti, ktorých servis vykonáva operátor, okrem tých, na ktoré sa vzťahuje program vlastnej opravy zákazníkom od spoločnosti HP: pozrite si stránku http://www.hp.com/go/selfrepair/. Servis ďalších súčastí zverte kvalifikovanému servisnému pracovníkovi.
- Nerozoberajte tlačiareň ani sa ju nesnažte sami opraviť. Vnútri tlačiarne sa vyskytujú nebezpečné napätia, ktoré môžu spôsobiť požiar alebo úraz elektrickým prúdom.

#### **Výstraha**

Vypnite tlačiareň a odpojte napájací kábel z elektrickej zásuvky v prípade, že:

- z tlačiarne vychádza dym alebo nezvyčajný zápach,
- z tlačiarne vychádza nezvyčajný zvuk, ktorý počas bežnej prevádzky nie je počuť,
- vnútorné časti tlačiarne prišli do kontaktu s kovom alebo kvapalinou (s výnimkou čistenia a údržby),
- došlo k mechanickému poškodeniu alebo poškodeniu krytu,
- nastala búrka,
- počas výpadku energie,
- napájací kábel alebo zástrčka sú poškodené,
- tlačiareň spadla,
- zariadenie nefunguje normálnym spôsobom.

### **Predný panel**

Predný panel je dotyková obrazovka s grafickým používateľským rozhraním. Nachádza sa na prednej strane tlačiarne vľavo. Umožňuje úplné ovládanie tlačiarne: pomocou predného panela môžete tlačiť, skenovať, kopírovať, zobrazovať informácie o tlačiarni, meniť nastavenia tlačiarne, vykonávať kalibrácie a testy atď. Na prednom paneli sa v prípade potreby zobrazujú aj upozornenia (výstrahy a chybové hlásenia).

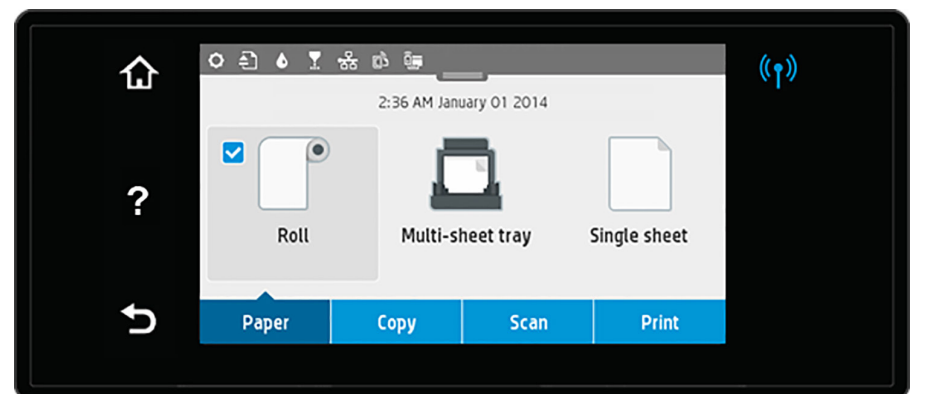

Veľká stredná časť predného panela slúži na zobrazovanie dynamických informácií a ikon. Navrchu strednej časti sa nachádza panel s ikonami domovskej obrazovky. Ak chcete tieto ikony používať, potiahnite prstom nadol po stave panela a získate prístup k panelu.

Na ľavej a pravej strane obrazovky môžete v rôznom čase vidieť až štyri stále ikony. Zvyčajne sa nezobrazujú všetky súčasne.

Nad predným panelom sa nachádza tlačidlo napájania, pomocou ktorého môžete tlačiareň zapnúť alebo vypnúť. Keď je tlačiareň zapnutá, tlačidlo svieti. Keď je tlačiareň v prechodnom stave medzi zapnutím a vypnutím a keď je v režime spánku, tlačidlo bliká.

Stále ikony na ľavej a pravej strane

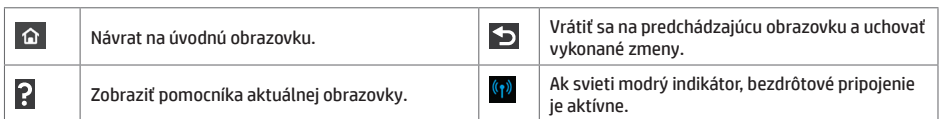

Ikony na karte Papier

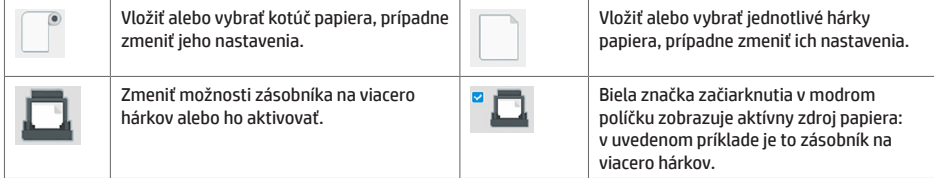

#### Ikony panela

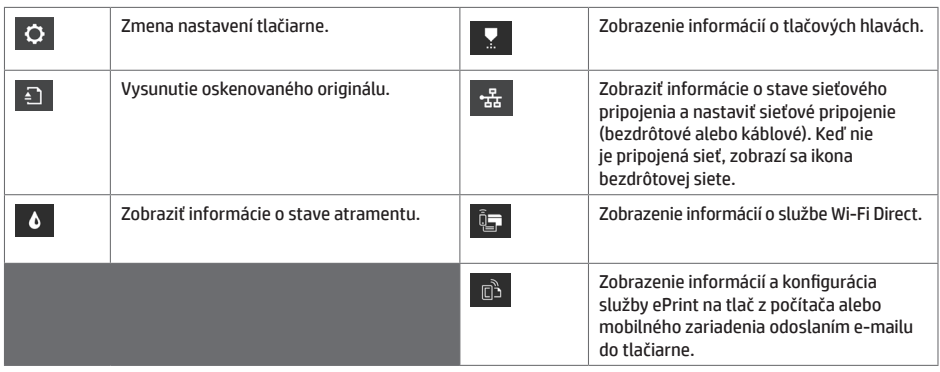

Ak tlačiareň necháte určitý čas v nečinnosti, prejde do režimu spánku a displej predného panela sa vypne.

Ak chcete zmeniť čas potrebný na prechod do režimu spánku, stlačte ikonu **O** a potom stlačte položku Printer setup (Nastavenie tlačiarne) > **Sleep Mode** (Režim spánku). Čas môžete nastaviť na 20 až 240 minút.

Pri akomkoľvek úkone vykonanom v tlačiarni zvonku sa tlačiareň prebudí zo spánku a zapne sa displej predného panela.

Tlačiareň môžete nechať vypínať automaticky s pomocou funkcie automatického vypínania. Ak túto funkciu nastavíte napríklad na 2 hodiny, tlačiareň sa vypne po 2 hodinách nečinnosti. Týmto spôsobom môžete ušetriť viac energie.

# **Služba HP Mobile Printing**

Prostredníctvom riešení služby HP Mobile Printing môžete vykonaním niekoľkých jednoduchých krokov odkiaľkoľvek tlačiť priamo zo smartfónu či tabletu, prostredníctvom operačného systému mobilného zariadenia alebo odoslaním e-mailu do tlačiarne s prílohou vo formáte PDF, TIFF alebo JPEG.

- Tlač v systéme Apple iOS sa povoľuje prostredníctvom aplikácie AirPrint, ktorá je vopred nainštalovaná v zariadeniach so systémom iOS.
- Ak chcete tlačiť v systéme Android, nainštalujte aplikáciu HP Print Service z obchodu Google Play. Ak ste ju už nainštalovali, skontrolujte, či je aktuálna. Najnovšiu verziu získate na adrese: https://play.google.com/store/apps/details?id=com.hp.android.printservice
- Môžete si tiež prevziať aplikáciu HP Smart a rozšíriť funkcie tlače v smartfóne alebo tablete: # Najnovšia verzia systému iOS na adrese https://itunes.apple.com/app/id469284907 # Najnovšia verzia systému Android na adrese https://play.google.com/store/apps/details?id=com.hp.printercontrol

– Ak chcete povoliť tlač cez e-mail, uistite sa, že je povolená príslušná služba, a na prednom paneli zistite e-mailovú adresu tlačiarne.

– Ďalšie informácie nájdete na stránke www.hp.com/go/designjetmobility.

Aktivovať tlač cez e-mail.

- 1. Skontrolujte, či je tlačiareň správne pripojená na internet.
- 2. Webové služby môžete povoliť pri úvodnom nastavení tlačiarne, prípadne ich môžete povoliť neskôr ťuknutím na

ikonu  $\overline{\mathbb{G}}$ na úvodnej obrazovke a postupovaním podľa pokynov na prednom paneli. Po nainštalovaní aktualizácie firmvéru bude možno treba reštartovať tlačiareň.

3. Tento krok je voliteľný: Ak ste správca tlačiarne, prihláste sa na lokalite HP Connected (http://www.hpconnected.com) a prispôsobte e-mailovú adresu tlačiarne či spravujte zabezpečenie tlačiarne pri vzdialenej tlači.

Blahoželáme, práve ste úspešne dokončili nastavenie webových služieb. Služba HP ePrint je pripravená na používanie.

Najnovšie informácie, technickú podporu a podmienky používania lokality HP Connected nájdete na adrese http://www.hpconnected.com.

Po tomto nastavení môžete tiež využívať výhody vyplývajúce z automatických aktualizácií firmvéru.

# **Chybové hlásenia na prednom paneli**

Ak sa zobrazí chybové hlásenie, ktoré sa nenachádza v tomto zozname, a máte pochybnosti o správnosti reakcie alebo odporúčaná akcia daný problém zjavne nerieši, skúste reštartovať tlačiareň. Ak problém pretrváva, obráťte sa na oddelenie podpory spoločnosti HP.

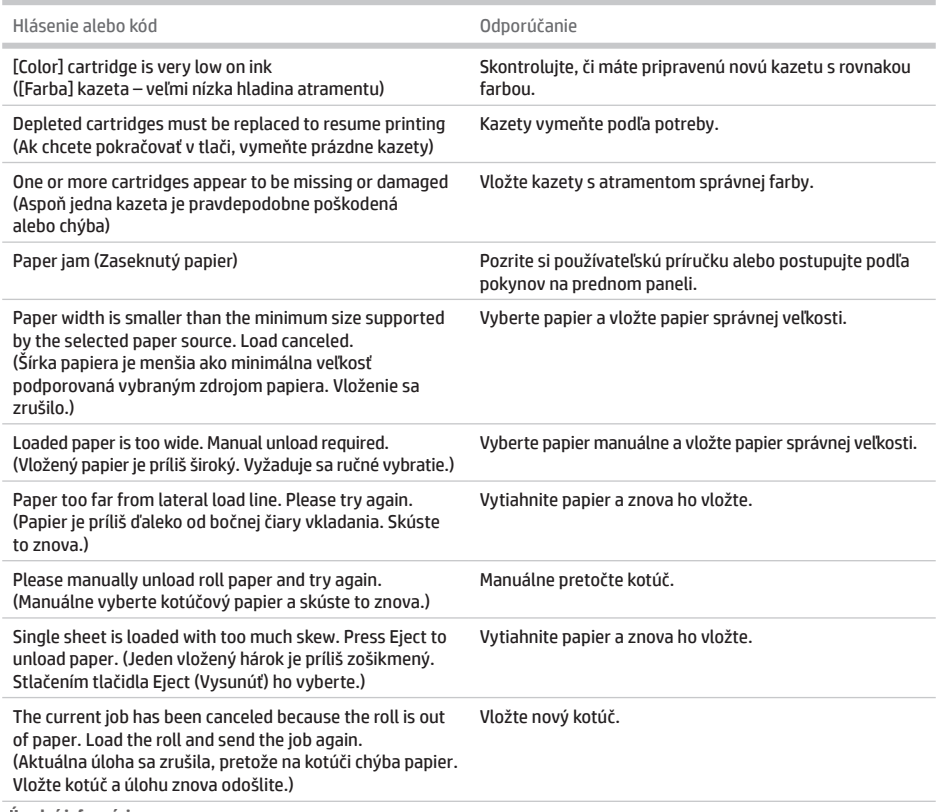

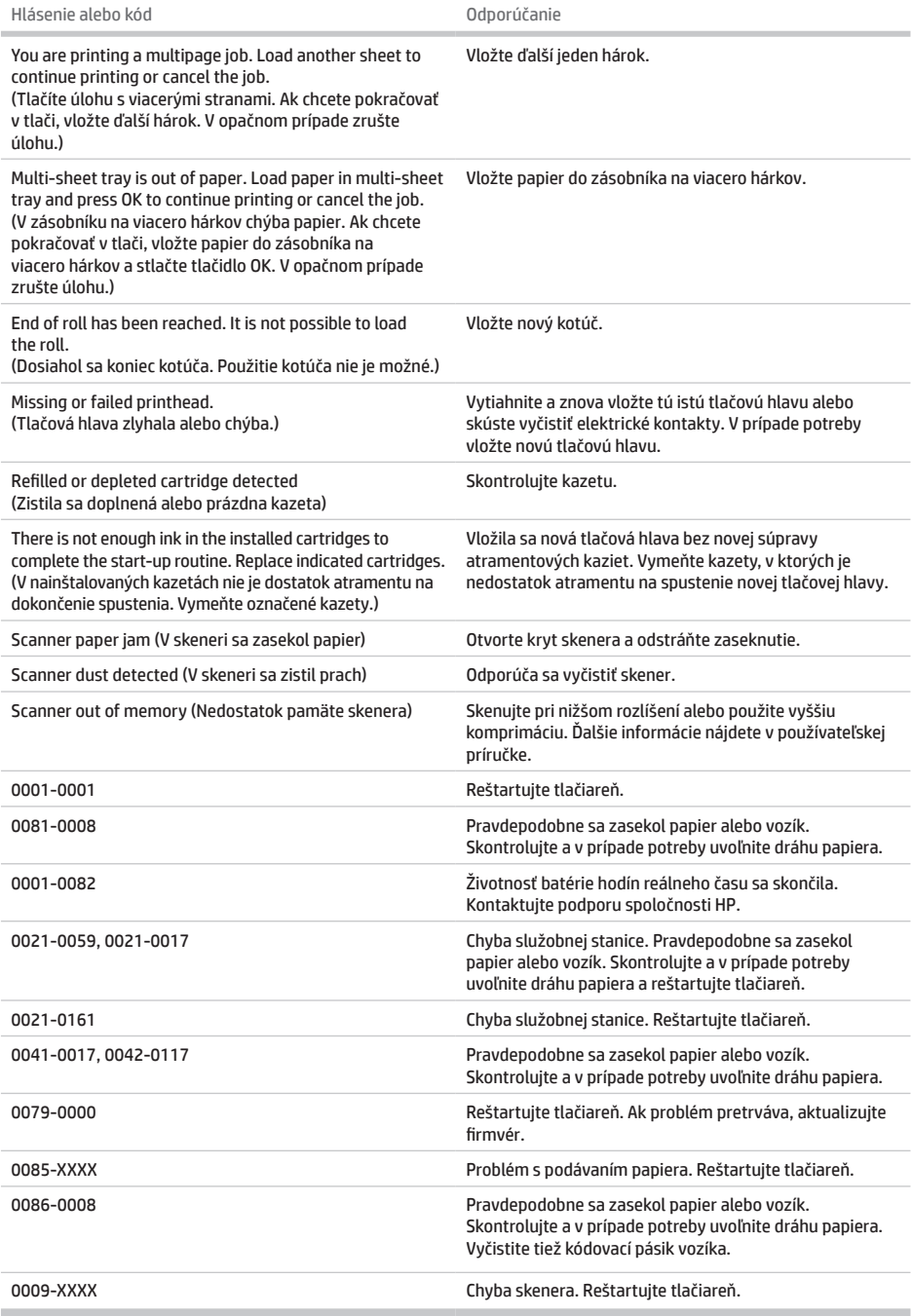

I.

# **Špecifikácie**

٠

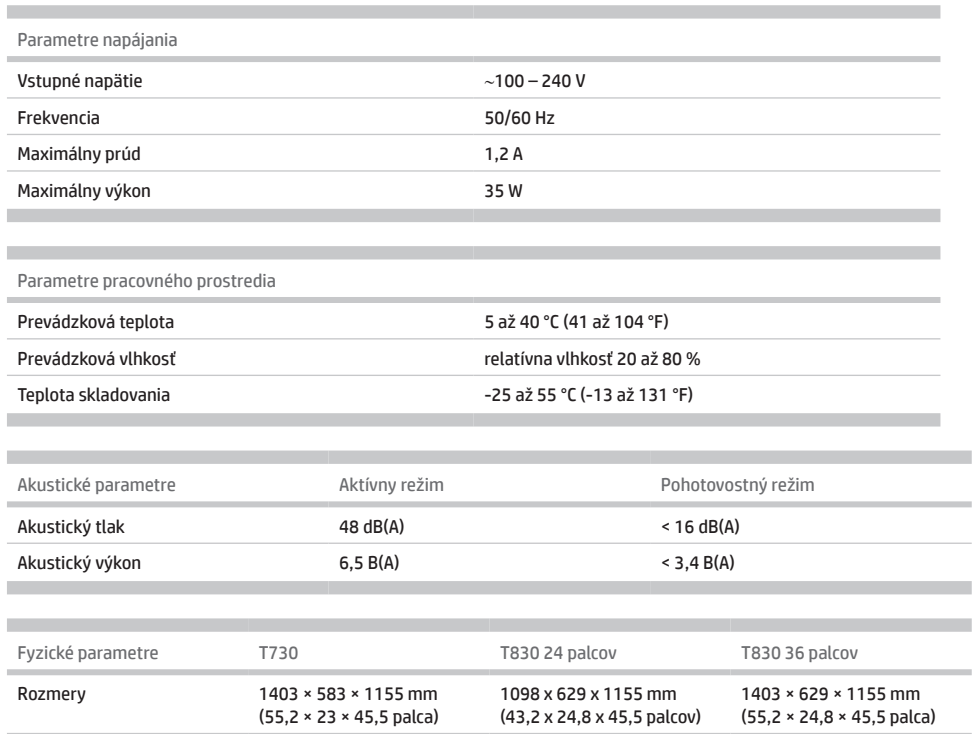

Hmotnosť 48 kg (105,8 lb) 51 kg (112,4 lb) 62,5 kg (137,8 lb)

# HP DesignJet T730 принтері HP DesignJet T830 бірнеше функциялы принтер сериясы

Кіріспе ақпарат

# **Ол не?**

HP DesignJet T730 принтері — үлкен, жоғары сапалы суреттерді басып шығаруға арналған түсті ағындық принтер. T830 түсті сиялы бірнеше функциялы принтері — үлкен, жоғары сапалы суреттерді басып шығаруға, сканерден өткізуге және көшірме жасауға арналған түрлі түсті сиялы көпфункциялы принтер.

Бұл кіріспе құжат заңды ескертулерді және қауіпсіздік нұсқауларын қамтиды, алдыңғы панельді пайдалануды сипаттайды, веб-қызметтерді таныстырады және орын алуы мүмкін қате хабарларының тізімін береді.

### **Пайдаланушы нұсқаулығы қайда?**

Принтеріңізге арналған толық пайдаланушы нұсқаулығын төмендегі HP компаниясының қызмет көрсететін веб-сайтынан алуға болады:

- http://www.hp.com/go/T730/manuals
- http://www.hp.com/go/T830/manuals

Қосымша ақпаратты келесі сілтемеден алуға болады:

- http://www.hp.com/go/T730/support/
- http://www.hp.com/go/T830/support/

Принтерге арналған бағдарламалық құралды келесі веб-сайттан жүктеуге болады:

- https://www.hp.com/go/T730/drivers
- https://www.hp.com/go/T830/drivers

Принтерді пайдалану әдісі туралы бейнелерді келесі веб-сайттан табуға болады:

- http://www.hp.com/supportvideos
	- http://www.youtube.com/HPSupportAdvanced

# **Құқықтық ескертулер**

© Copyright 2015, 2017 HP Development Company, L.P.

Бұл жерде қамтылған ақпарат ескертусіз өзгертілуі мүмкін. Тек HP өнімдері мен қызметтерінің кепілдіктері ғана осындай өнімдермен және қызметтермен бірге келетін тікелей кепілдік мәлімдемесінде жарияланады. Мұндағы ақпарат қосымша кепілдік ретінде түсінілмеуі тиіс. HP компаниясы осында бар техникалық немесе редакторлық қателерге немесе көрсетілмей қалған ақпаратқа жауапты болмайды.

Кейбір елдер/аймақтар үшін басылған HP шектеулі кепілдігі қорапта беріледі. Кепілдік басылған пішімде берілмеген елдерде/аймақтарда басылған көшірмені http://www.hp.com/go/orderdocuments сайтынан сұрауға болады.

http://www.hp.eu/certificates веб-сайтында BCLAA-1508 мәнін іздеу арқылы сәйкестік мәлімдемесін табуға болады.

#### **Қауіпсіздік шаралары**

Жабдықты пайдаланбас бұрын келесі қауіпсіздікті сақтау шараларын пайдалануға көз жеткізу үшін пайдалану нұсқауларын оқыңыз. Осы құжатта сипатталғаннан басқа ешқандай әрекеттерді немесе іс рәсімдерін орындамаңыз, себебі олай істеу өлімге, қатерлі жарақатқа немесе өртке әкелуі мүмкін.

**АБАЙЛАҢЫЗ:** Жабдықты пайдалану екі адамды талап етеді. Арқаның тартылуын және жарақаттануды болдырмауға абай болыңыз. Жеке қорғаныс жабдығын пайдалану ұсынылады.

#### **Электр желісін қосу**

- Жапсырмада көрсетілген қуат көзінің кернеуін пайдаланыңыз. Жабдықтың ток розеткасын бірнеше құрылғымен асыра жүктемеңіз. Олай істеу өрт немесе ток соғу қаупін тудыруы мүмкін.
- Жабдықпен тек HP берген электрлік сымды пайдаланыңыз. Қуат сымын зақымдауға, кесуге немесе жөндеуге болмайды. Зақымдалған қуат сымы өртке немесе ток соғуға себеп болуы мүмкін. Зақымдалған қуат сымын HP мақұлдаған қуат сымымен ауыстырыңыз.
- Қуат сымына ауыр нысандар орнатпаңыз; кабельдерді майыстырмаңыз немесе оларды қарсы бағыттарға итермеңіз.
- Қуат сымын қабырға розеткасы мен жабдық кірісіне мықтап және толық кіргізіңіз. Нашар қосылым өрт немесе ток соғу қатерін тудыруы мүмкін.
- Қуат сымын ешқашан ылғал қолдармен пайдаланбаңыз. Олай істеу ток соғу қаупін тудыруы мүмкін.
- Өнімде белгіленген барлық ескертулер мен нұсқауларды қадағалаңыз.

#### **Жабдық жұмысы**

- Металл бөлігінің немесе сұйықтықтың (HP тазалау жинақтарында пайдаланылғаннан немесе пайдаланушы құжаттамасында көрсетілгеннен басқа) жабдықтың ішкі бөліктеріне тиюіне жол бермеңіз. Олай істеу өрт, ток соғу немесе басқа қауіпті қатерлерді тудыруы мүмкін.
- Басып шығару кезінде жабдық ішіне қолыңызды ешқашан салмаңыз. Жабдық ішіндегі жылжымалы бөліктер жарақаттар тудыруы мүмкін.
- Киіміңізді және дене мүшелеріңізді жабдықтың қозғалатын бөліктерінен алшақ ұстаңыз.
- Алқа, білезік және басқа да ілінетін заттар тағудан аулақ болыңыз.
- Шашыңыз ұзын болса, оны жабдыққа тимейтіндей етіп жинаңыз.
- "Кеңсе" немесе "көшіру, принтер бөлмелері" үшін арналған желдету шаралары жергілікті қоршаған ортаның денсаулық және қауіпсіздік (EHS) реттеулеріне және нұсқаулықтарына сәйкес болуы керек.
- Тазаламастан бұрын өнімді қабырға розеткасынан ажыратыңыз.

#### **Жабдыққа қызмет көрсету**

- HP тұтынушыға жеке жөндеу бағдарламасымен қамтылғандарды ескермегенде жабдық ішінде оператормен қызмет көрсетілетін бөлшектер жоқ. http://www.hp.com/go/selfrepair/ веб-сайтын қараңыз. Басқа бөлшектерге білікті маман қызметінен пайдаланыңыз.
- Жабдықты өзіңіз бөлшектемеңіз немесе жөндемеңіз. Жабдық ішінде өрт немесе ток соғу қаупін тудыратын қауіпті кернеулер бар

#### **Абайлаңыз**

Келесі жағдайлардың кез келгенінде сканерді өшіріңіз және қуат сымын қуат розеткасынан суырыңыз:

- Жабдықтан түтін немесе қалыптан тыс түтін шықса
- Жабдық қалыпты жұмыс кезінде естілмейтін қалыптан тыс шу шығарса
- Металл бөлігі немесе сұйықтық (тазалау және техникалық қызмет көрсету дағдыларының бөлігі емес) жабдықтың ішкі бөліктеріне тисе
- Механикалық немесе корпустық зақым орын алды.
- Найзағай кезінде.
- Қуат ақауы кезінде.
- Қуат сымы немесе ашасы зақымдалған.
- Жабдық түсіріп алынған.
- Жабдық дұрыс жұмыс істеп тұрған жоқ.

#### **Алдыңғы панель**

Алдыңғы панель — сызбалық пайдаланушы интерфейсі бар сенсорлы экран; ол принтердің алдыңғы сол жағында орналасқан. Ол принтерді толық басқаруға мүмкіндік береді: алдыңғы панельден басып шығаруға, сканерлеуге, көшіруге, принтер туралы ақпаратты қарауға, принтер параметрлерін өзгертуге, калибрлеулер мен сынақтарды және т.б. орындауға болады. Сондай-ақ, алдыңғы панель қажет уақытта ескертулерді (ескерту және қате хабарлары) көрсетеді.

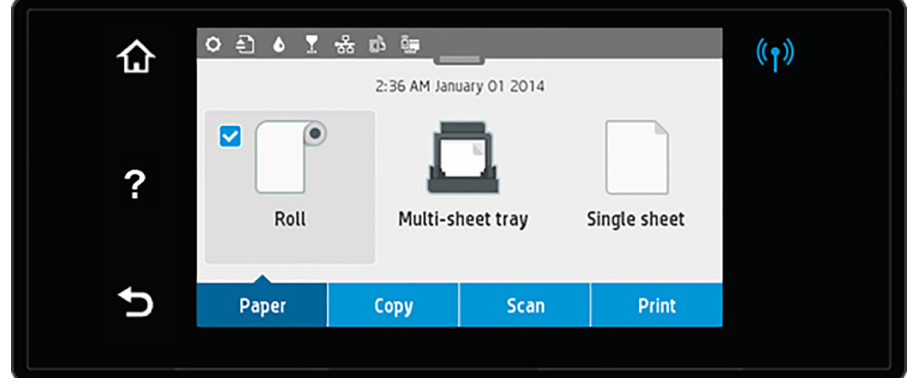

Алдыңғы панельде динамикалық ақпарат пен белгішелерді көрсетуге арналған үлкен орталық аймақ бар. Орталық аймақтың үстінде Басты экран белгішелерін көрсететін бақылау тақтасы болады. Осы белгішелермен байланысу мақсатында бақылау тақтасына кіру үшін бақылау тақтасы күйін төмен сырғытыңыз.

Экранның сол жағында және оң жағында түрлі уақыттарда төртке дейінгі бекітілген белгішені көре аласыз. Әдетте, олардың барлығы бір уақытта көрсетілмейді.

Жоғарғы панельдің алдында қуат пернесі бар, оның көмегімен принтерді қосуға немесе өшіруге болады. Принтер қосылған кезде перне жанады. Принтер қосу және өшіру күйлері арасында ауысса және принтер ұйқы режимінде болса, бұл жанады.

#### Сол және оң жақ бекітілген белгішелер

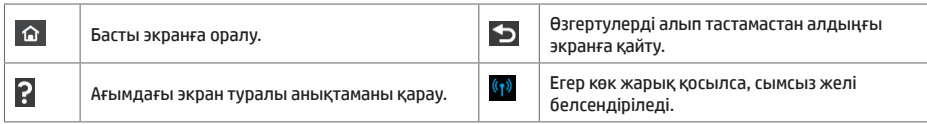

Қағаз қойындысы белгішелері

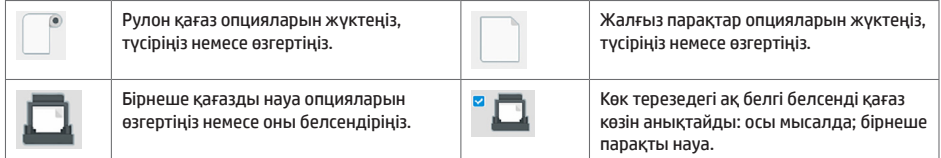

#### Бақылау тақтасы белгішелері

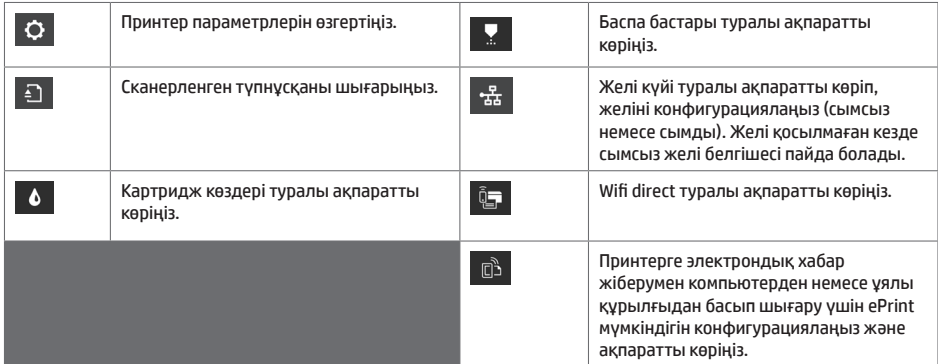

Принтер біраз уақыт бойы бос болса, ол ұйқы режиміне өтеді және алдыңғы панель дисплейін өшіреді.

Ұйқы режимінен бұрын болатын уақытта өзгерту үшін түймесін басып, **Printer setup** (Принтерді орнату) > **Sleep Mode** (Ұйқы режимі) тармағын таңдаңыз. 20 және 240 минут аралығындағы уақытта орнатуға болады.

Принтер ұйқы режимінен ашылып, кейбір сыртқы әрекет әсер еткен кезде алдыңғы панель дисплейі қосылады.

Принтерді автоматты түрде өшіру үшін принтерді автоматты түрде өшіру мүмкіндігін пайдалануға болады. Мысалы, оны 2 сағатқа орнатқанда, принтер 2 сағат әрекетсіздіктен кейін өшеді. Осылайша көбірек энергияны үнемдей аласыз.

### **Ұялы басып шығару**

HP ұялы басып шығару шешімдерімен кез келген орыннан бірнеше қадаммен смартфоннан немесе планшеттен тікелей басып шығаруға болады; ұялы құрылғының ОЖ пайдалану немесе принтерге PDF, TIFF немесе JPEG тіркемесімен электрондық хабарды жіберу.

- Apple iOS басып шығару мүмкіндігі iOS құрылғыларында алдын ала орнатылып келетін AirPrint қызметі арқылы қосылады.
- Android басып шығару мүмкіндігі үшін Google Play дүкенінен HP басып шығару қызметі қолданбасын орнатыңыз. Егер ол бұрыннан орнатылған болса, ол жаңартылғанын тексеріңіз. Ең соңғы нұсқаны келесі веб-сайттан алуға болады: https://play.google.com/store/apps/details?id=com.hp.android.printservice
- Сондай-ақ, басып шығару мүмкіндіктерін смартфоннан немесе планшеттен кеңейту үшін HP Smart қолданбасын жүктеуге болады:

# соңғы iOS нұсқасы: https://itunes.apple.com/app/id469284907 # соңғы Android нұсқасы: https://play.google.com/store/apps/details?id=com.hp.printercontrol

- Электрондық поштамен басып шығару мүмкіндігін қосу үшін қызметтің қосулы екенін тексеріп, алдыңғы панельден принтердің электрондық пошта мекенжайын алыңыз.
- Қосымша ақпарат алу үшін келесі веб-сайтқа кіріңіз: www.hp.com/go/designjetmobility

Электрондық хабармен басып шығару мүмкіндігін қосу

- 1. Принтердің интернетке дұрыс қосылғандығын тексеріңіз.
- 2. Веб қызметтерді бастапқы орнату барысында немесе кейін басты экрандағы  $\ket{\widehat{\mathbb{G}}}_{\text{TV}$ ймесін түртіп, алдыңғы панельдегі нұсқауларды орындау арқылы қосыңыз. Жаңартылған микробағдарлама болса, принтерді қайта іске қосу қажет болуы мүмкін.
- 3. Бұл қосымша қадам: Принтер әкімшісі болсаңыз, принтердің электрондық пошта мекенжайын реттеу немесе қашықтан басып шығару үшін электрондық принтер қауіпсіздігін басқару үшін HP Connected қызметіне (http://www.hpconnected.com) кіріңіз.

Құттықтаймыз, қазір веб-қызметтерді орнату әрекетін аяқтадыңыз. HP ePrint пайдалануға дайын.

HP Connected мүмкіндігі туралы қосымша ақпаратты, қолдауды және пайдалану шарттарын http://www.hpconnected.com веб-сайтынан қараңыз.

Сонымен қатар, осы қадамнан кейін автоматты микробағдарлама жаңартулары артықшылығын алуға болады.

### **Алдыңғы панельдің қате хабарлары**

Осы жерде пайда болмайтын қате хабарын көрсеңіз және дұрыс жауап туралы күдіктенсеңіз немесе ұсынылған әрекет проблеманы шешпесе, принтерді қайта іске қосып көріңіз. Проблема шешілмесе, HP қолдау көрсету орталығына хабарласыңыз.

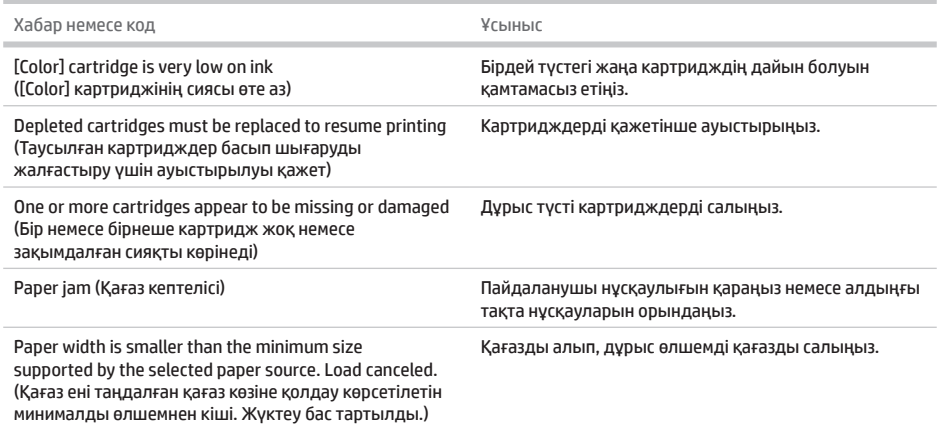

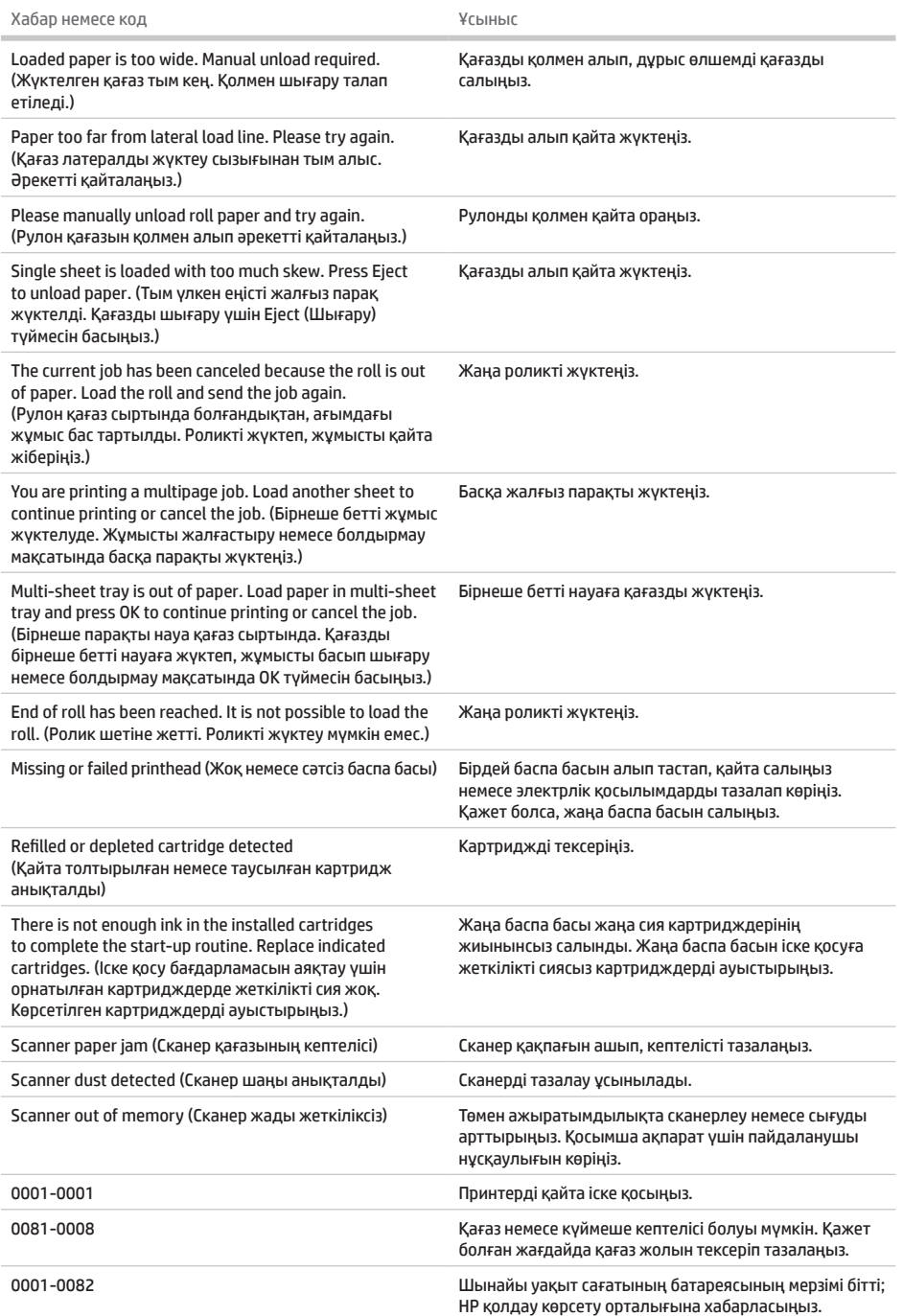

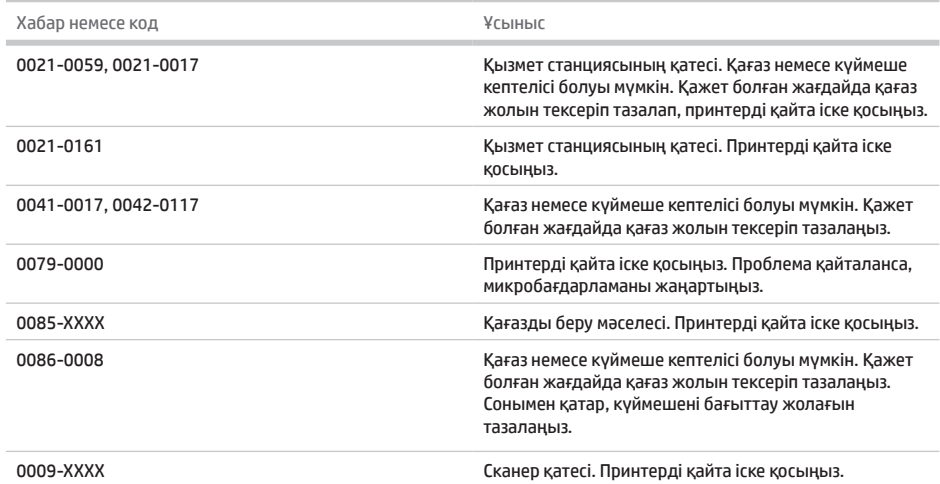

#### **Сипаттамалар**

**COL** 

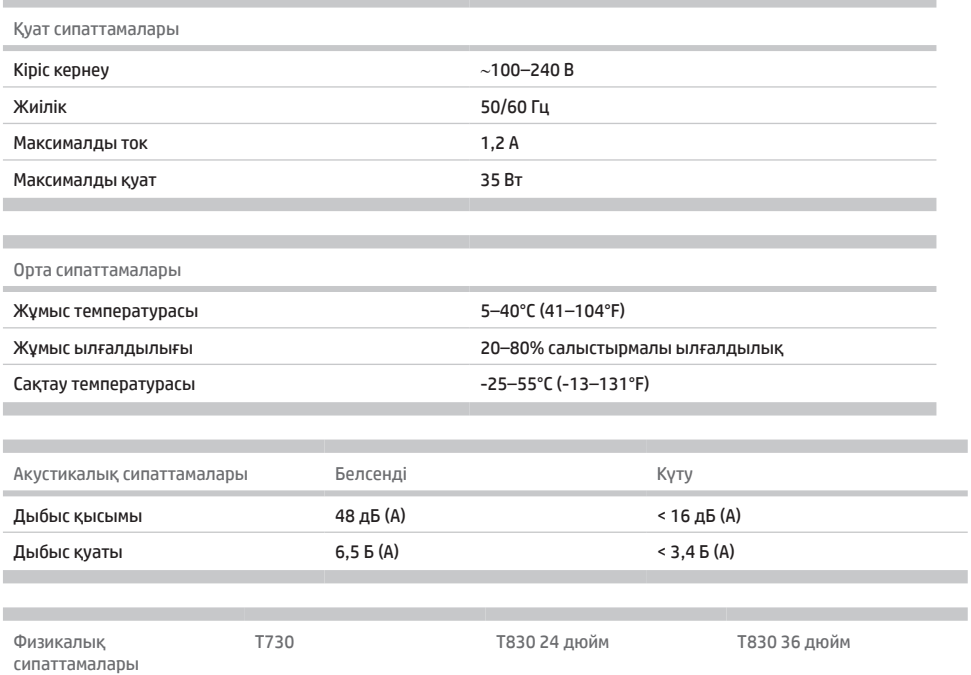

Салмағы 48 кг (105,8 фунт) 51 кг (112,4 фунт) 62,5 кг (137,8 фунт)

1098 x 629 x 1155 мм (43,2 x 24,8 x 45,5 дюйм)

1403 × 629 × 1155 мм (55,2 × 24,8 × 45,5 дюйм)

-

**Қазақша**

п

Өлшемдері 1403 × 583 × 1155 мм

(55,2 × 23 × 45,5 дюйм)

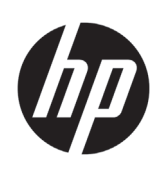

# Принтер HP DesignJet T730 Багатофункціональний принтер HP DesignJet T830

# Вступна інформація

# **Що це?**

Кольоровий струменевий принтер HP DesignJet T730 призначений для друку високоякісних зображень великого розміру. Кольоровий струменевий багатофункціональний принтер T830 призначений для друку, сканування та копіювання високоякісних зображень великого розміру.

У цьому вступному документі надано юридичні примітки та інструкції з техніки безпеки, опис користування передньою панеллю, список повідомлень про можливі помилки, а також ознайомча інформація про веб-служби.

#### **Юридичні примітки**

© HP Development Company, L.P., 2015–2017 рр.

Відомості, які містяться в цьому документі, можуть бути змінені. Єдиними гарантіями на вироби та послуги HP є ті, що викладено у недвозначній гарантійній заяві, яка додається до таких виробів та послуг. Жодна інформація, що міститься в цьому документі, не може бути витлумачена як така, що містить додаткові гарантійні зобов'язання. Компанія НР не несе відповідальності за технічні чи редакторські помилки або опущення, які містяться в цьому документі.

У деяких країнах/регіонах у комплект постачання входять друковані примірники обмеженої гарантії HP. Користувачі в країнах/регіонах, де гарантія в друкованому форматі не надається, можуть надіслати запит на отримання друкованого примірника на веб-сторінці http://www.hp.com/go/orderdocuments.

Декларацію про відповідність можна знайти за пошуковим запитом BCLAA-1508 на веб-сторінці http://www.hp.eu/certificates.

# **Де міститься посібник користувача?**

Повний посібник користувача принтера можна знайти на веб-сайті підтримки HP:

- http://www.hp.com/go/T730/manuals
- http://www.hp.com/go/T830/manuals

Додаткові відомості див. на веб-сторінці:

- http://www.hp.com/go/T730/support/
- http://www.hp.com/go/T830/support/

Програмне забезпечення принтера можна знайти на веб-сторінці:

- https://www.hp.com/go/T730/drivers
- https://www.hp.com/go/T830/drivers

Ви можете переглянути відео про використання принтеру на веб-сторінці:

- http://www.hp.com/supportvideos
- http://www.youtube.com/HPSupportAdvanced

#### **Заходи безпеки**

Перш ніж використовувати обладнання, прочитайте наведені нижче заходи безпеки, щоб переконатися в його безпечному використанні. Не виконуйте жодних операцій або процедур, окрім описаних в даному документі, так як це може призвести до смерті, серйозних травм або пожежі.

**ПОПЕРЕДЖЕННЯ!** Переносити обладнання завжди мають двоє людей. Будьте обережні, щоб уникнути розтягнення спини та/або травми. Рекомендовано використовувати індивідуальні засоби захисту.

#### **Підключення до електромережі**

- Використовуйте напругу живлення, указану на етикетці. Не перевантажуйте електричну розетку, до якої підключено обладнання, під'єднуючи до неї інші пристрої. Це може призвести до пожежі або ураження електричним струмом.
- Використовуйте тільки кабель живлення виробництва компанії HP з комплекту постачання обладнання. Не допускайте пошкодження та не намагайтесь порізати або полагодити кабель живлення. Пошкоджений кабель живлення може призвести до пожежі або ураження електричним струмом. Пошкоджений кабель живлення слід замінити кабелем живлення, схваленим HP.
- Не ставте важкі предмети на кабель живлення. Не згинайте кабелі та не закручуйте їх силоміць.
- Надійно та повністю вставте кабель живлення в настінну розетку та вхідний отвір обладнання. Погане з'єднання може призвести до пожежі або ураження електричним струмом.
- Не беріться за кабель живлення мокрими руками. Це може призвести до ураження електричним струмом.
- Дотримуйтеся всіх інструкцій та зауважень, указаних на виробі.

#### **Експлуатація обладнання**

- Не допускайте контакту металу чи рідин (за винятком тих, що використовуються в комплектах для очищення виробництва компанії HP або окремо вказані в документації для користувачів) з внутрішніми частинами обладнання. Це може призвести до пожежі, ураження електричним струмом або інших серйозних небезпечних ситуацій.
- Не вставляйте руку в обладнання під час друку. Рухомі частини всередині обладнання можуть призвести до травмування користувача.
- Тримайте одяг і всі частини тіла подалі від рухомих компонентів обладнання.
- Намагайтеся не носити намиста, браслети й інші висячі предмети.
- Якщо у вас довге волосся, закріпіть його, щоб воно не потрапило до обладнання.
- Провітрюванні в офісі й принтерних кімнатах потрібно проводити з дотриманням місцевих указівок і норм щодо охорони навколишнього середовища, здоров'я та праці.
- Від'єднайте виріб від розетки перед очищенням.

#### **Обслуговування обладнання**

- Це обладнання не містить частин, які має обслуговувати оператор, за винятком тих, що підпадають під програму самостійного усунення неполадок для клієнтів компанії HP. Докладні відомості див. на веб-сторінці: http://www.hp.com/go/selfrepair/. Щодо обслуговування інших частин звертайтеся до кваліфікованого персоналу.
- Не розбирайте та не ремонтуйте обладнання самостійно. Напруга всередині обладнання небезпечна та може призвести до пожежі або враження електричним струмом.

#### **Попередження**

Вимкніть сканер і від'єднайте шнур живлення від електричної розетки в будь-якому з описаних нижче випадків.

- Якщо від сканера йде дим або незвичайний запах.
- Обладнання видає незвичний шум, відсутній під час нормальної роботи.
- У разі контакту металевих частин чи рідини (за винятком тих, що використовуються в процедурах планового очищення або обслуговування) з внутрішніми компонентами обладнання.
- Наявні механічні пошкодження або пошкоджено корпус.
- Під час грози.
- У разі наявності збоїв в електропостачанні.
- Пошкоджено кабель живлення або вилку.
- Обладнання падало.
- Обладнання не працює належним чином.

### **Передня панель**

Передня панель – це сенсорний екран із графічним інтерфейсом користувача. Вона розташована в передній лівій частині принтера. За допомогою передньої панелі можна керувати всіма функціями принтера: друкувати, сканувати, копіювати документи, переглядати інформацію про принтер, змінювати параметри принтера, виконувати калібрування та випробування і так далі. На передній панелі також відображаються оповіщення (попередження і повідомлення про помилки).

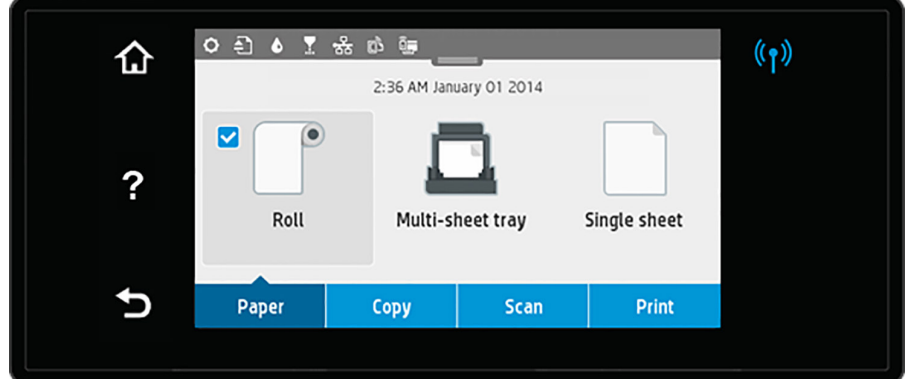

Велика центральна область передньої панелі відображає динамічну інформацію та піктограми. У верхній частині центральної області розташована приладна дошка, у якій показані піктограми початкового екрана. Щоб скористатися ними, відкрийте приладну дошку, провівши пальцем донизу по інформації з її статусом.

З лівого та правого боків екрана можуть відображатися до чотирьох фіксованих піктограм. Зазвичай всі вони не відображаються одночасно.

Над передньою панеллю розташовано клавішу живлення, за допомогою якої можна ввімкнути та вимкнути принтер. Клавіша підсвічується, коли принтер увімкнено. Вона блимає, коли принтер перебуває в стані переходу між увімкненням і вимкненням, а також коли принтер у режимі очікування.

#### Ліва та права фіксовані піктограми

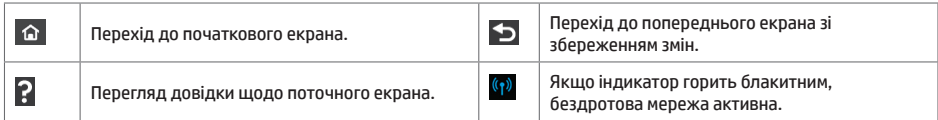

Піктограми на вкладці «Paper» (Папір)

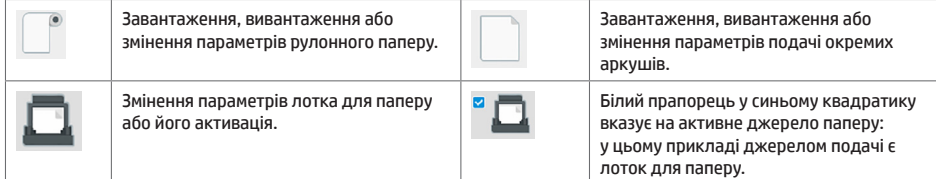

#### Піктограми на приладній дошці

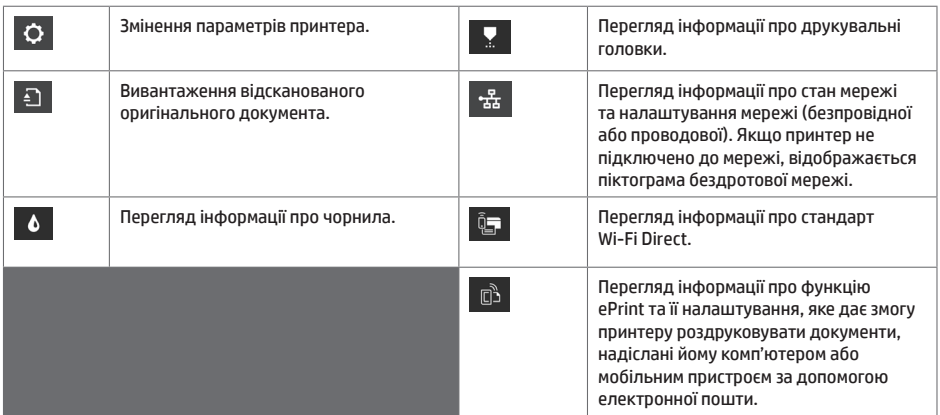

Якщо принтер не використовується протягом певного часу, він переходить у режим сну, а дисплей на передній панелі вимикається.

Щоб змінити період часу, після якого принтер переходить у режим очікування, натисніть  $\,\mathfrak{\Phi}\,$ , а потім виберіть **Printer setup** (Настройка принтера) > **Sleep Mode** (Режим очікування). Час можна встановити від 20 до 240 хвилин.

Принтер виходить із режиму сну та дисплей на передній панелі вмикається у випадку зовнішньої взаємодії з принтером.

Для автоматичного вимкнення принтера можна скористатися функцією автоматичного вимикання. Наприклад, якщо встановити для неї значення "2 години", принтер вимкнеться після 2 годин бездіяльності. Таким чином, можна зберегти більше енергії.

### **Друк із мобільних пристроїв**

Завдяки рішенням компанії HP, розробленим для друку з мобільних пристроїв, можна друкувати документи безпосередньо зі свого смартфона або планшета за допомогою лише кількох простих дій, де б ви не перебували. Щоб роздрукувати документ, скористайтеся можливостями операційної системи свого мобільного пристрою або надішліть документ на принтер за допомогою електронного листа з вкладенням у форматі PDF, TIFF або JPEG.

- Друк із пристроїв Apple iOS можливий за допомогою програми AirPrint, попередньо встановленій на пристроях iOS.
- Для друку з пристроїв Android установіть програму "Сервіс друку HP" з магазину Google Play. Якщо ви вже її встановили, переконайтеся, що програму оновлено. Найновішу версію можна завантажити на веб-сторінці: https://play.google.com/store/apps/details?id=com.hp.android.printservice
- Ви також можете завантажити програму HP Smart, щоб покращити якість друку зі смартфонів і планшетів: # Остання версія для iOS з https://itunes.apple.com/app/id469284907 # Остання версія для Android з https://play.google.com/store/apps/details?id=com.hp.printercontrol
- Щоб увімкнути друк електронних листів, переконайтеся, що послугу увімкнено, і знайдіть електронну адресу на передній панелі.
- Щоб отримати додаткову інформацію, відвідайте веб-сайт www.hp.com/go/designjetmobility

.<br>Увімкнення функції друку електронною поштою

- 1. Перевірте правильність підключення принтера до мережі Інтернет.
- 2. Увімкніть веб-служби під час початкового налаштування принтера (або пізніше), торкнувшись  $\ket{\bar{\mathbb{G}}^{\Delta}}$ початковому екрані та дотримуючись подальших інструкцій на передній панелі. У разі оновлення мікропрограм принтера може знадобитись його перезавантаження.
- 3. Цей крок є необов'язковим. Якщо ви адміністратор принтера, увійдіть у HP Connected (http://www.hpconnected.com), щоб налаштувати адресу електронної пошти принтера або параметри безпеки принтера для віддаленого друку.

Вітаємо, налаштування веб-служб завершено. Тепер можна використовувати функцію HP ePrint.

Останні новини, доступ до підтримки та умови використання системи HP Connected можна знайти на веб-сторінці http://www.hpconnected.com.

Виконавши процес налаштування, ви також отримаєте можливість автоматичного оновлення мікропрограмного забезпечення.

# **Повідомлення про помилки, що відображаються на передній панелі**

Якщо відображене повідомлення про помилку не міститься в цьому списку або у вас виникають сумніви щодо правильності запропонованих заходів чи рекомендована дія не вирішує вашу проблему, спробуйте перезапустити принтер. Якщо проблему не усунуто, зверніться до служби технічної підтримки HP.

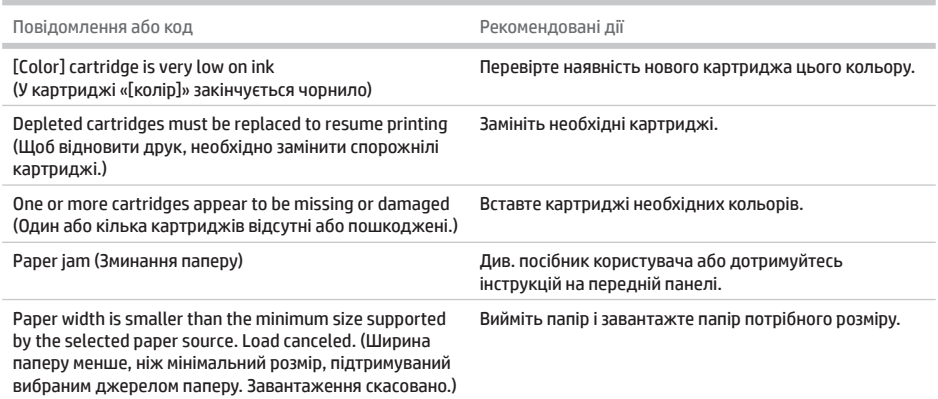

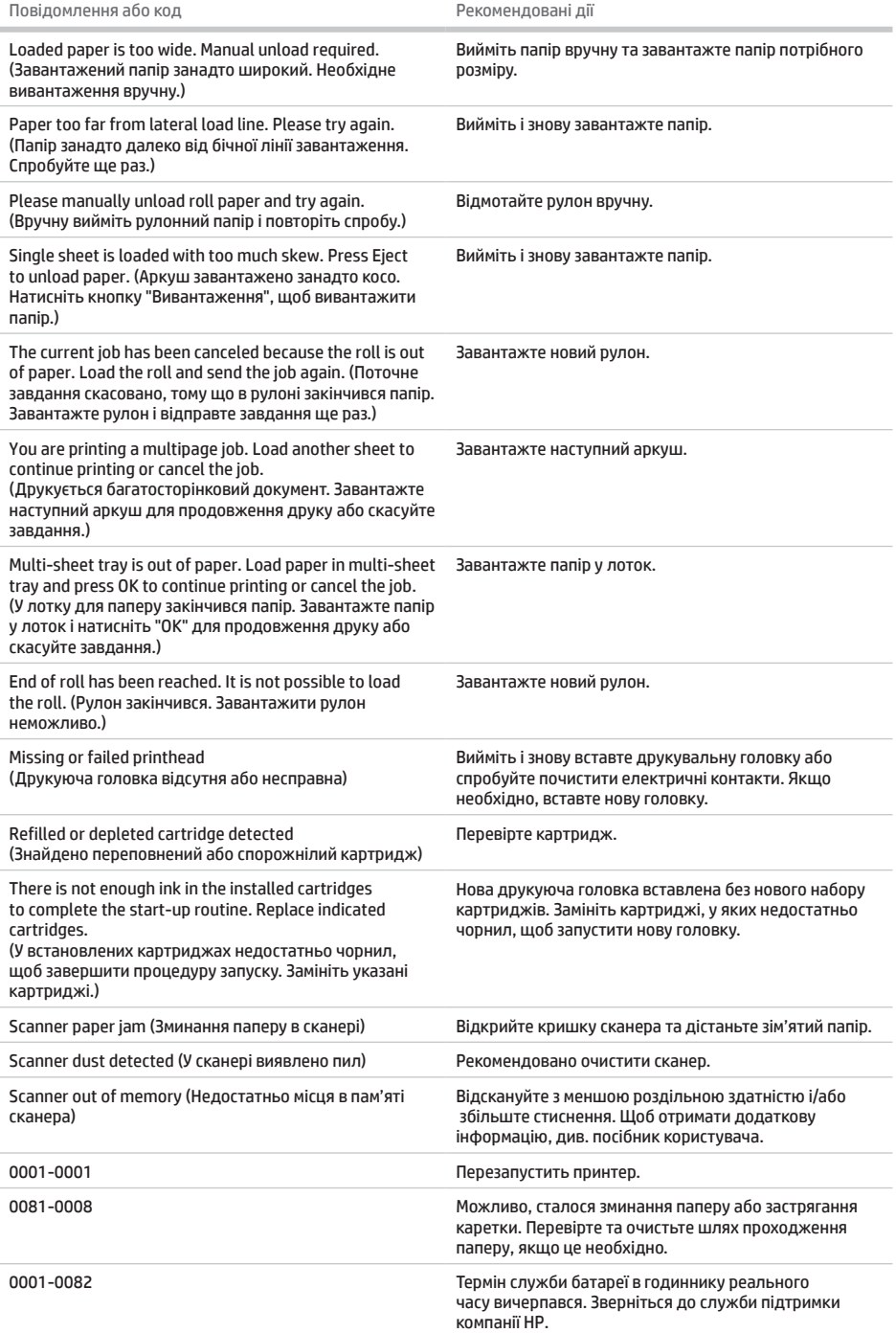

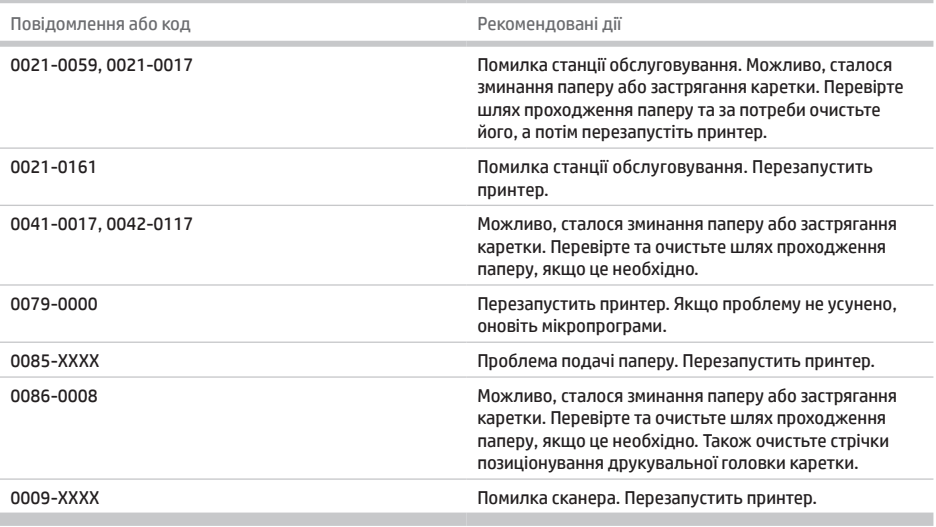

# **Характеристики**

m

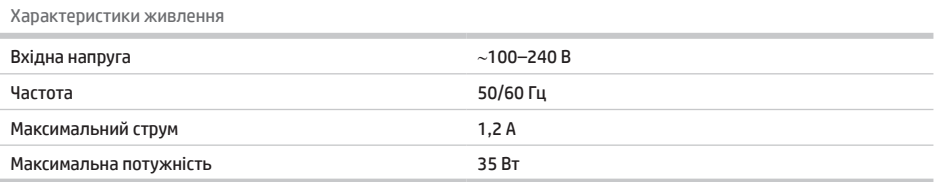

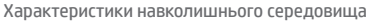

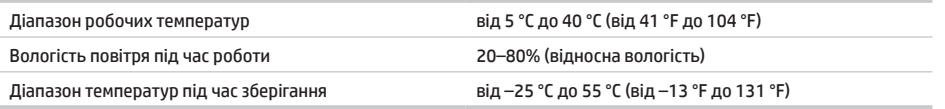

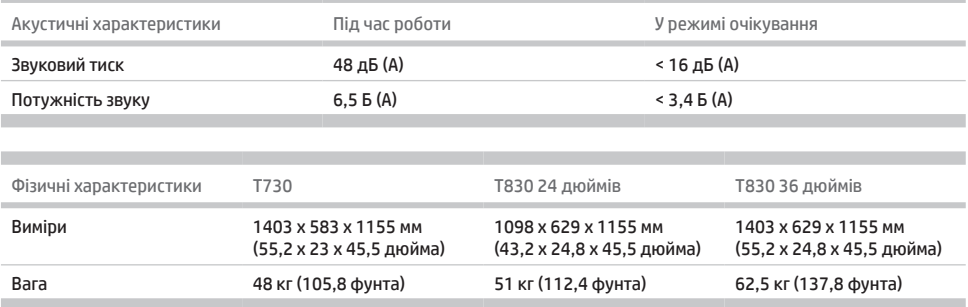

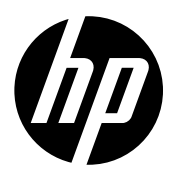

#### Juridiske meddelelser

Oplysningerne indeholdt heri kan ændres uden varsel.

De eneste garantier for HP's produkter og serviceydelser er angivet i de udtrykte garantierklæringer, der følger med sådanne produkter og serviceydelser. Intet heri må fortolkes som en yderligere garanti. HP er ikke erstatningspligtig i tilfælde af tekniske unøjagtigheder eller typografiske fejl eller manglende oplysninger i denne vejledning.

#### Νομικές σημειώσεις

Οι πληροφορίες που περιέχονται στο παρόν υπόκεινται σε αλλαγή χωρίς προηγούμενη ειδοποίηση.

Οι μοναδικές εγγυήσεις για τα προϊόντα και τις υπηρεσίες της HP ορίζονται στις ρητές δηλώσεις εγγύησης που συνοδεύουν αυτά τα προϊόντα και τις υπηρεσίες. Κανένα τμήμα του παρόντος δεν πρέπει να θεωρηθεί ότι αποτελεί συμπληρωματική εγγύηση. Η ΗΡ δεν φέρει ευθύνη για τεχνικά ή συντακτικά σφάλματα ή παραλείψεις του παρόντος.

#### Юридические уведомления

Данные, приведенные в настоящем документе, могут быть изменены без предварительного уведомления.

Условия гарантии на продукцию и услуги HP определяются исключительно гарантийными талонами, предоставляемыми вместе с соответствующими продуктами и услугами. Никакая часть настоящего документа не может рассматриваться в качестве основания для дополнительных гарантийных обязательств. Компания HP не несет ответственности за технические ошибки, ошибки редактирования и неточности, которые могут содержаться в данном документе.

#### Yasal bildirimler

Bu belgede yer alan bilgiler önceden haber verilmeksizin değiştirilebilir.

HP ürün ve hizmetleri için yalnızca söz konusu ürün ve hizmetlere eşlik eden açık garanti belgelerinde belirtilen garantiler geçerlidir. Bu belgede yer alan hiçbir şey ek garanti olarak yorumlanamaz. HP, bu belgede yer alan teknik hata veya redaksiyon hatası ve eksikliklerinden sorumlu tutulamaz.

#### Právní ujednání

Informace v tomto dokumentu mohou být změněny bez předchozího upozornění.

© 2015, 2017 HP Development Company, L.P. Large Format Division Camí de Can Graells 1-21 · 08174 Sant Cugat del Vallès Barcelona · Spain All rights reserved Printed in XXX

Jediné záruky poskytované k produktům a službám HP jsou výslovně uvedeny v prohlášení o záruce, které se dodává společně s těmito produkty a službami. Žádné z informací uvedených v tomto dokumentu nemohou sloužit jako podklad pro vyvození dalších záruk. Společnost HP nenese odpovědnost za případné technické či redakční chyby ani opomenutí v tomto dokumentu.

#### Informacje prawne

Informacje zawarte w niniejszym dokumencie mogą ulec zmianie bez uprzedzenia.

Jedyna gwarancja, jakiej udziela się na produkty i usługi firmy HP, znajduje się w dołączonych do nich warunkach gwarancji. Żaden zapis w niniejszym dokumencie nie może być interpretowany jako gwarancja dodatkowa. Firma HP nie ponosi odpowiedzialności za ewentualne błędy techniczne czy redakcyjne występujące w niniejszym dokumencie.

#### Právne upozornenia

Informácie nachádzajúce sa v tomto dokumente sa môžu zmeniť bez predchádzajúceho upozornenia.

Jediné záruky vzťahujúce sa na produkty a služby spoločnosti HP sú uvedené vo vyhláseniach o výslovnej záruke, ktoré sa dodávajú spolu s týmito produktmi a službami. Žiadne informácie uvedené v tejto príručke nemožno považovať za dodatočnú záruku. Spoločnosť HP nie je zodpovedná za technické ani redakčné chyby či opomenutia v tejto príručke.

#### Құқықтық ескертулер

Бұл жерде қамтылған ақпарат ескертусіз өзгертілуі мүмкін.

Тек HP өнімдері мен қызметтерінің кепілдіктері ғана осындай өнімдермен және қызметтермен бірге келетін тікелей кепілдік мәлімдемесінде жарияланады. Мұндағы ақпарат қосымша кепілдік ретінде түсінілмеуі тиіс. HP компаниясы осында бар техникалық не редакторлық қателерге немесе көрсетілмей қалған ақпаратқа жауапты болмайды.

#### Юридичні примітки

Відомості, які містяться в цьому документі, можуть бути змінені

Єдиними гарантіями на вироби та послуги HP є ті, що викладено у недвозначній гарантійній заяві, яка додається до таких виробів та послуг. Жодна інформація, що міститься в цьому документі, не може тлумачитися як така, що містить додаткові гарантійні зобов'язання. Компанія НР не несе відповідальності за технічні чи редакторські помилки або опущення, які містяться в цьому документі.

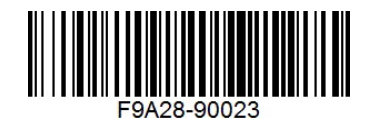